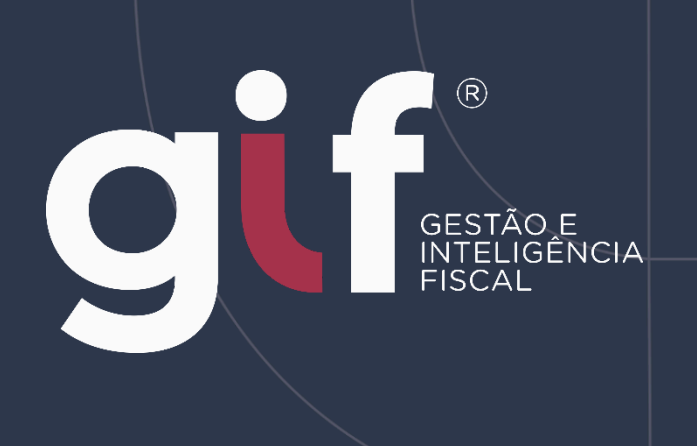

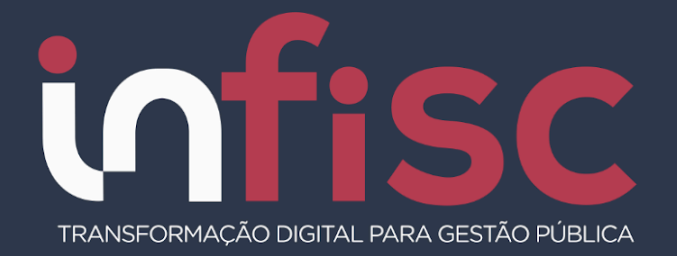

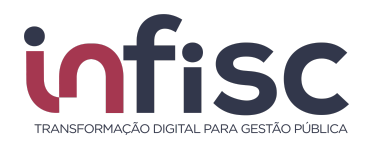

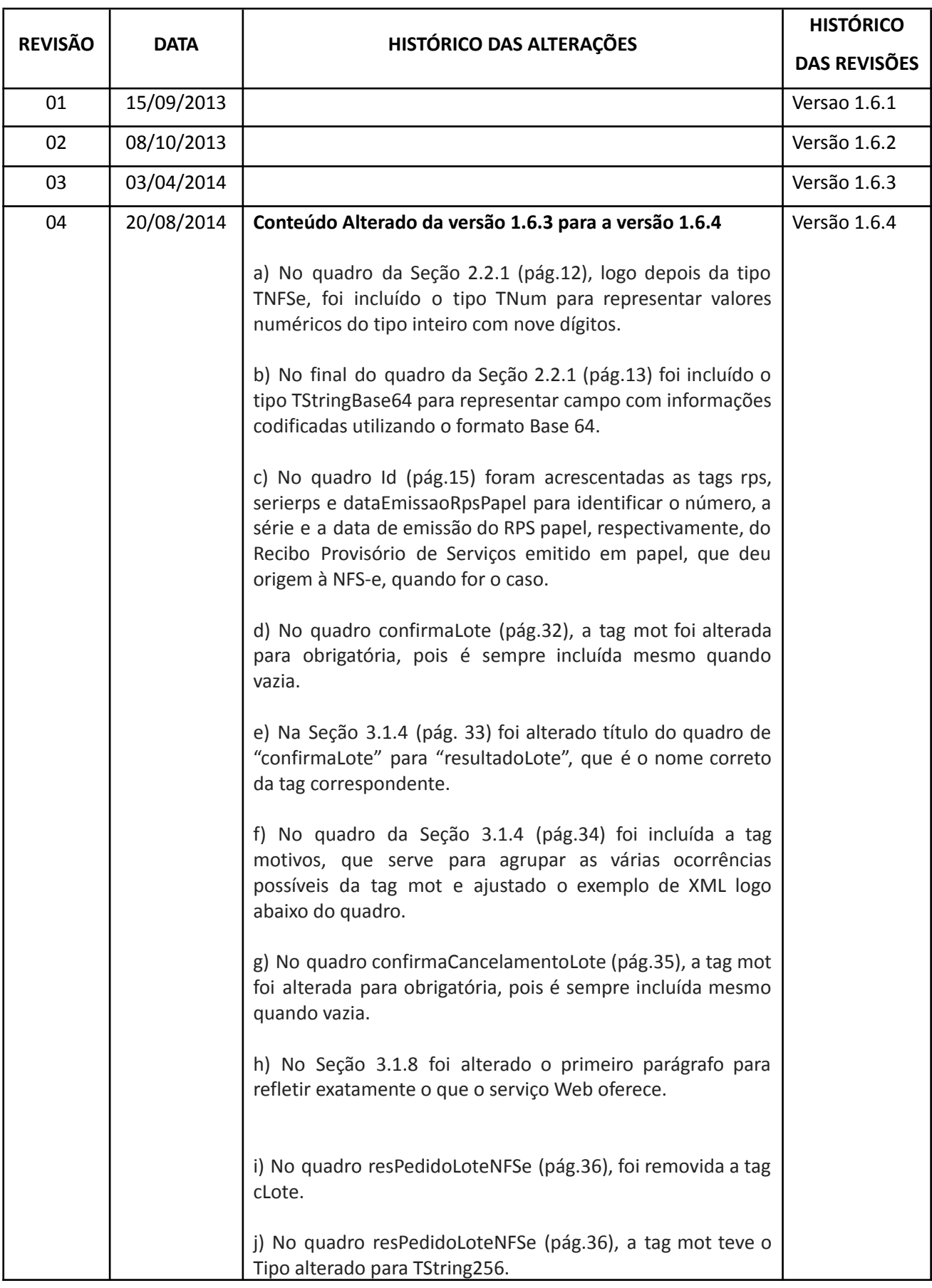

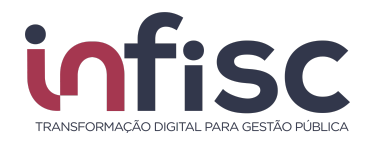

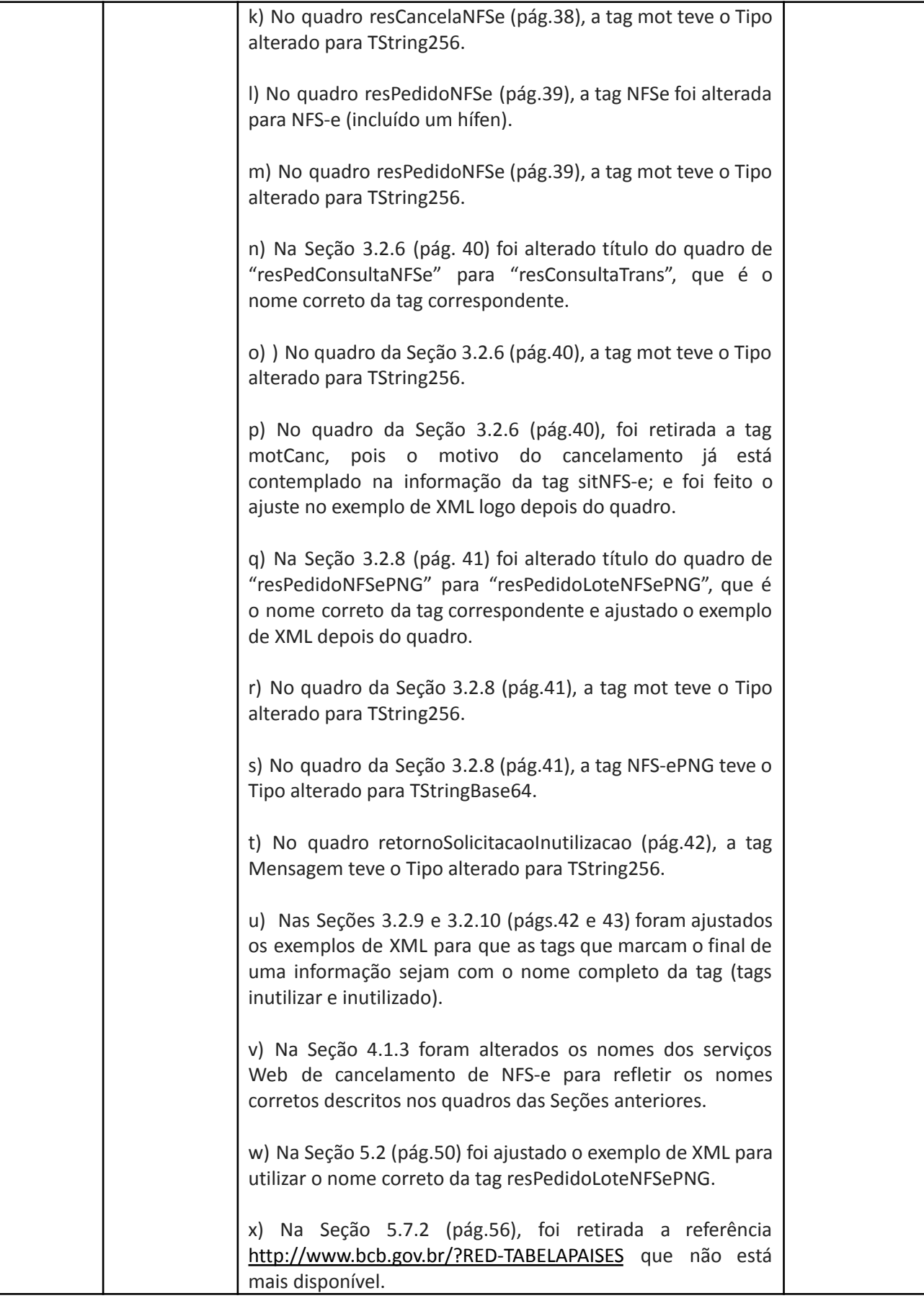

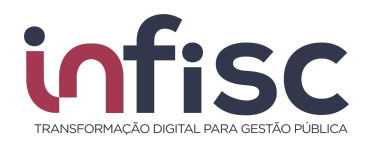

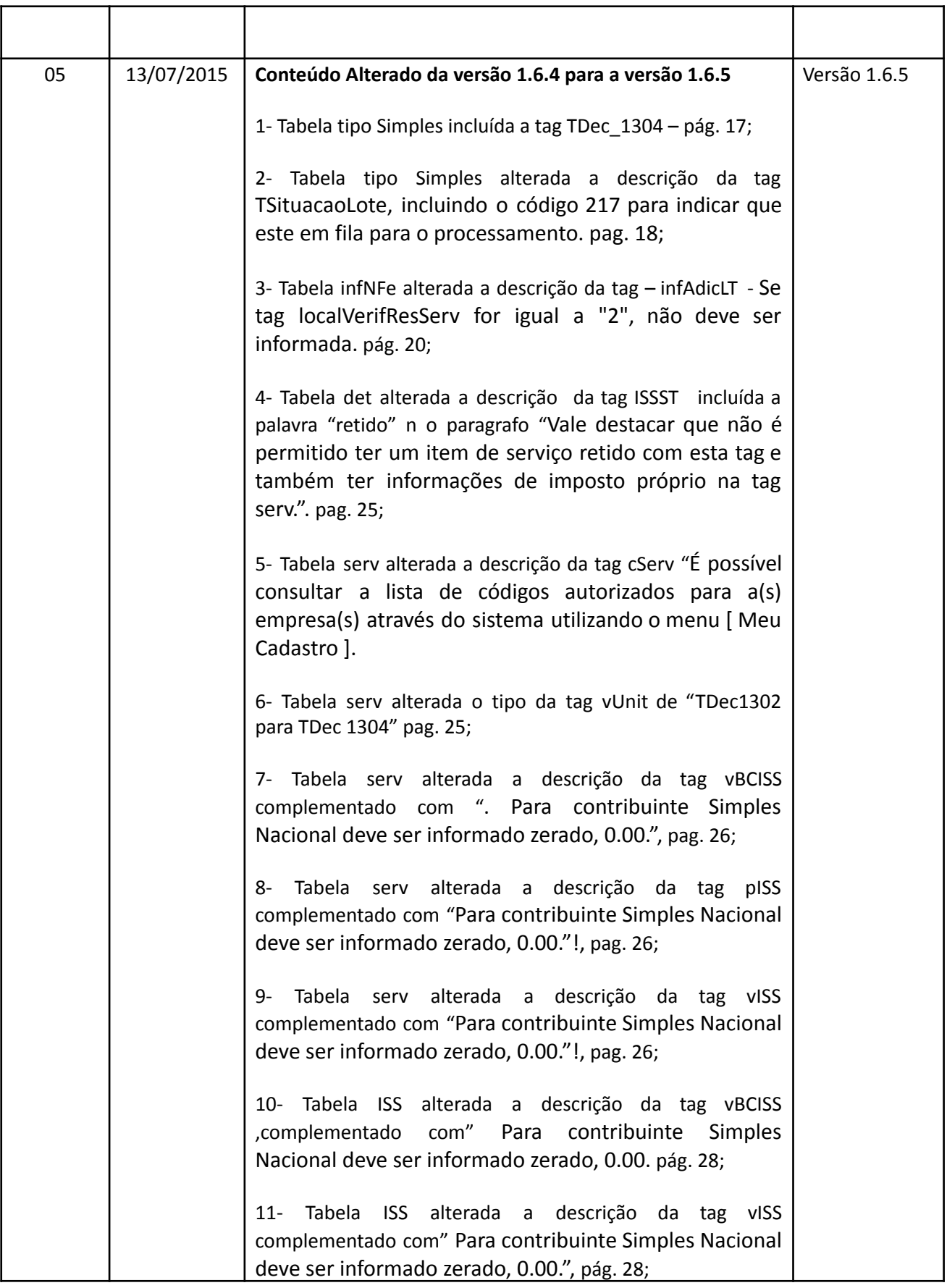

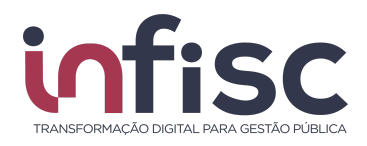

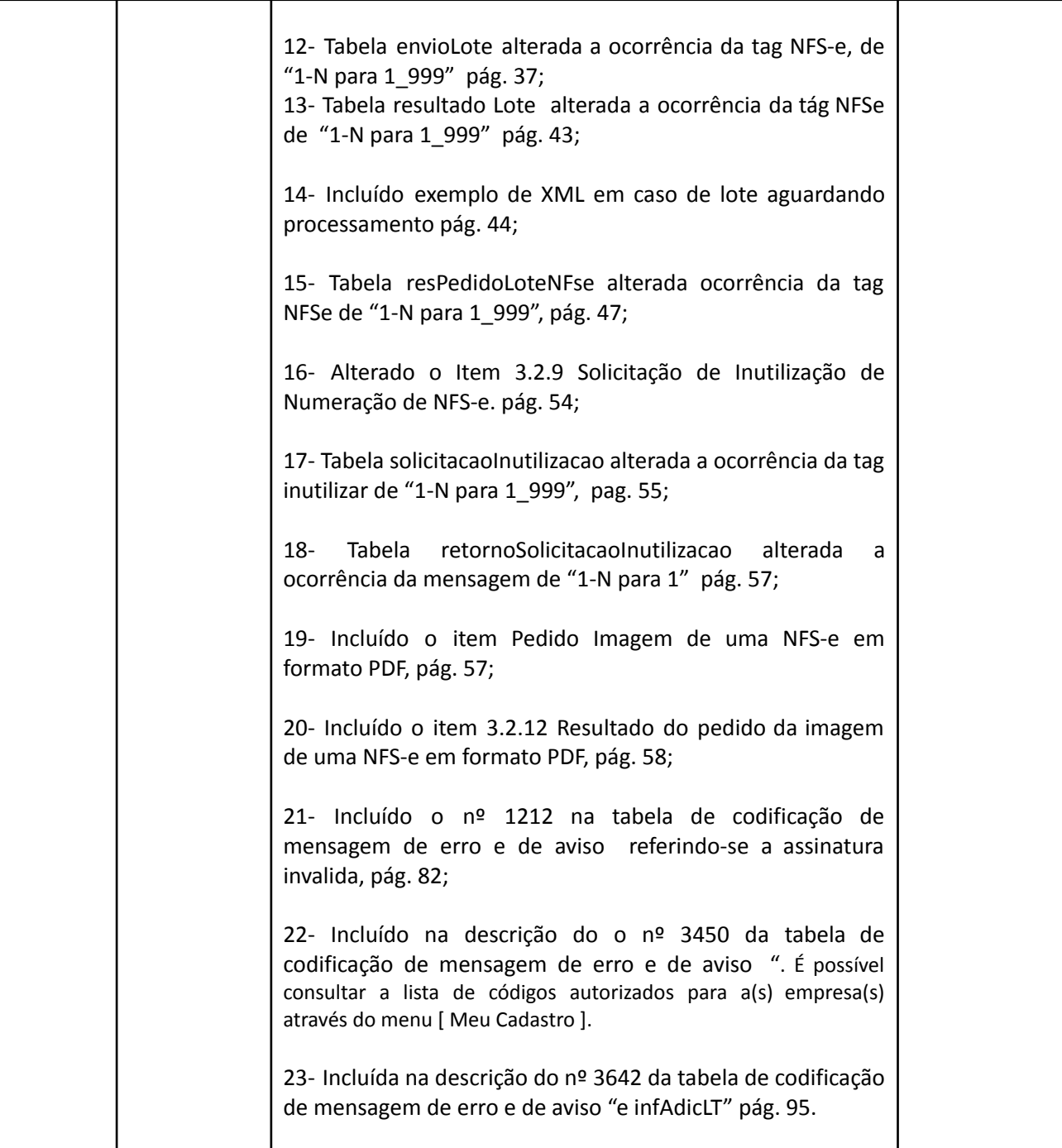

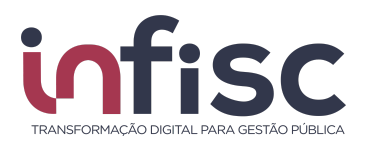

# **Sumário**<br>1. Introducã

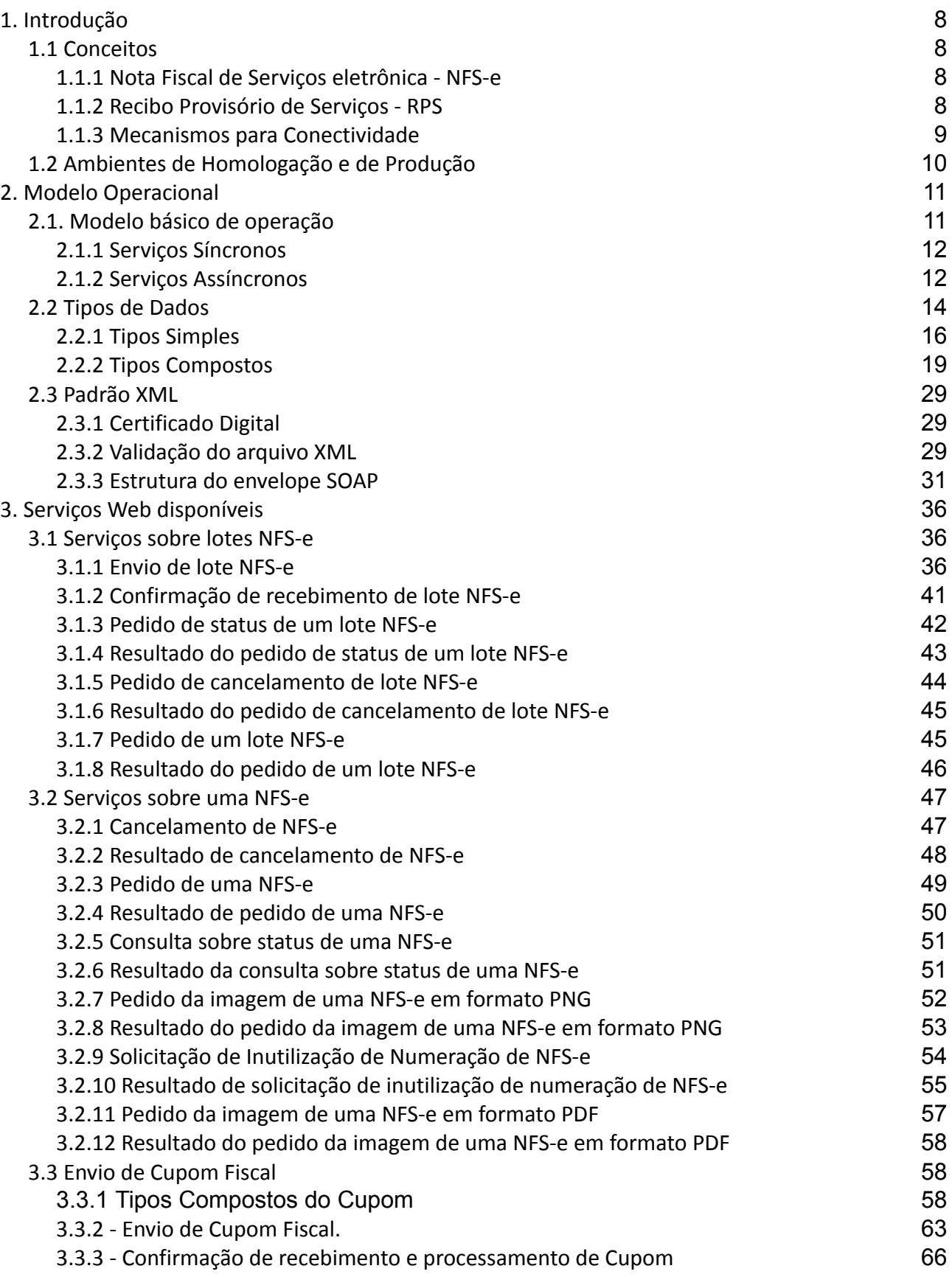

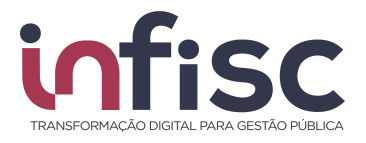

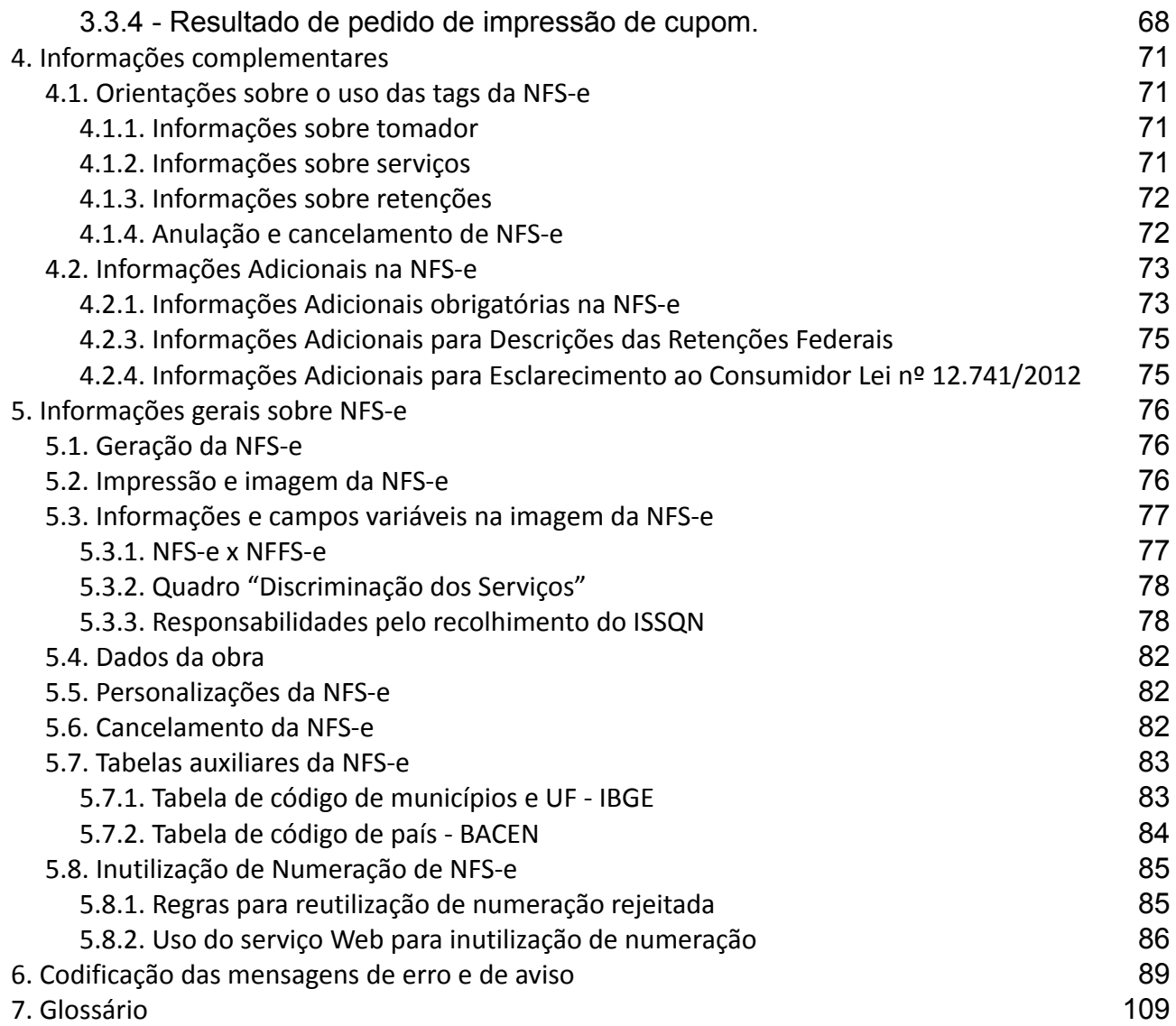

# **1. Introdução**

As empresas prestadoras de serviços poderão integrar seus próprios sistemas de gerenciamento de Nota Fiscal com o sistema de Nota Fiscal eletrônica do Município, denominado NFS-e, automatizando assim o processo de emissão, consulta e cancelamento de suas notas fiscais.

Este manual apresenta as especificações e critérios técnicos necessários para esta integração, viabilizada através do uso de *serviços Web* disponibilizados pela Administração Tributária Municipal às empresas interessadas, prestadoras e/ou tomadoras de serviços. Todas as informações e orientações necessárias para a utilização desses serviços Web estão disponíveis neste documento.

## **1.1 Conceito**

Nesta seção são introduzidos os principais conceitos e tecnologias adotados no sistema NFS-e, de modo a facilitar o entendimento dos recursos de conectividade a serem utilizados para integração dos sistemas próprios das empresas com o sistema NFS-e.

Para facilitar a troca de informações entre as várias esferas de governo, a NFS-e do Município de São Borja está fundamentada no modelo conceitual da Receita Federal do Brasil, das secretarias de fazenda estaduais e da ABRASF (Associação Brasileira das Secretarias de Finanças das Capitais).

#### **1.1.1 Nota Fiscal de Serviços eletrônica - NFS-e**

De acordo com o modelo conceitual da ABRASF, que vem coordenando, em âmbito nacional, as atividades relacionadas à automatização de vários processos das Administrações Tributárias Municipais, uma *NFS-e é um documento de existência exclusivamente digital, gerado e armazenado eletronicamente pela Administração Tributária Municipal ou por outra entidade conveniada, para documentar as operações de prestação de serviços.*

A geração da NFS-e será disponibilizada aos contribuintes por meio de serviços informatizados. Para isto, os dados que compõem uma nota fiscal de serviços serão informados, validados, analisados, processados, e, se corretos, gerarão o documento eletrônico.

A responsabilidade pelo cumprimento da obrigação acessória de emissão da NFS-e e pelo correto fornecimento dos dados à Administração Tributária Municipal, para a geração da mesma, é do contribuinte.

#### **1.1.2 Recibo Provisório de Serviços - RPS**

Ainda segundo o modelo conceitual da ABRASF, a NFS-e somente pode ser gerada com a utilização dos serviços informatizados disponibilizados pelas Administrações Tributárias Municipais. Como esse tipo de serviço *online* pressupõe riscos inerentes à disponibilidade do ambiente tecnológico, podendo, eventualmente, sofrer interrupções temporárias, surgiu o conceito de Recibo Provisório de Serviços (RPS). Este conceito disponibilizado aos contribuintes visa manter as suas atividades ininterruptas, mesmo se os serviços informatizados municipais estiverem indisponíveis através da internet.

<span id="page-8-0"></span>O RPS é de posse e responsabilidade do contribuinte que o emitiu, sendo obrigatória sua conversão para NFS-e através de registro de seus dados no sistema da NFS-e de São Borja, dentro do prazo estipulado pela legislação tributária municipal.

#### **1.1.3 Mecanismos para Conectividade**

O meio físico de comunicação utilizado entre os sistemas de informação dos contribuintes e o sistema de NFS-e da Administração Tributária Municipal é a Internet, com o uso do protocolo SSL (*Secure Socket Layer*), que além de garantir um mecanismo de comunicação seguro na Internet, permite a identificação do servidor e do cliente com a utilização obrigatória de certificados digitais do tipo e-CNPJ ou NF-e, eliminando, neste caso, a necessidade de identificação do usuário com a utilização de nome ou código de usuário e senha.

O modelo de comunicação segue o padrão de *Web Services* definido pelo *WS-I Basic Profile:* uma especificação, padronizada por um consórcio de empresas da área de Tecnologia da Informação, para garantir a interoperabilidade de aplicações voltadas para a Internet.

A troca de mensagens entre o serviço Web do sistema de NFS-e do município e o sistema do contribuinte é implementada através do padrão SOAP (*Simple Object Access Protocol*), com troca de mensagens em XML (*eXtended Markup Language*).

Para descrever os serviços disponibilizados pelo serviço Web é utilizado um documento WSDL (*Web Service Description Language*), que é o padrão amplamente recomendado para a descrição de serviços SOAP.

As mensagens enviadas aos serviços disponibilizados pela Administração Tributária Municipal são documentos eletrônicos elaborados no padrão XML e devem ser assinados digitalmente com um certificado digital que contenha o CNPJ do estabelecimento emissor da NFS-e objeto do pedido.

Um arquivo XML é definido internamente por tags (marcações) que correspondem aos parâmetros e informações que serão transmitidos para que seja possível a integração entre os sistemas. Eis exemplos de tags em XML:

**<nome**>Empresa Teste Ltda</**nome> <cnpj>**49454600000119**</cnpj>**

As tags <**nome**> e <**/nome**> marcam o início e o final do campo onde deve constar o nome de pessoa, por exemplo.

A especificação adotada para as mensagens XML é a recomendação W3C para XML 1.0, disponível em http://www.w3.org/TR/REC-xml e a codificação dos caracteres será em UTF-8.

Para garantir minimamente a integridade das informações prestadas e a correta formação dos arquivos XML, o contribuinte deve submeter as mensagens XML para validação pela linguagem de Schema do XML (*XSD – XML Schema Definition*), disponibilizada pela Administração Tributária Municipal, antes de seu envio.

As chamadas dos serviços Web disponibilizados pela Administração Tributária Municipal e os respectivos resultados do processamento são realizadas através da utilização de mensagens usando tags e valores passados em seu próprio corpo, como parâmetros. A estrutura de tags de cada serviço Web e a estrutura dos possíveis retornos estão detalhadas na próxima seção.

### **1.2 Ambientes de Homologação e de Produção**

O Município de São Borja – RS mantêm dois ambientes para recepção das NFS-e.

O ambiente de homologação é específico para a realização de testes e integração das aplicações do contribuinte durante a fase de implementação e adequação do sistema de emissão de NFS-e do contribuinte, e nos casos em que esse sistema sofre alterações após entrar em regime de operação normal.

O ambiente de produção é destinado para emissão da NFS-e de forma oficial, onde a NFS-e gerada é considerada um documento fiscal para todos os fins legais. A assinatura digital é exigida e validada nos ambientes de produção e homologação.

A utilização pelo contribuinte de qualquer um dos dois ambientes fica condicionada a prévia autorização da Administração Tributária Municipal. O acesso a cada um dos ambientes será concedido mediante prévia requisição do contribuinte ou de ofício, caso seja de interesse da Administração Tributária.

Os endereços para acesso dos contribuintes são:

**Portal do ISS**: <https://saoborja.infisc.com.br/>

#### **Homologação**:

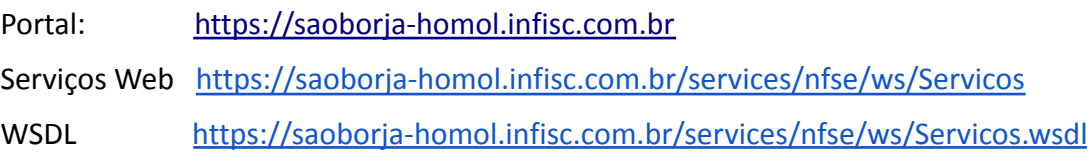

#### **Produção**:

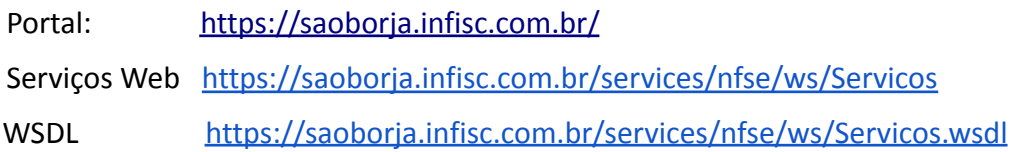

# **2. Modelo Operacional**

No modelo operacional do sistema NFS-e do Município de São Borja, existe uma única solução Web que oferece todos os serviços relacionados à emissão de notas fiscais eletrônicas: Portal da NFS-e. O fluxo de comunicação é sempre iniciado pelo sistema do contribuinte com o envio de uma mensagem XML ao serviço Web com o pedido do serviço desejado.

A forma de processamento das solicitações de serviços no sistema NFS-e pode ser síncrona, caso o atendimento da solicitação de serviço seja realizado na mesma conexão, ou assíncrona, quando o processamento do serviço solicitado não é atendido na mesma conexão, devido a uma demanda de processamento de grande quantidade de informação. Nessa situação torna-se necessária a realização de mais uma conexão para a obtenção do resultado do processamento.

## **2.1. Modelo básico de operação**

As solicitações de serviços que exigem processamento intenso serão executadas de forma assíncrona e as demais solicitações de serviços de forma síncrona. Assim, os serviços da NFS-e estão implementados da seguinte forma:

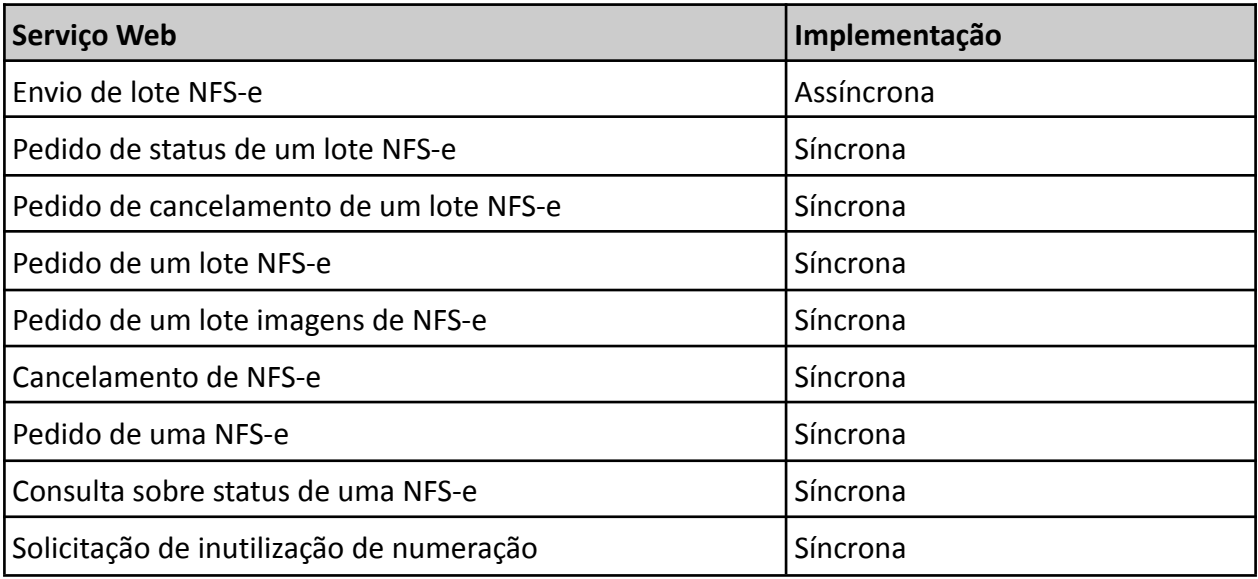

**Tabela 1: Tipos de implementação dos serviços Web**

#### **2.1.1 Serviços Síncronos**

As solicitações de serviços de implementação síncrona são processadas imediatamente e o resultado do processamento é obtido em uma única conexão. A Figura 1 abaixo representa o fluxo simplificado de funcionamento:

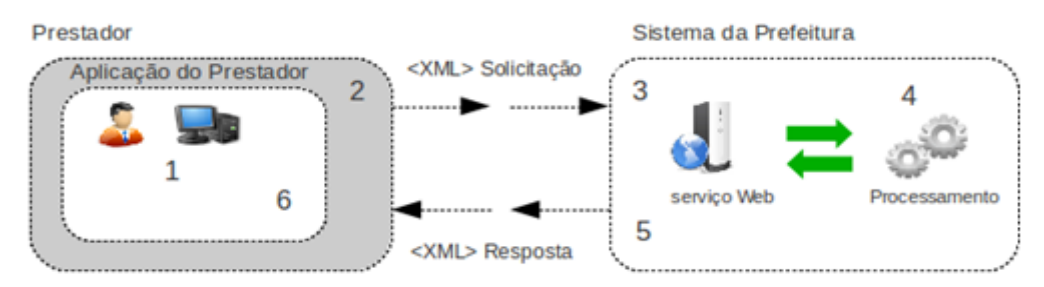

#### **Figura 1: Fluxo de serviços Web síncrono**

#### **Etapas do processo ideal:**

- 1. A aplicação do prestador prepara a solicitação de um serviço gerando um arquivo no formato XML contendo todas as informações necessárias;
- 2. A aplicação do prestador inicia a conexão enviando uma mensagem de solicitação de serviço para o serviço Web de recepção de solicitação de serviços;
- 3. O serviço Web recebe a mensagem de solicitação de serviço e encaminha imediatamente para processamento do serviço solicitado pelo sistema NFS-e;
- 4. O sistema NFS-e recebe a mensagem de solicitação de serviços e realiza o processamento, devolvendo uma mensagem de resultado do processamento ao serviço Web;
- 5. O serviço Web recebe a mensagem de resultado do processamento e o encaminha a aplicação do prestador;
- 6. A aplicação do prestador recebe a mensagem de resultado do processamento.

#### **2.1.2 Serviços Assíncronos**

<span id="page-11-0"></span>As solicitações de serviços de implementação assíncrona são processadas de forma distribuída por vários processos e o resultado do processamento somente é obtido na segunda conexão. Na Figura 2 a seguir tem-se o fluxo simplificado de funcionamento:

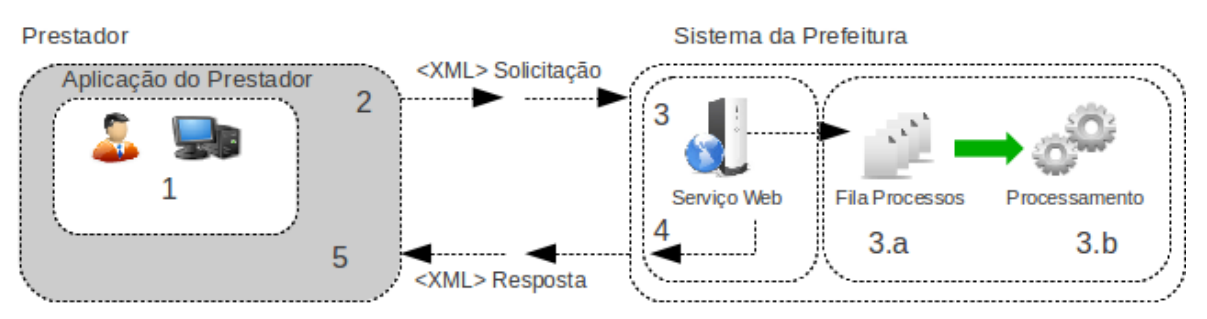

**Figura 2: Fluxo de serviço Web assíncrono**

#### **Etapas do processo ideal:**

*Solicitação e processamento:*

- 1. A aplicação do prestador prepara a solicitação de um serviço gerando um arquivo no formato XML contendo todas as informações necessárias;
- 2. A aplicação do prestador inicia a conexão enviando uma mensagem de solicitação de serviço para o serviço Web de recepção de solicitação de serviços;
- 3. O serviço Web de recepção de solicitação de serviços recebe a mensagem de solicitação de serviço e:
	- a) a coloca na fila de serviços solicitados;
	- b) no momento oportuno, é direcionada para processamento e o resultado do processamento é colocado na fila de serviços processados;
- 4. O serviço Web de recepção de solicitação de serviços fornece como resposta o protocolo da solicitação de serviço e a data e hora de gravação na fila de serviços solicitados para a aplicação do contribuinte;
- 5. A aplicação do prestador recebe o protocolo.

*Obtenção do resultado do serviço:*

- 1. A aplicação do prestador, utilizando o protocolo recebido, envia uma consulta ao serviço que retornará o resultado do processamento daquele protocolo, iniciando uma conexão com o serviço Web;
- 2. O serviço Web recebe a mensagem de consulta e localiza o resultado de processamento da solicitação de serviço;
- 3. O serviço Web devolve o resultado do processamento para a aplicação do prestador;
- 4. A aplicação do prestador recebe a mensagem de resultado do processamento e, caso não exista outra mensagem, encerra a conexão.

# **2.2 Tipos de Dados**

Abaixo seguem algumas formatações de dados que devem ser seguidas para geração correta na estrutura dos arquivos em XML.

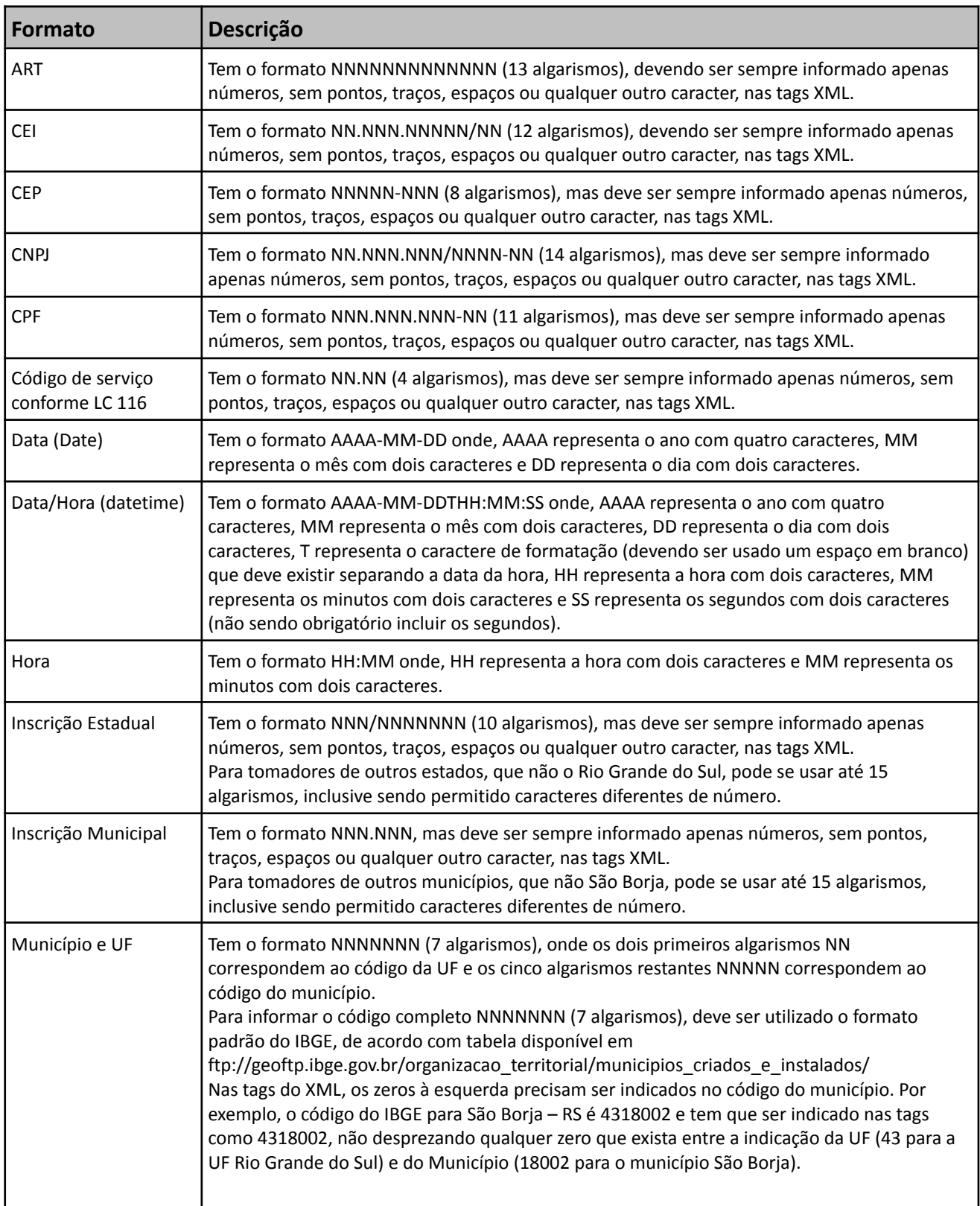

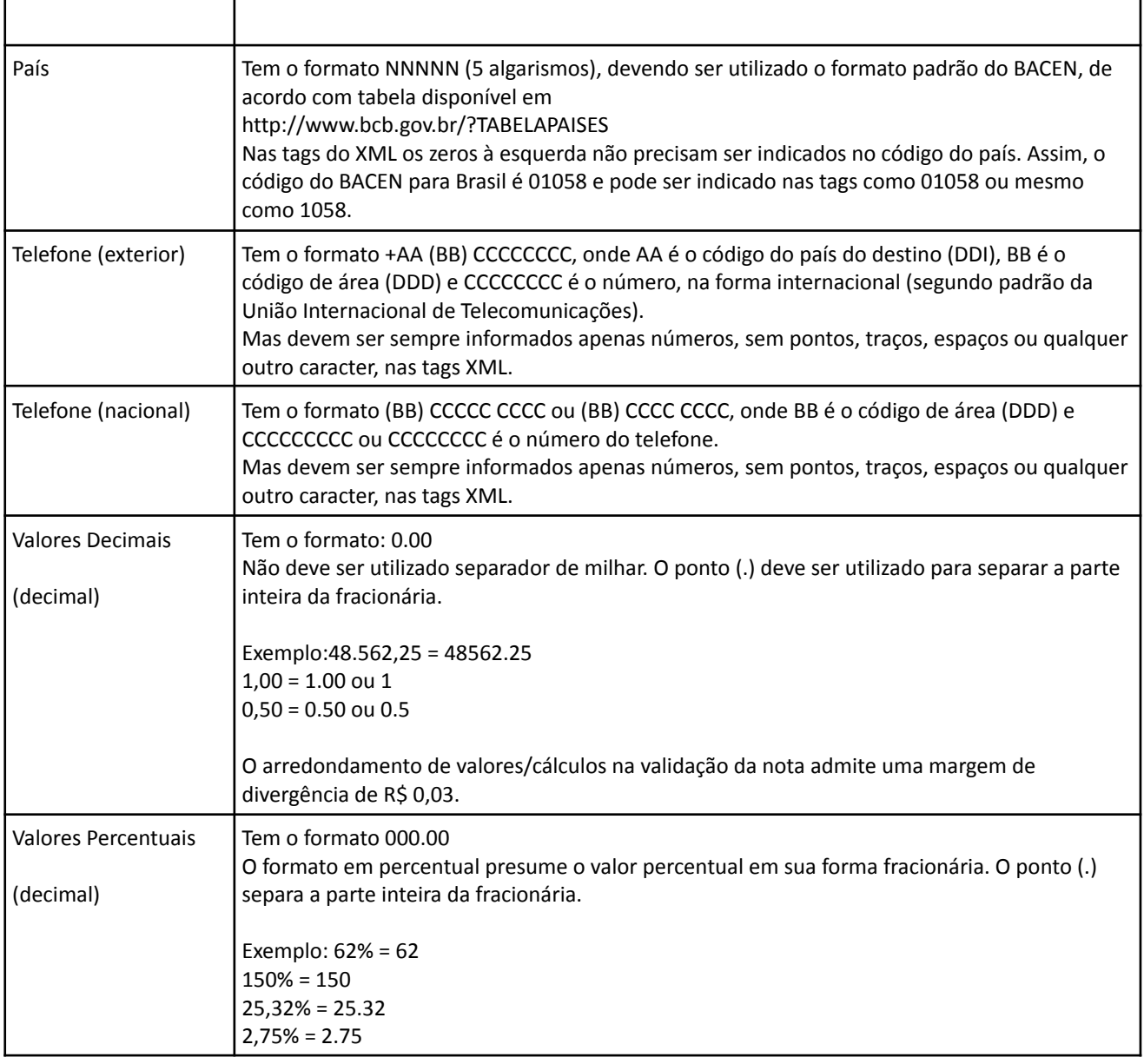

Vale ressaltar que existem tags que apesar de estarem indicadas como não obrigatórias nos quadros adiante, dependendo de características específicas do prestador de serviço, ou do próprio serviço prestado, podem ser ainda assim exigidas.

#### **2.2.1 Tipos Simples**

A seguir encontra-se a tabela com a lista dos tipos simples que serão utilizados como tipos de dados. A tabela consiste das seguintes colunas:

- Campo: nome do tipo simples;
- Tipo: tipo primitivo de dados utilizados pelo campo: C Caractere, N Número, D Data ou Data/Hora, H – hora apenas e T - Token;
- Descrição: descreve informações sobre o campo;
- Tam.: tamanho do campo
	- Quando forem caracteres, o tamanho define a quantidade máxima de caracteres que o texto poderá ter;
	- Quando for numérico o tamanho pode ser representado das seguintes formas
		- Número inteiro, que define o total de dígitos existente no número. Exemplo: "15" significa que o número poderá ter, no máximo, 15dígitos;
		- Número fracionário, que define o total de dígitos e quantos deles serão designados para a parte fracionária. Exemplo: "13,2" significa que o número poderá ter, no máximo, 15 dígitos sendo 2 deles a da parte fracionária. A parte fracionária não é obrigatória quando assim definido;

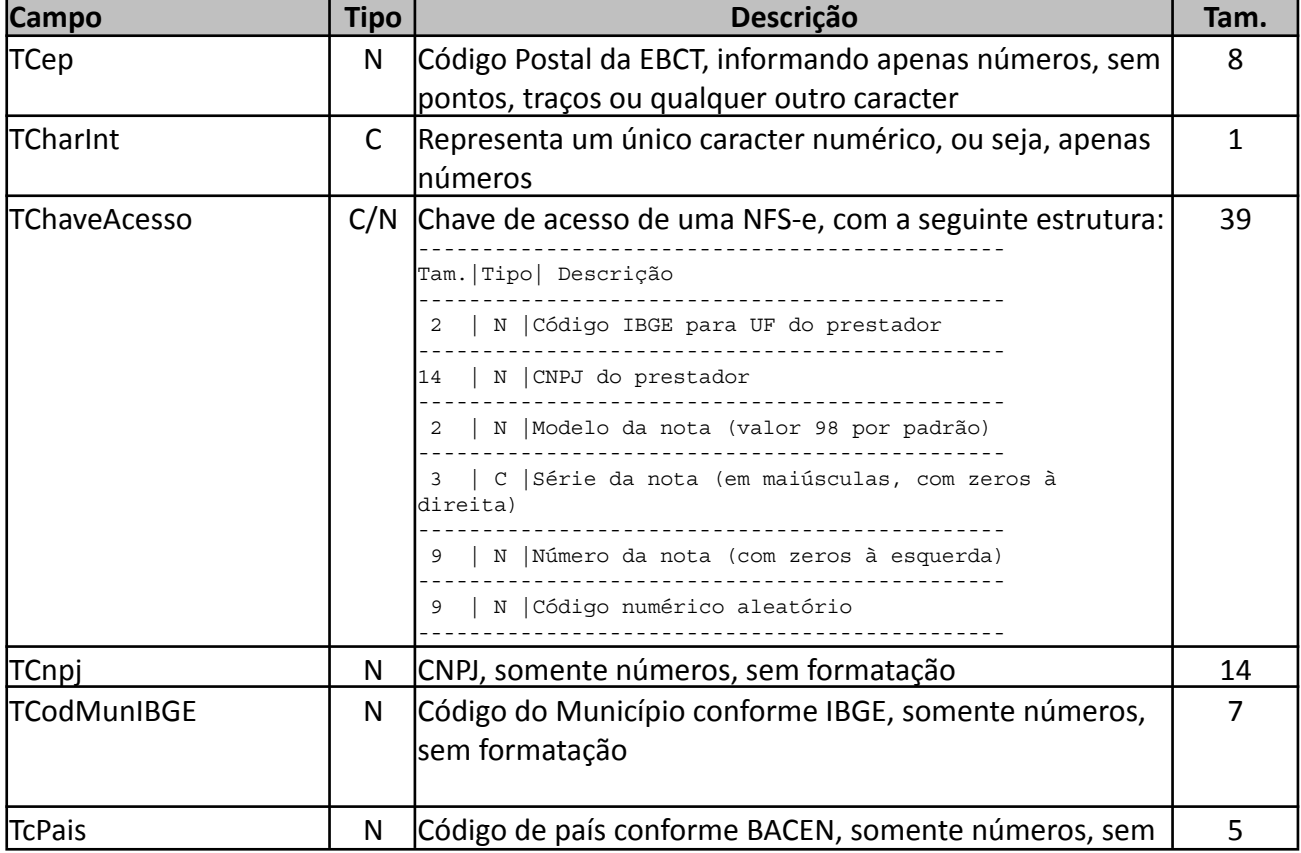

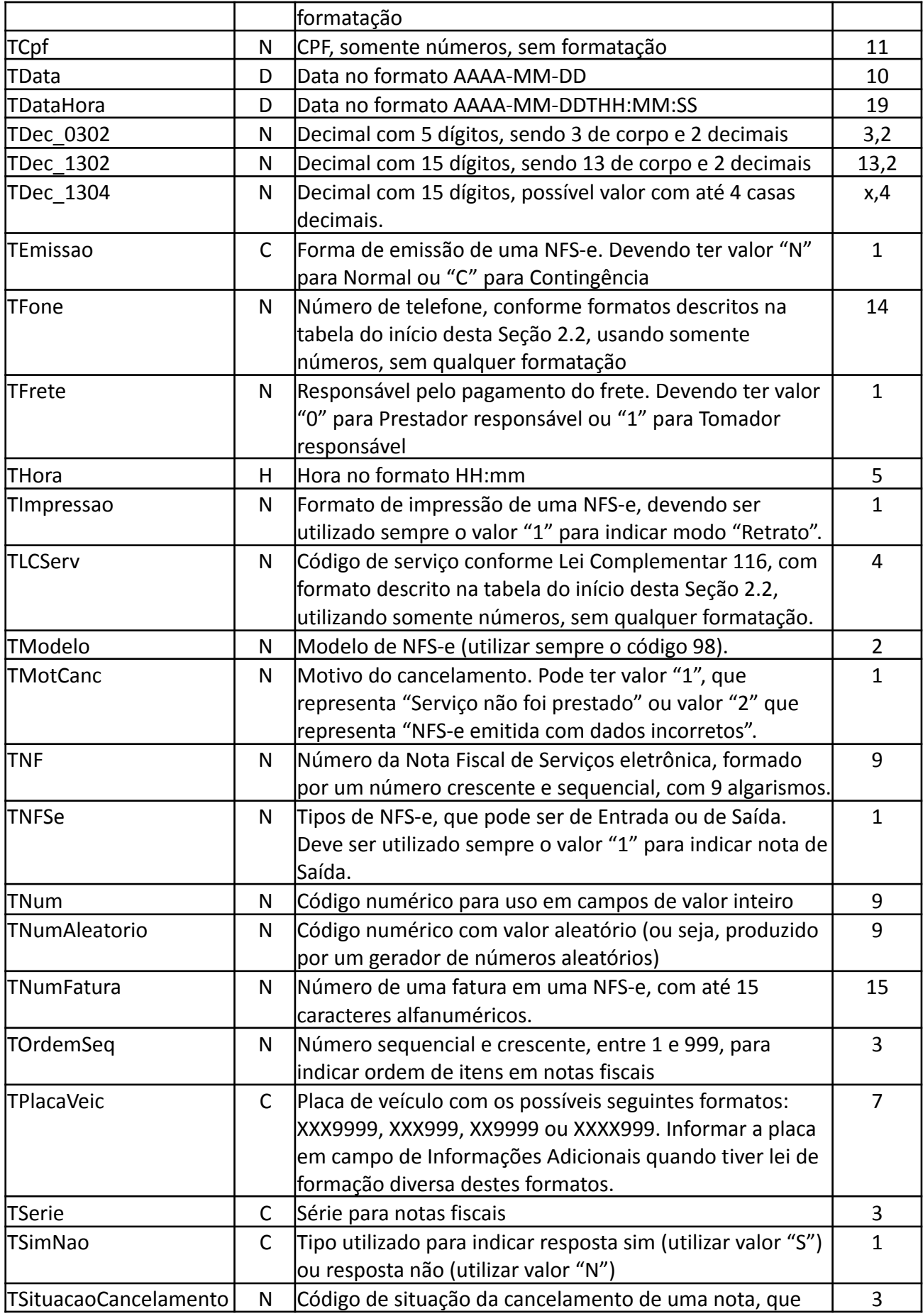

<span id="page-17-0"></span>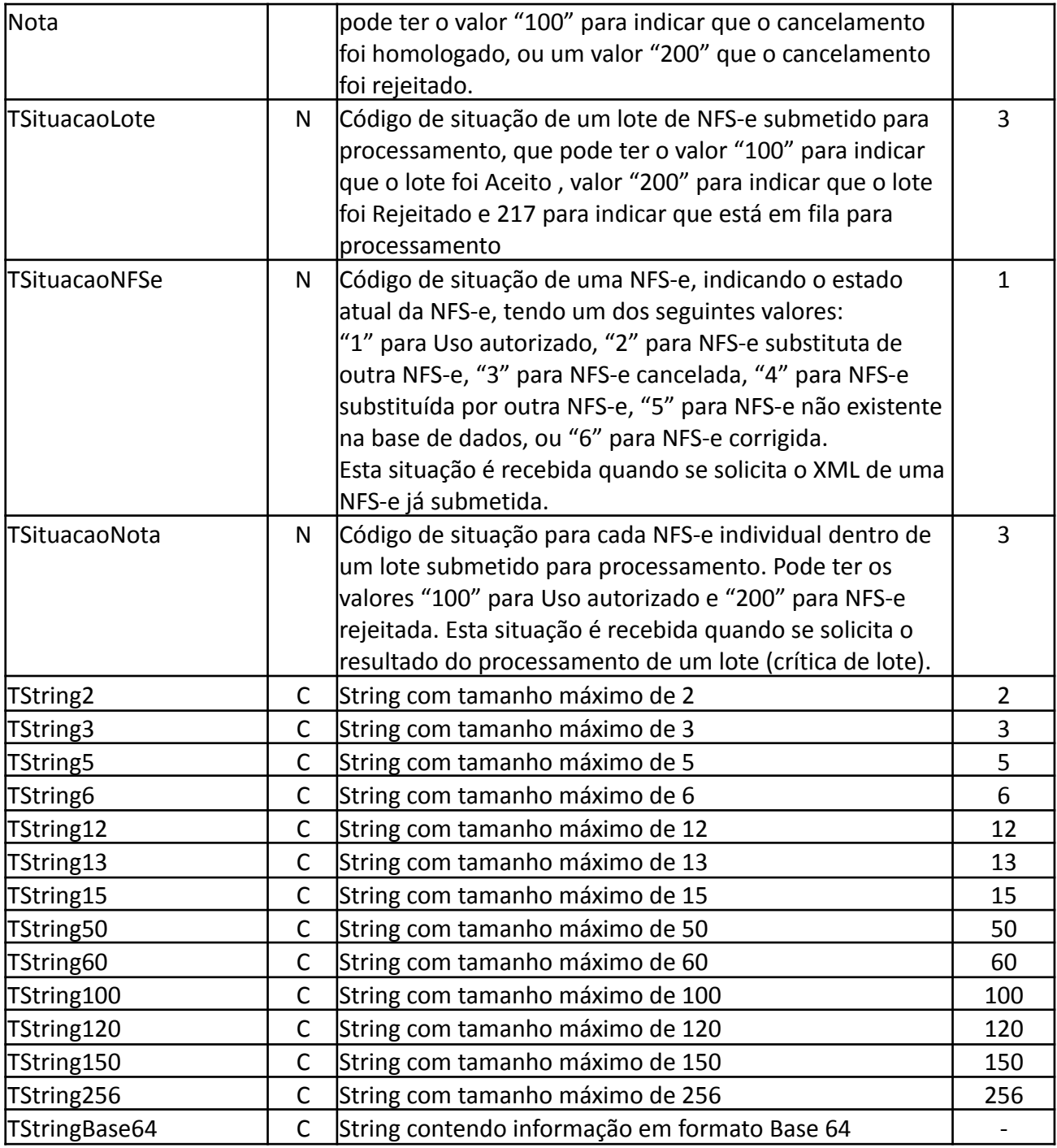

#### **2.2.2 Tipos Compostos**

A seguir são detalhadas as tabelas de cada tipo composto e seus campos. A tabela está dividida da seguinte forma:

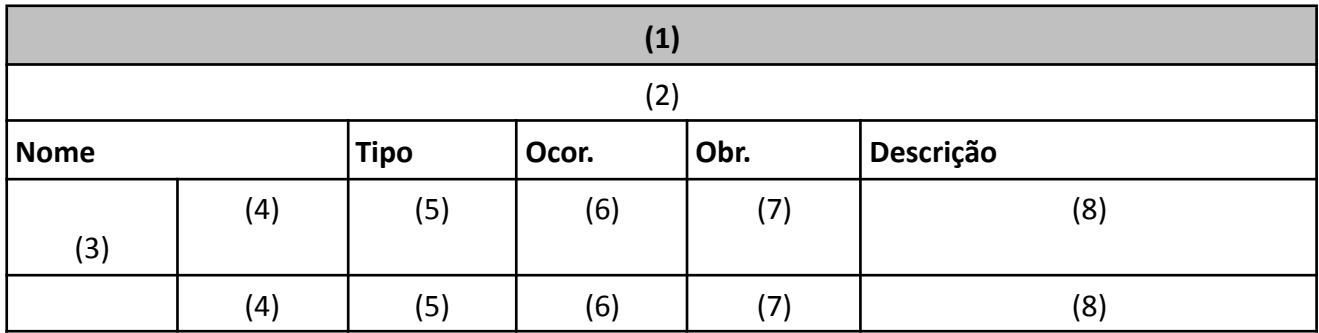

#### **Legenda da Tabela:**

(1) Nome do tipo complexo;

(2) Descrição do tipo complexo;

(3) Identifica se a sequência de campos fará parte de uma escolha (Choice);

(4) Nome do campo que faz parte do tipo complexo;

(5) Tipo do campo, que pode ser simples ou complexo;

(6) Quantas vezes o campo se repete na estrutura de dados: Formato: "x-y" onde "x" é a quantidade mínima e "y" a quantidade máxima. Se a quantidade máxima for indefinida, será utilizado "N" no lugar do "y";

(7) Indica se é obrigatório (valor 'S') ou opcional (valor 'N')

(8) Descrição do campo.

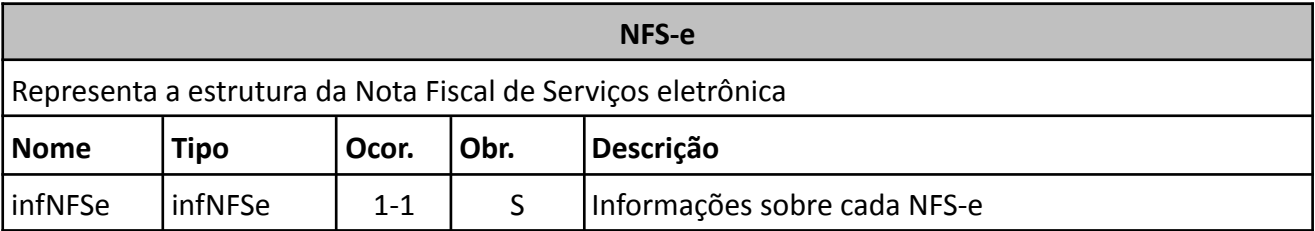

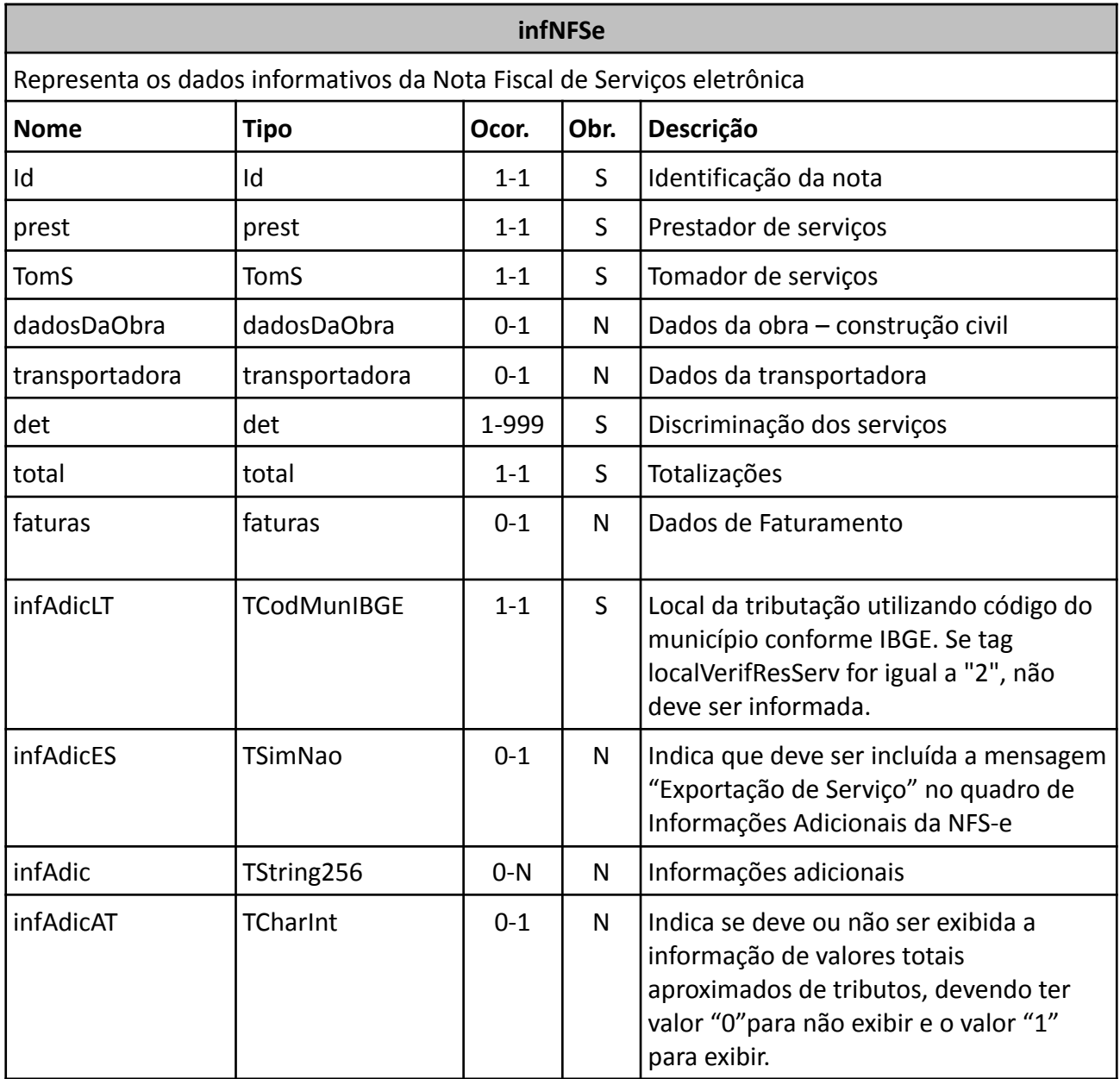

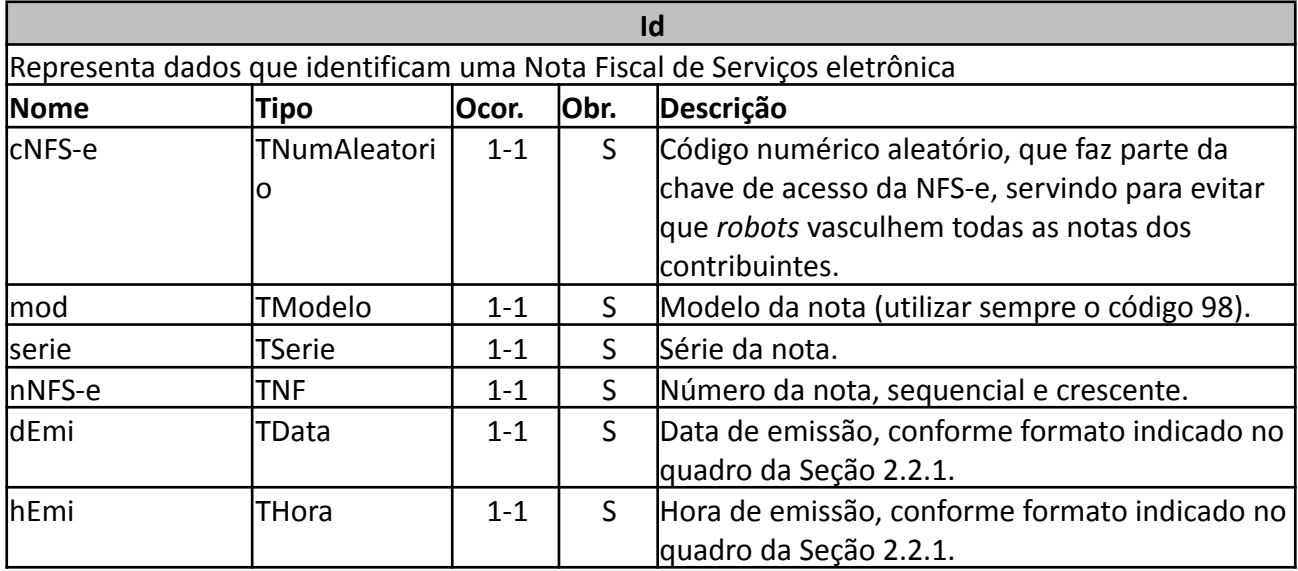

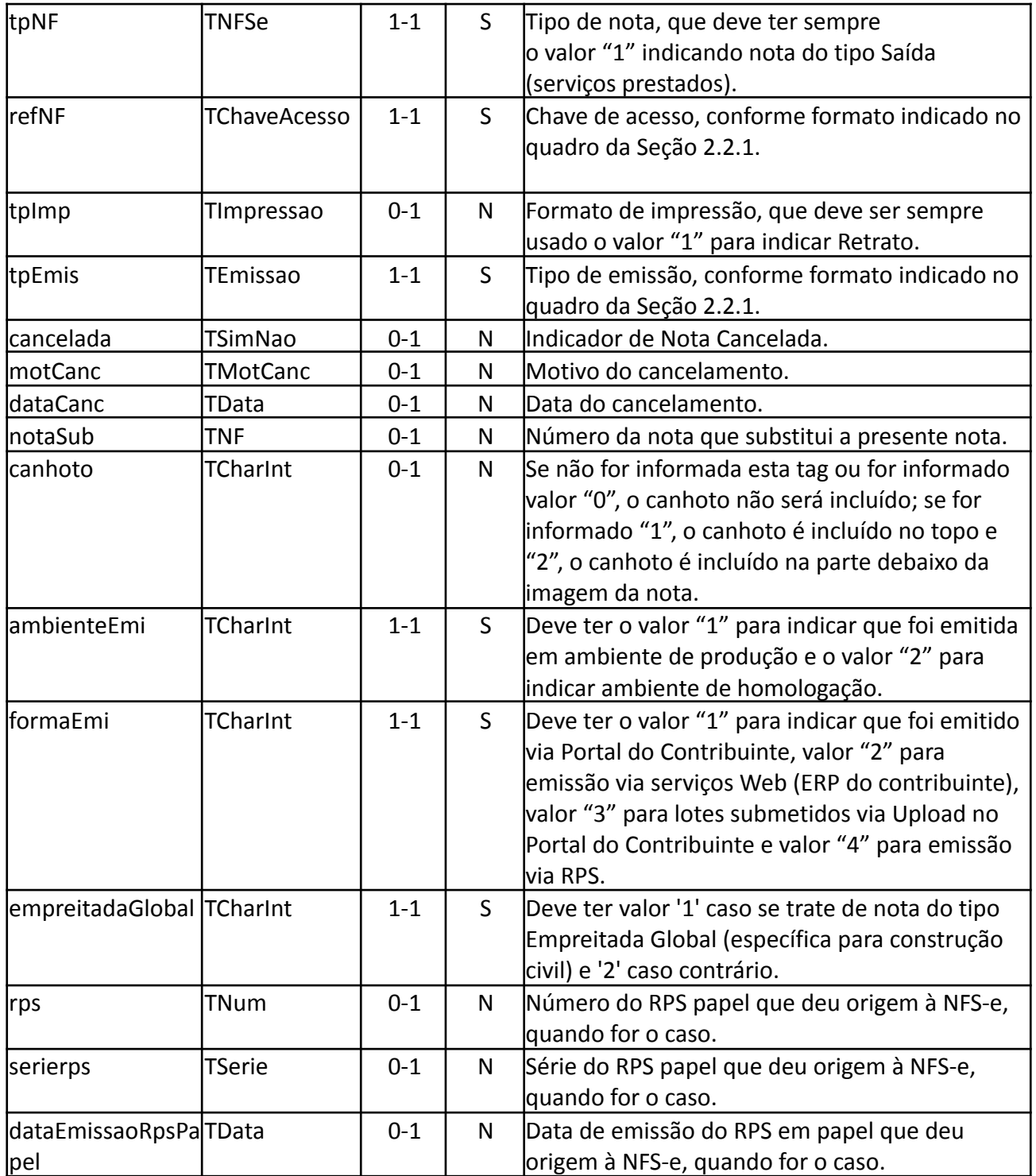

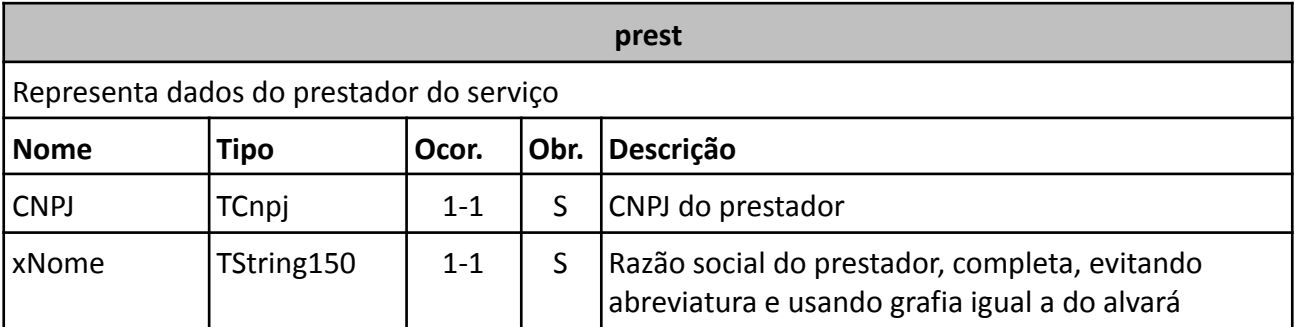

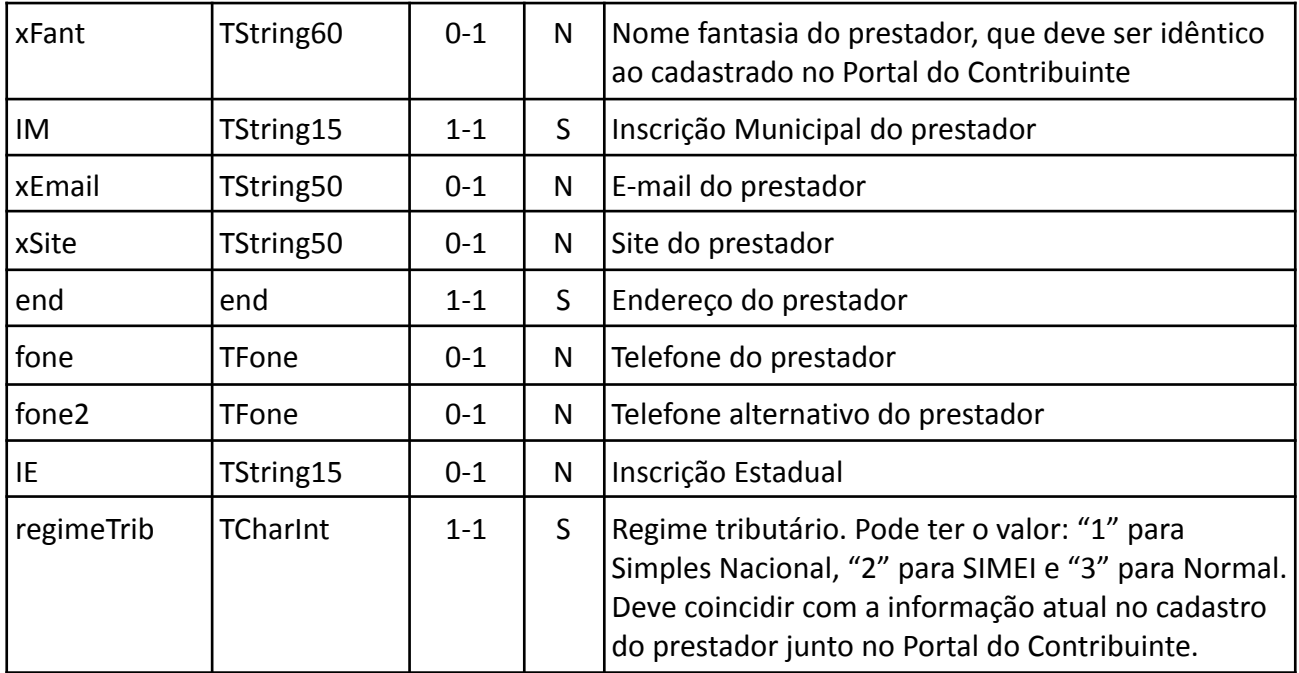

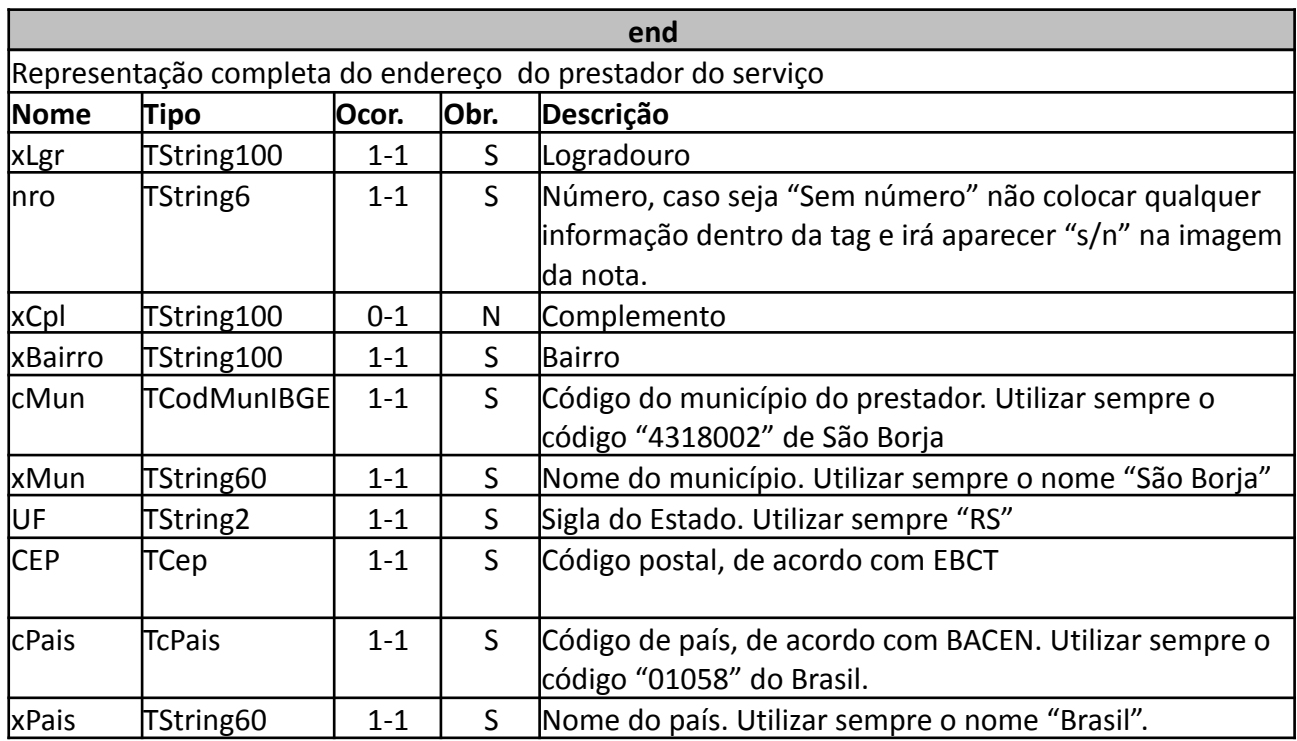

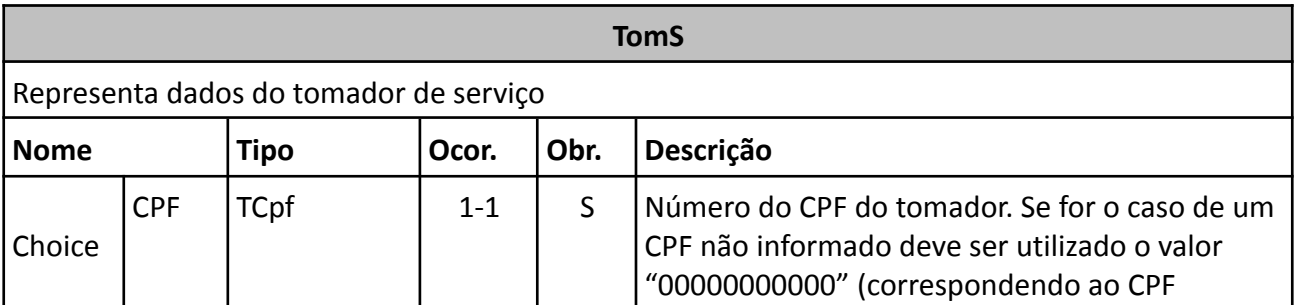

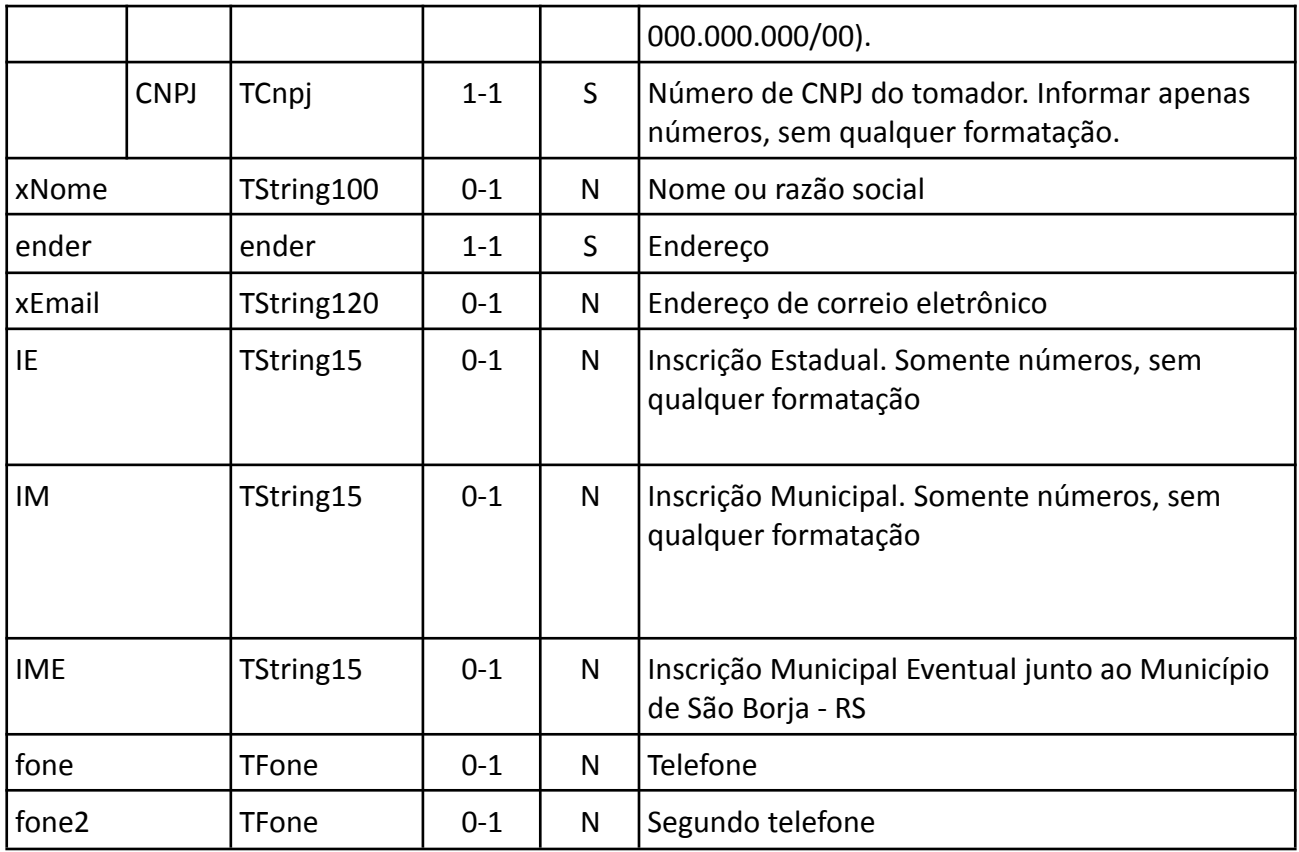

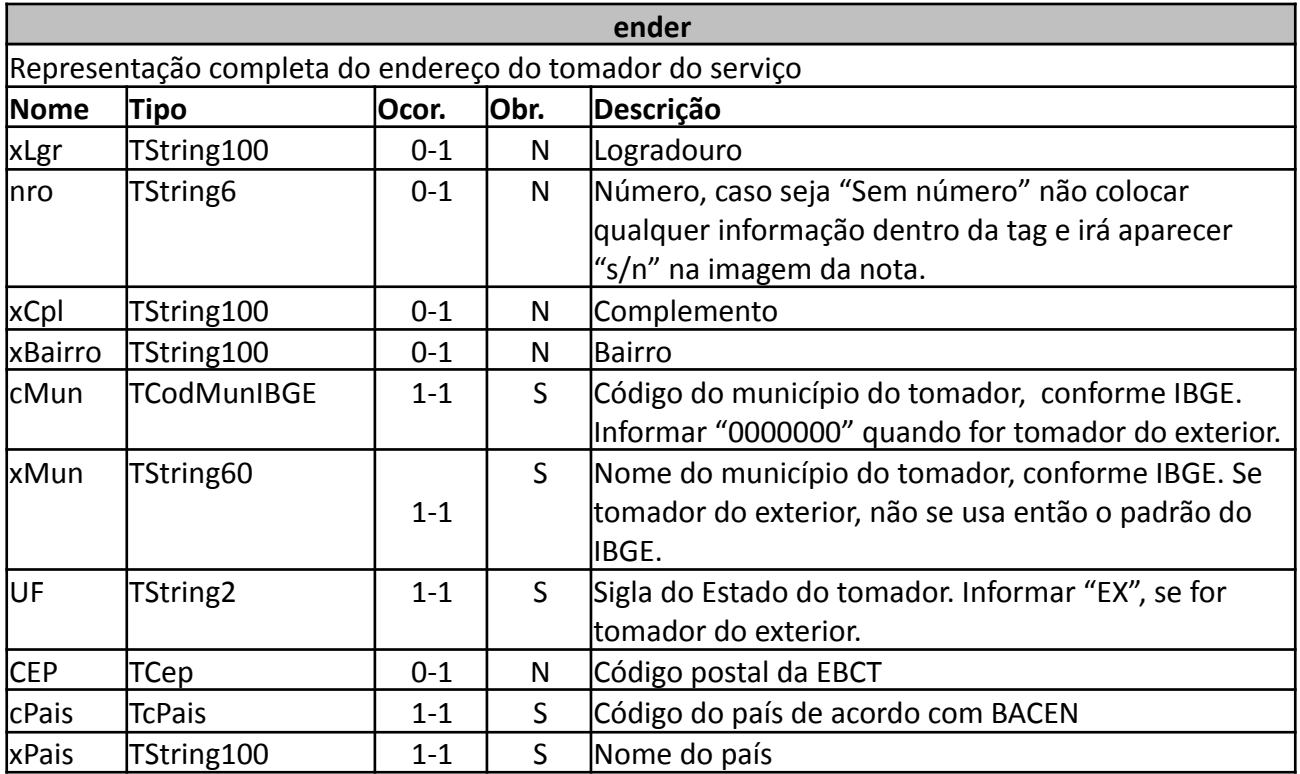

#### **dadosDaObra**

Representação completa do endereço do local da obra, para os serviços de construção civil

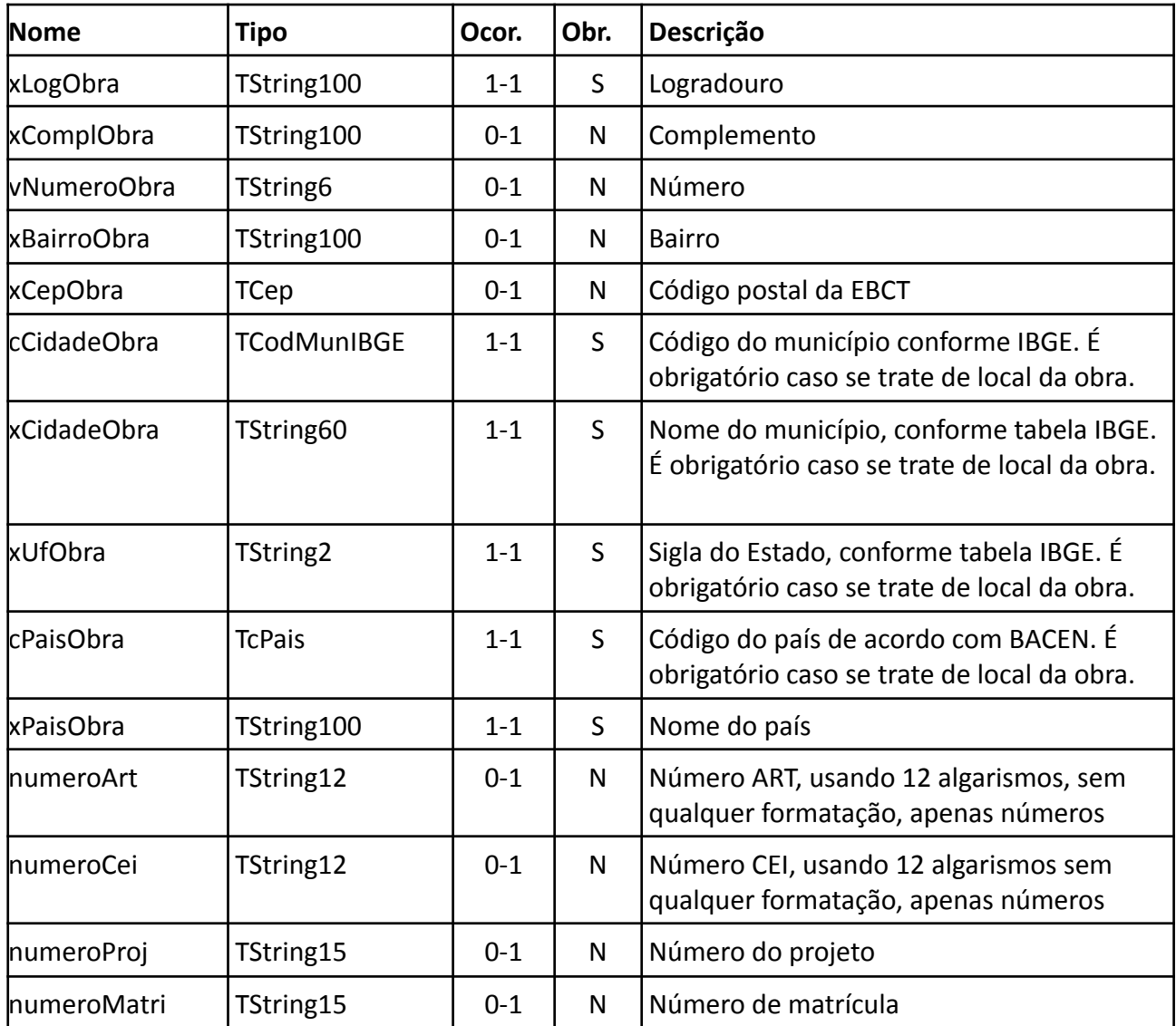

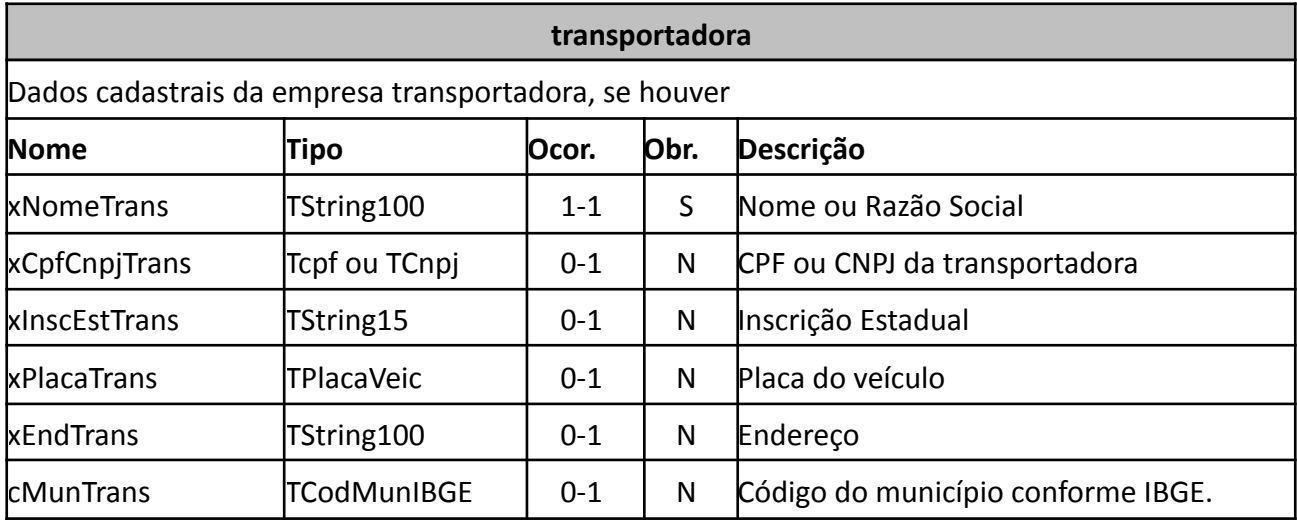

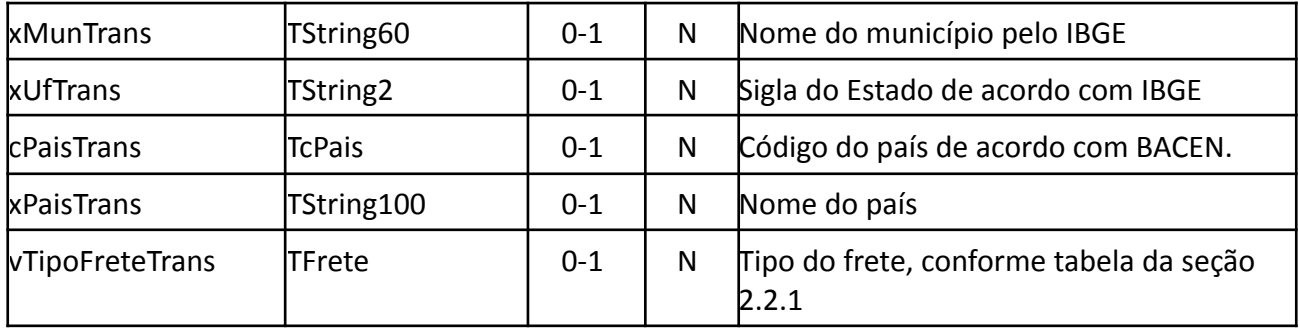

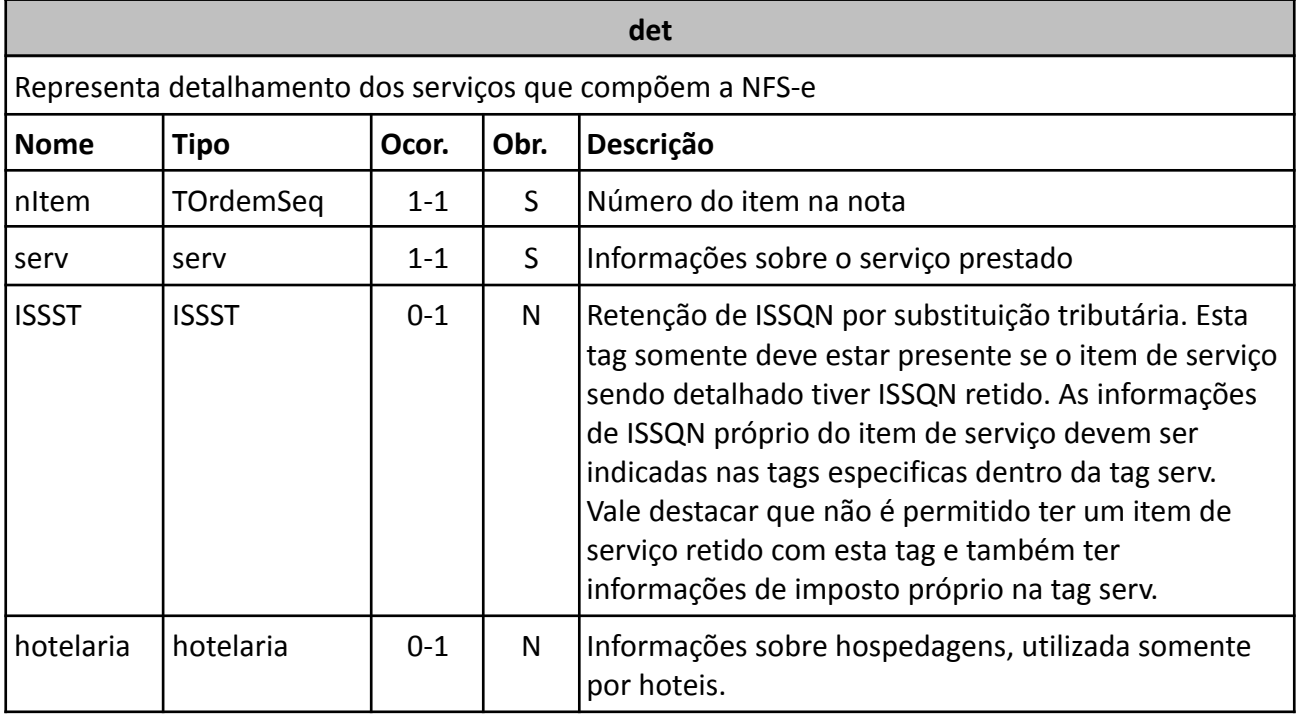

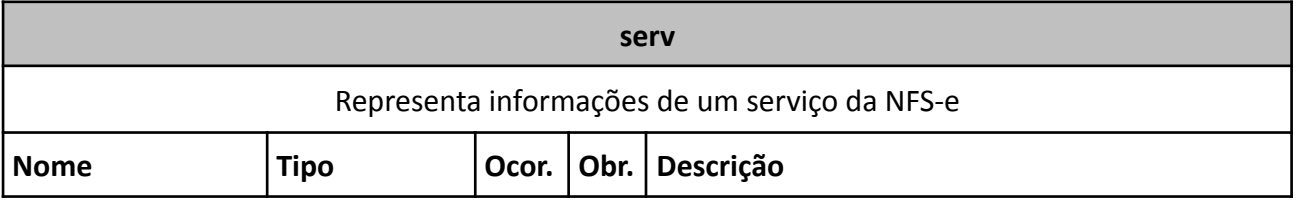

 $\overline{\phantom{0}}$ 

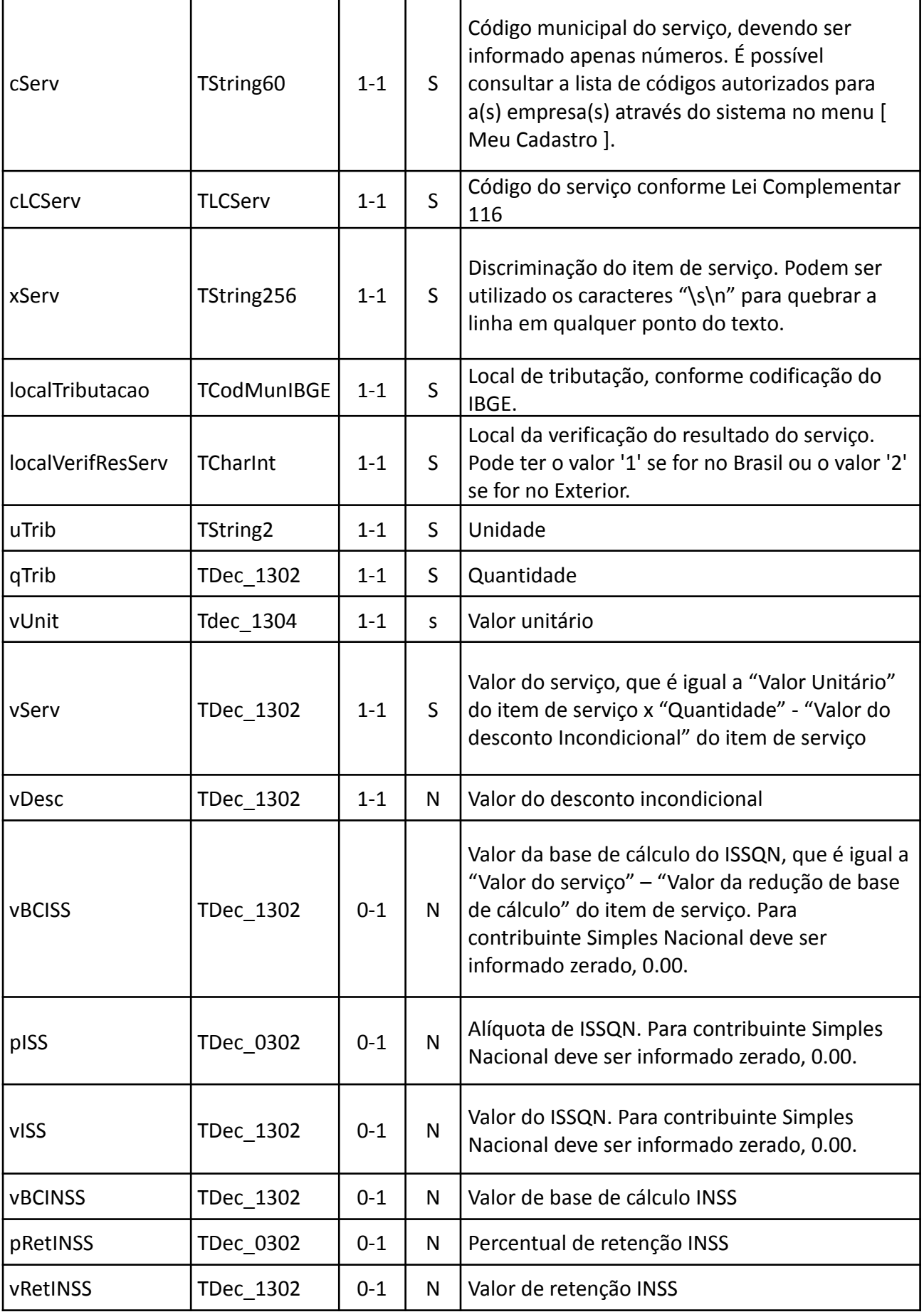

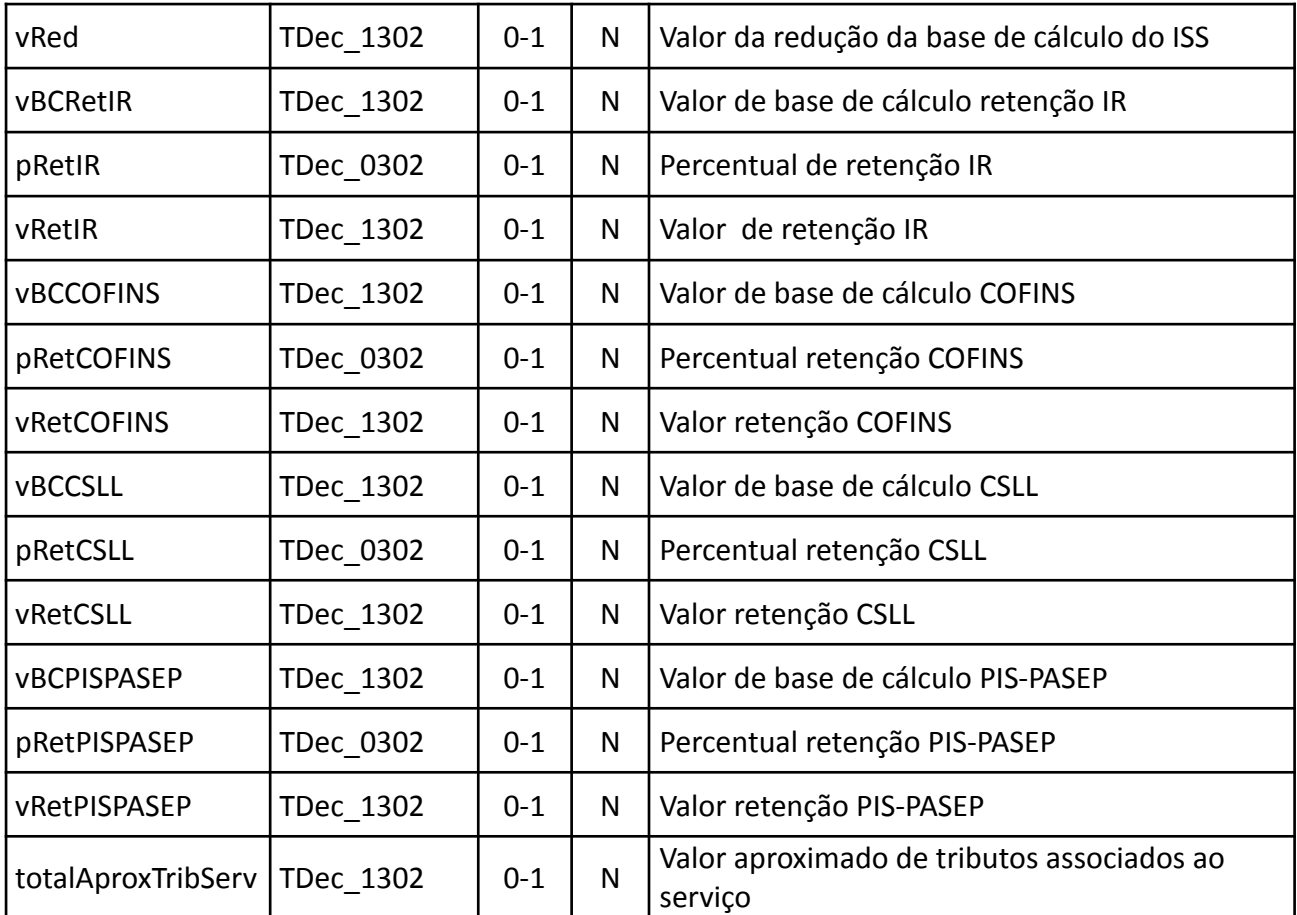

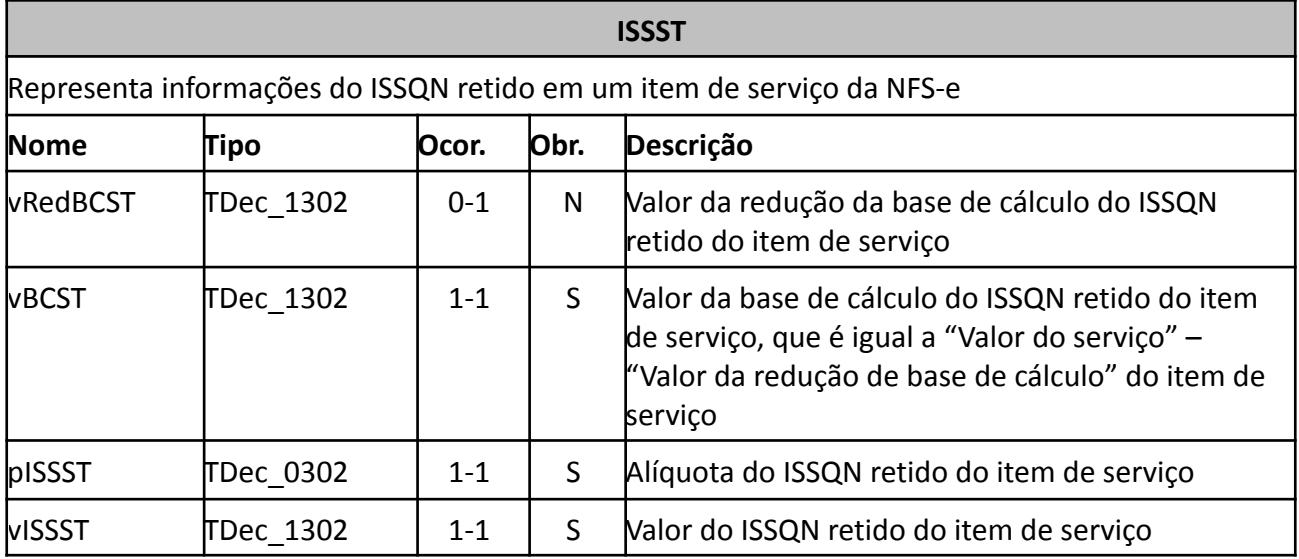

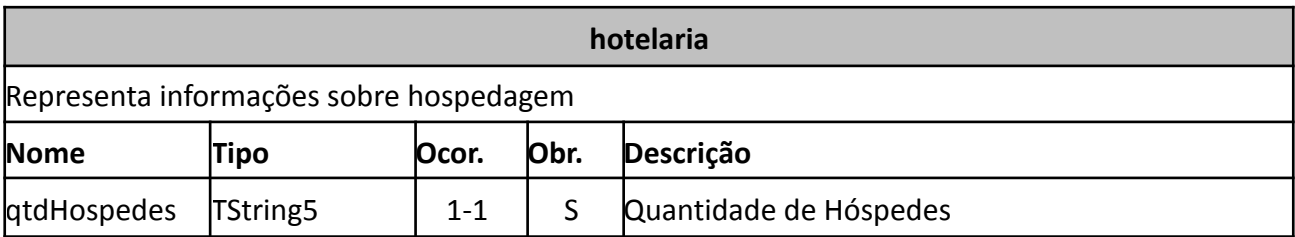

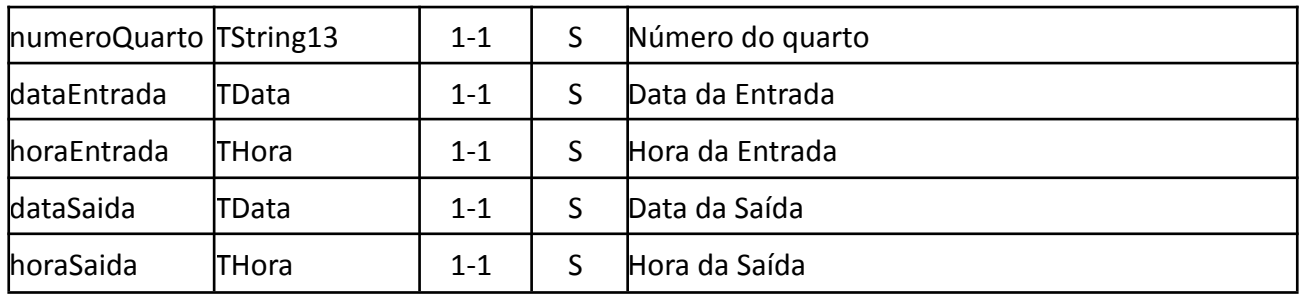

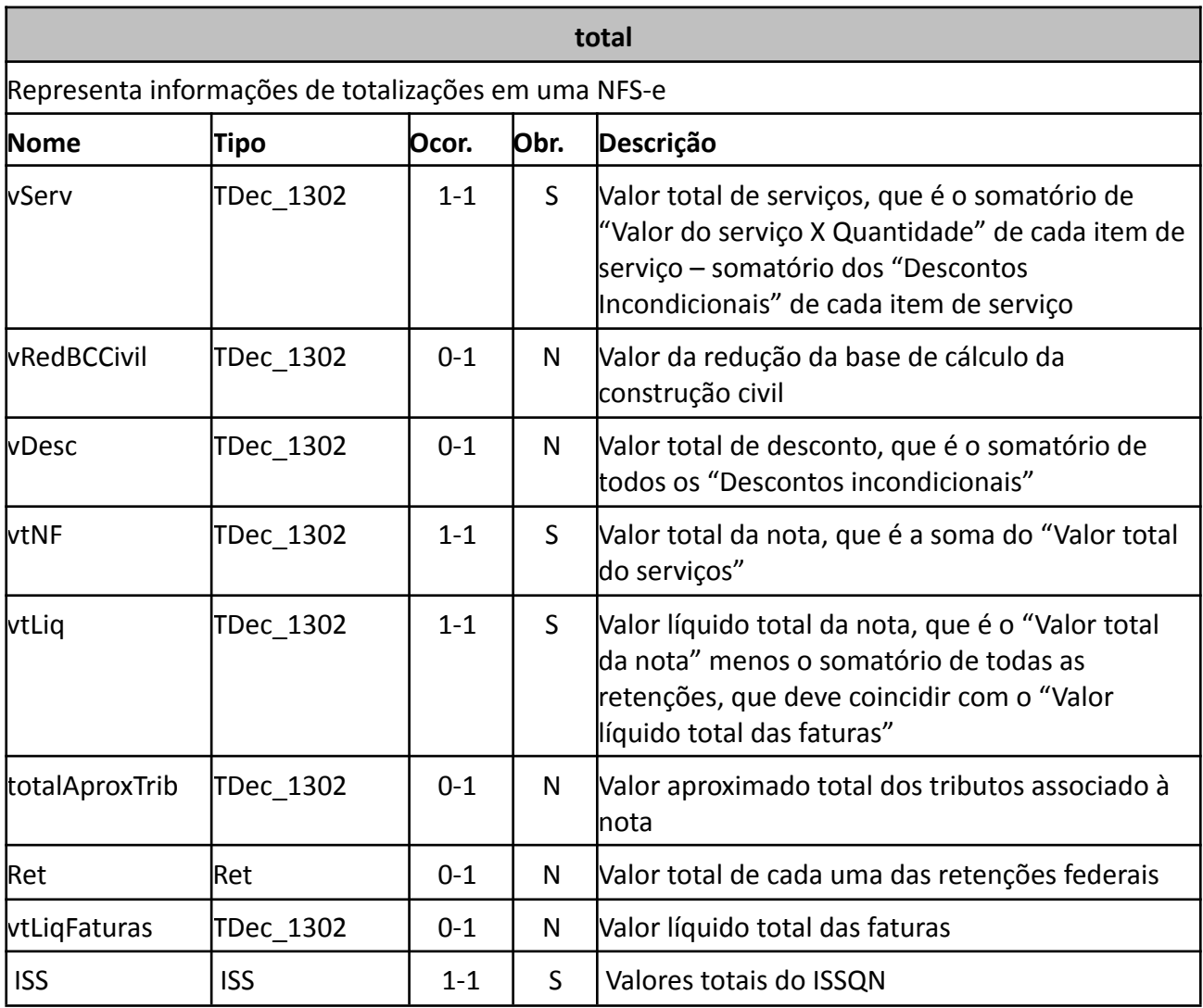

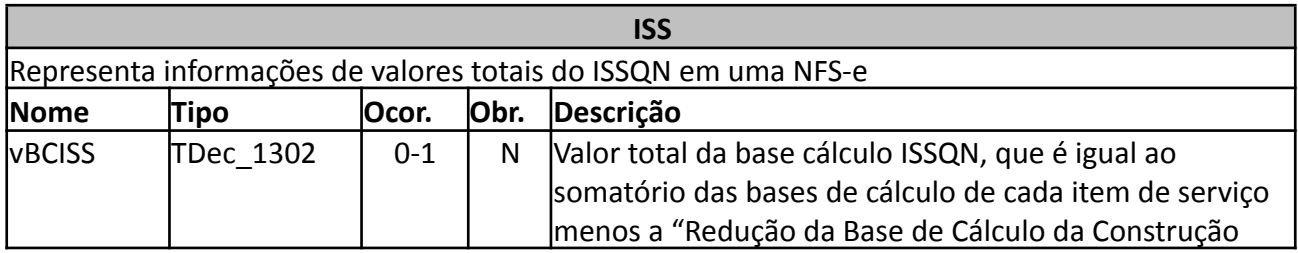

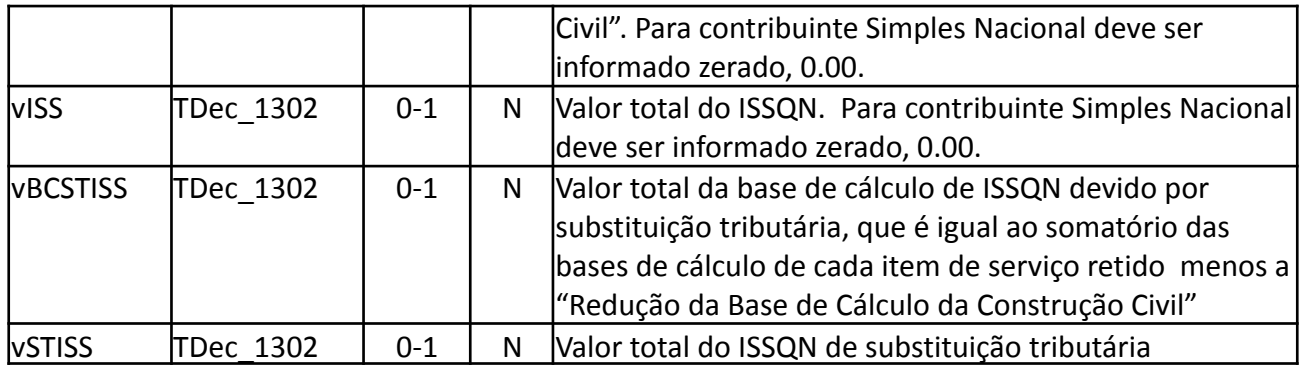

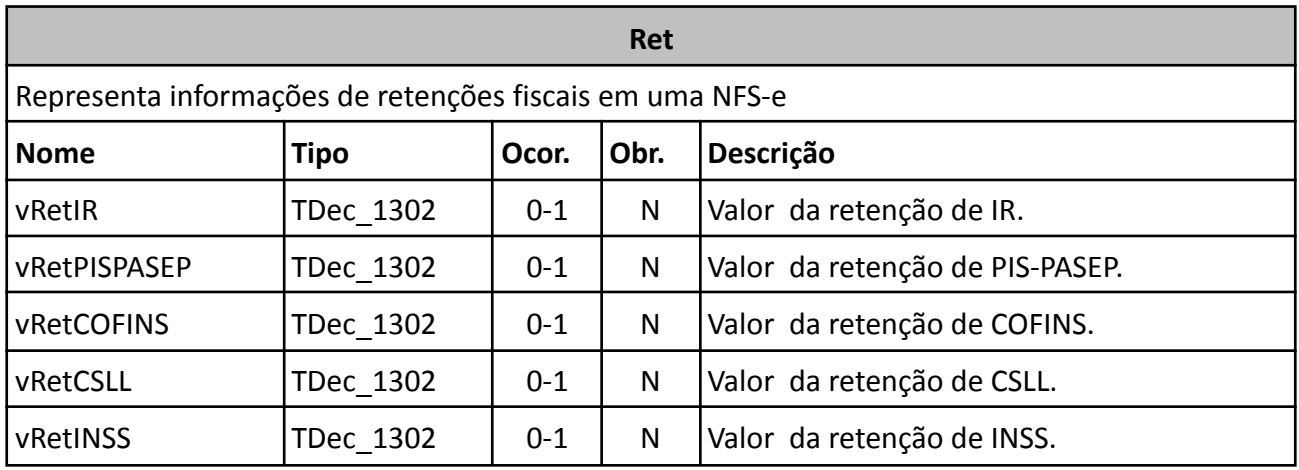

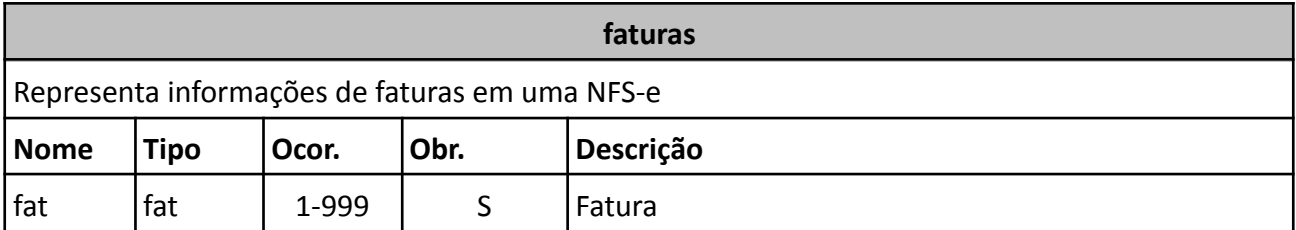

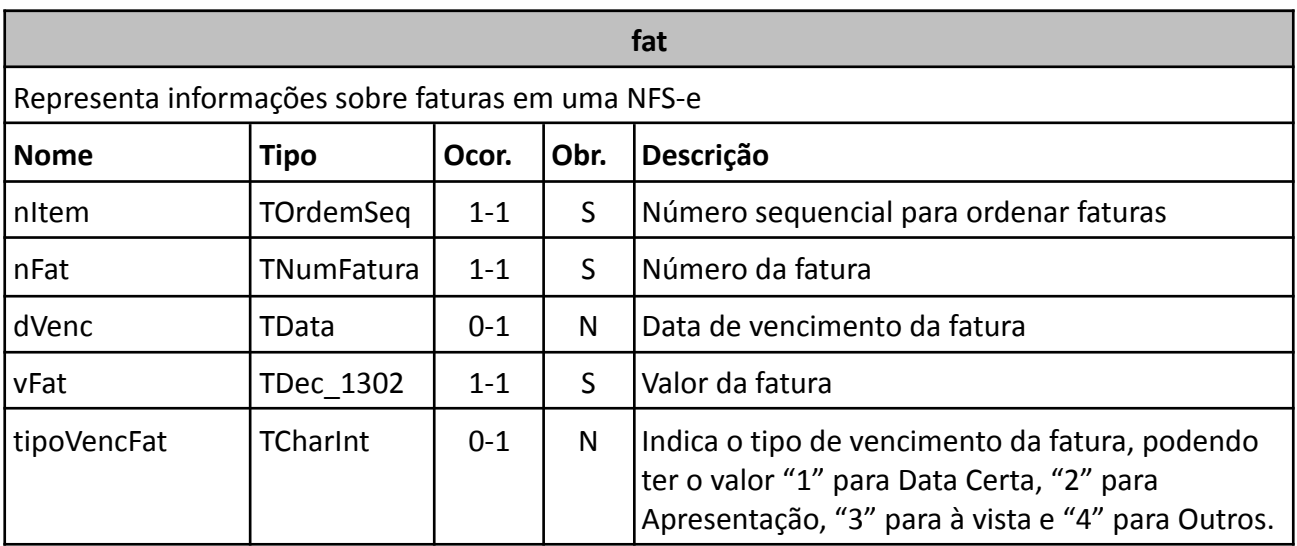

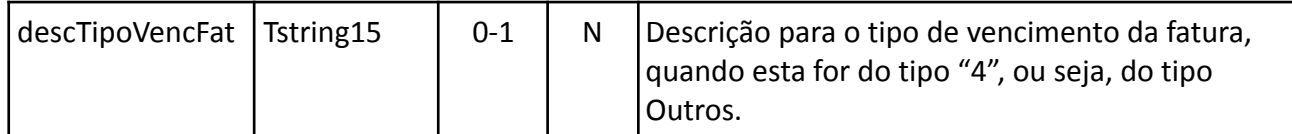

## <span id="page-29-0"></span>*2.3* **Padrão** *XML*

#### **2.3.1 Certificado Digital**

Os certificados digitais que podem ser utilizados no sistema NFS-e para a Administração Tributária Municipal devem ser emitidos por Autoridade Certificadora credenciada pela Infraestrutura de Chaves Públicas Brasileira – ICP-Brasil, de pessoa jurídica, dos tipos A1 ou A3.

Os certificados digitais poderão ser utilizados em dois momentos distintos para a integração entre o sistema do contribuinte e o serviço Web do município:

- Assinatura de Mensagens: O certificado digital utilizado para essa função deverá conter o CNPJ do prestador de serviços emitente da respectiva NFS-e.
- Transmissão (durante a transmissão das mensagens entre os servidores do contribuinte e os serviços disponibilizados pelo município): O certificado digital utilizado para identificação do aplicativo do contribuinte deve conter o CNPJ da empresa responsável pela transmissão das mensagens.

#### **2.3.2 Validação do arquivo XML**

Para garantir minimamente a integridade das informações prestadas e a correta formação das mensagens XML, o contribuinte deverá submeter cada uma das mensagens XML de pedido de serviço para validação pelo seu respectivo arquivo XSD (*XML Schema Definition*, definição de esquemas XML) antes de seu envio. Este manual utiliza a nomenclatura *Schema XML* para nos referir a arquivo XSD.

Um Schema XML define o conteúdo de uma mensagem XML, descrevendo os seus atributos, seus elementos e a sua organização, além de estabelecer regras de preenchimento de conteúdo e de obrigatoriedade de cada elemento ou grupo de informação.

A validação da estrutura da mensagem XML é realizada por um analisador sintático (*parser*) que verifica se a mensagem XML atende às definições e regras de seu respectivo Schema XML. Qualquer divergência da estrutura da mensagem XML em relação ao seu respectivo Schema XML, provoca um erro de validação do Schema XML. Neste caso o conteúdo da mensagem XML de pedido do serviço não poderá ser processado.

Para realizar esta validação, está disponível uma aplicação chamada "Validador de Schema", compatível com todas as plataformas atuais. A Figura 3 a seguir mostra a tela inicial desta aplicação.

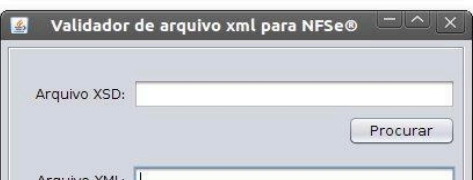

#### **Figura 3: Tela inicial do Validador**

No campo "Arquivo XSD" pode ser especificado o arquivo contendo o XML Schema a ser utilizado na validação. Para validar o XML Schema do sistema de NFS-e deve ser indicado o arquivo "NFSe-SaoBorja.xsd", que se encontra na pasta da própria aplicação. No campo "Arquivo XML" deve ser indicado o XML a ser validado.

Depois de indicados os arquivos e se clicar no botão "Validar", a aplicação irá confrontar o arquivo XML com as definições do XML Schema. Caso a validação seja concluída com sucesso, aparecerá a janela mostrada na Figura 4 a seguir.

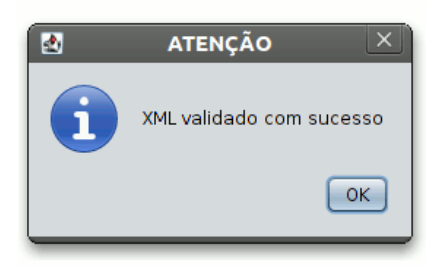

**Figura 4: Janela indicando sucesso da validação do XML**

Contudo se o arquivo XML não estiver em conformidade com o XML Schema, uma mensagem de erro será exibida para o usuário informando a linha do erro e o motivo da geração do erro. Por exemplo, se o contribuinte não informar o CNPJ na tag <CNPJ></CNPJ>, deixando-a em branco, uma mensagem como a mostrada na Figura 5 será exibida.

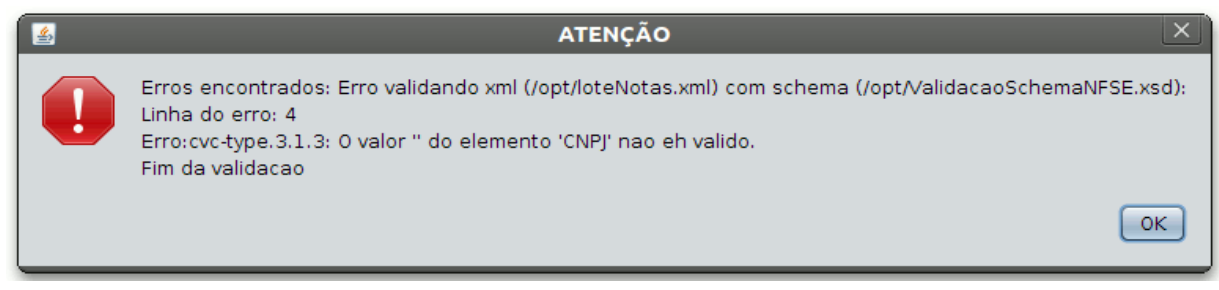

**Figura 5: Janela de erro na validação do XML**

#### **2.3.3 Estrutura do envelope SOAP**

SOAP é o protocolo baseado em XML para a troca de informações entre sistemas que se utilizam da Internet como meio de comunicação. As aplicações que envolvem comunicação via serviços Web utilizam uma estrutura SOAP para envio e recebimento de solicitações.

A seguir, tem-se um exemplo de estrutura SOAP em XML montada para a solicitação do envio de um lote de notas fiscais no sistema NFS-e para Administrações Tributárias Municipais.

```
<?xml version="1.0" encoding="UTF-8"?>
<soapenv:Envelope xmlns:soapenv="http://schemas.xmlsoap.org/soap/envelope/"
        xmlns:xsd="http://www.w3.org/2001/XMLSchema"
        xmlns:xsi="http://www.w3.org/2001/XMLSchema-instance">
<soapenv:Body>
    <ns1:enviarLoteNotas soapenv:encodingStyle="http://schemas.xmlsoap.org/soap/encoding/"
             xmlns:ns1="http://ws.pc.gif.com.br/">
    <xml xsi:type="xsd:string">
    <!-- Aqui vai o conteúdo XML definido de acordo com os formatos
de cada serviço Web a ser chamado. Estes formatos são apresentados
na Seção 3 a seguir deste Manual
    -->
    </xml>
       </ns1:enviarLoteNotas>
</soapenv:Body>
</soapenv:Envelope>
```
Para incluir a assinatura digital em cada arquivo XML utilizado para chamado do serviço Web desejado deve ser utilizada a tag Signature (detalhada no quadro adiante), na posição indicada nos formatos XML descritos na Seção 3 a seguir.

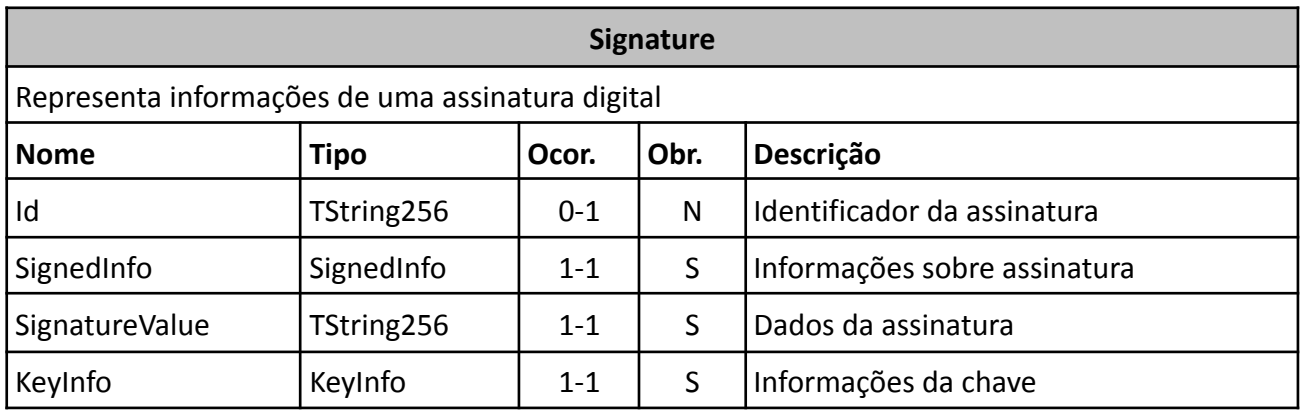

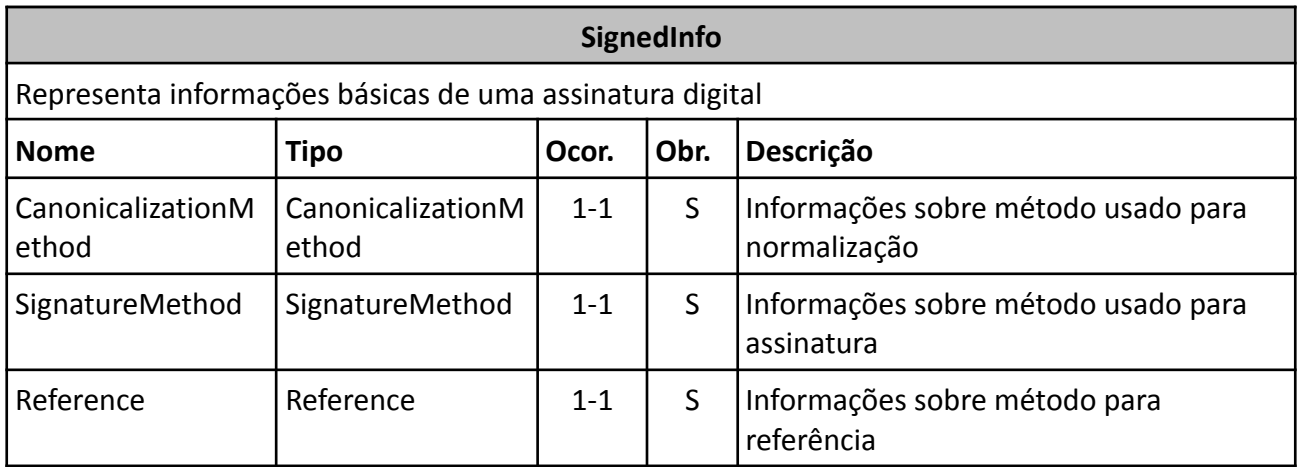

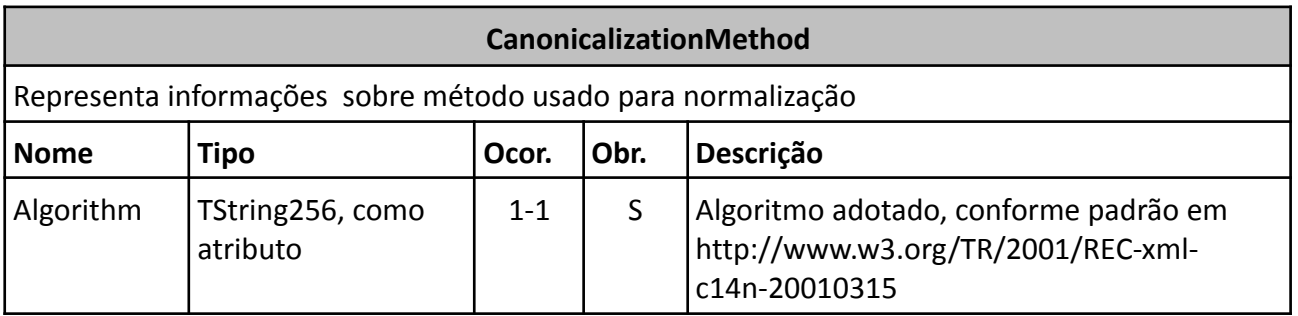

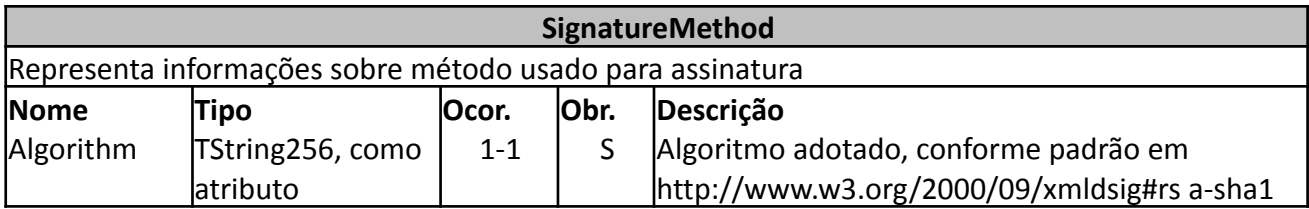

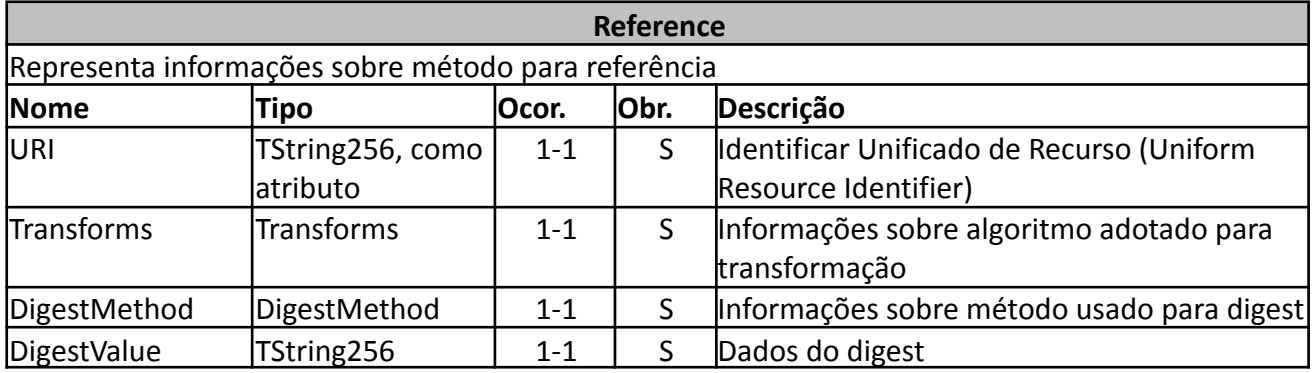

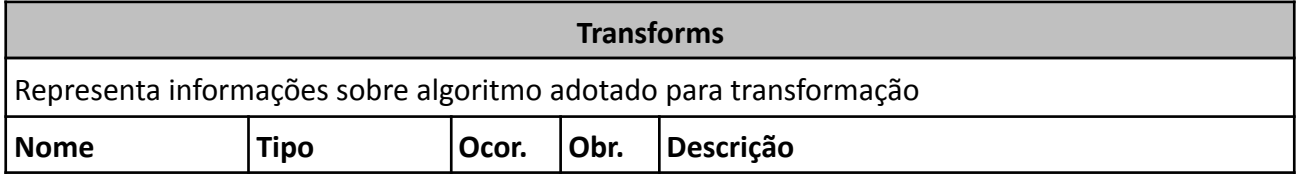

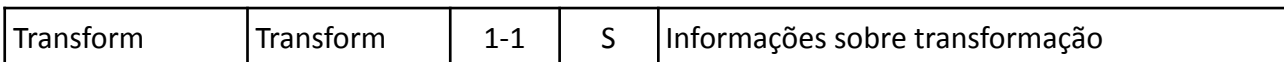

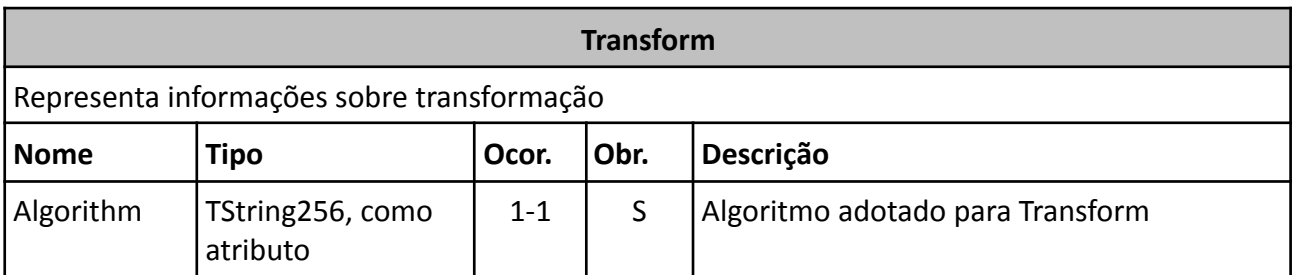

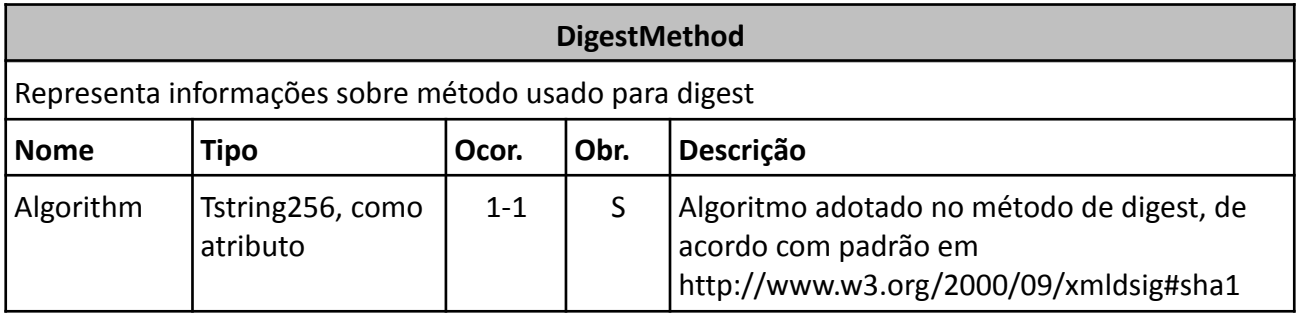

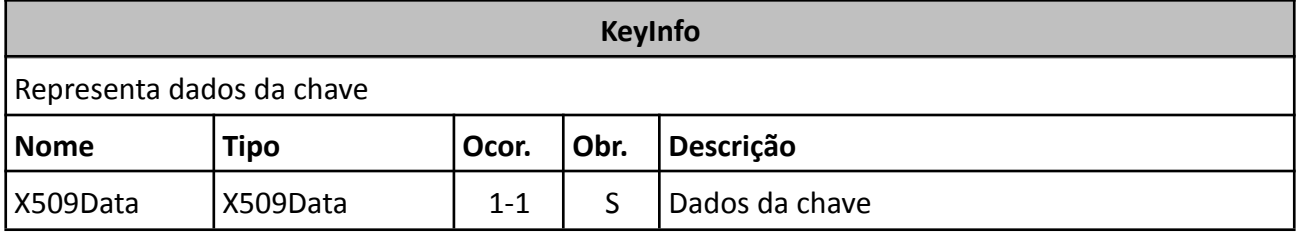

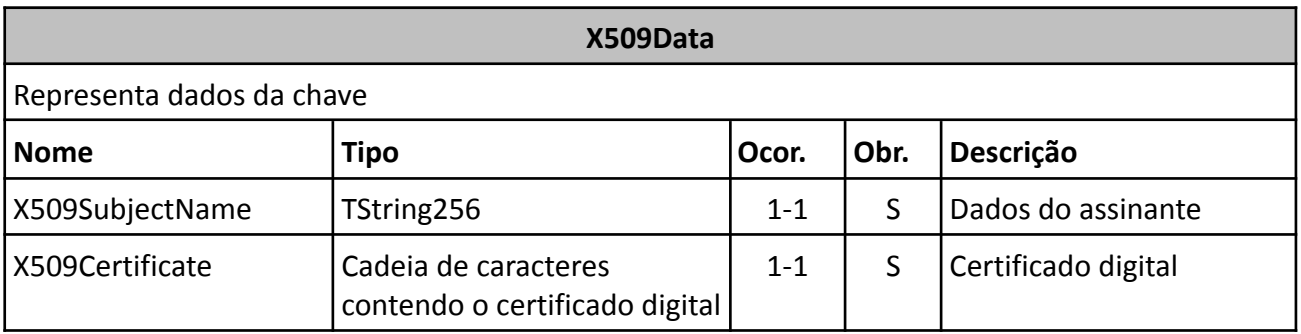

Exemplo de tag Signature

<Signature xmlns="http://www.w3.org/2000/09/xmldsig#">

<SignedInfo>

<CanonicalizationMethod Algorithm="http://www.w3.org/TR/2001/REC-xml-c14n-20010315"/> <SignatureMethod Algorithm="http://www.w3.org/2000/09/xmldsig#rsa-sha1"/>

<Reference URI="">

<Transforms>

<Transform Algorithm="http://www.w3.org/2000/09/xmldsig#enveloped-signature"/>

<Transform Algorithm="http://www.w3.org/TR/2001/REC-xml-c14n-20010315"/>

</Transforms>

<DigestMethod Algorithm="http://www.w3.org/2000/09/xmldsig#sha1"/> <DigestValue>hsr+JtpASOG8Yf+gZt7BOuzGWeY=</DigestValue> </Reference> </SignedInfo> <SignatureValue> eKea3wK5XOdH+9KBNk/ZzeVa8tPLp5mllkeOXx+ABMCCiXh4xTRyshvCc+16VELCU+anY/3TswzP poxM3hSEct2kNfBYFnZVjXzUoD1Sl9rOAq2mj5Kbaft58fA/Q8JhVssgnCtLtd5itN59iHQh4MBF 40nX0tFXtJ4U9AsxNrM= </SignatureValue> <KeyInfo> <X509Data> <X509SubjectName> CN=SILVA e SILVA LTDA, OU=(EM BRANCO), OU=(EM BRANCO), OU=(EM BRANCO), OU=(EM BRANCO), OU=(EM BRANCO),OU=49454600000119,OU=(EM BRANCO),O=ICP-Brasil,C=BR </X509SubjectName> <X509Certificate> MIIGTjCCBTagAwIBAgIICh7+zptO1n8wDQYJKoZIhvcNAQEFBQAwTDELMAkGA1UEBhMCQlIxEzAR BgNVBAoTCklDUC1CcmFzaWwxKDAmBgNVBAMTH1NFUkFTQSBDZXJ0aWZpY2Fkb3JhIERpZ2l0YWwg djEwHhcNMTEwMTAzMTkzNTA0WhcNMTIwMTAzMTkzNTA0WjCB+DELMAkGA1UEBhMCQlIxEzARBgNV BAoTCklDUC1CcmFzaWwxFDASBgNVBAsTCyhFTSBCUkFOQ08pMRgwFgYDVQQLEw8wMDAwMDEwMDE1 OTA3MTAxFDASBgNVBAsTCyhFTSBCUkFOQ08pMRQwEgYDVQQLEwsoRU0gQlJBTkNPKTEUMBIGA1UE CxMLKEVNIEJSQU5DTykxFDASBgNVBAsTCyhFTSBCUkFOQ08pMRQwEgYDVQQLEwsoRU0gQlJBTkNP KTE2MDQGA1UEAwwtR0VUTkVUIFRFQyBFTSBDQVBUIEUgUFJPQyBUUkFOU0FDT0VTIEhVQUggUy9B MIGfMA0GCSqGSIb3DQEBAQUAA4GNADCBiQKBgQD4yxM5Zyhx2eyOMHVbhAPL/KABe8uwRoG5VJ4Y 4a44xjYXcvDxB5WHIxsnsuhCfdfpKUVZlZig7SH/s44qFG22J6t0mZzF1HJRaXroU1w8kVyIhTUt bZLEvSzePRj/4CbbwZcFz3mTYCI01DeLdNTGJhBZf6seyevvqdjnLavSbQIDAQABo4IDCTCCAwUw DgYDVR0PAQH/BAQDAgXgMB0GA1UdJQQWMBQGCCsGAQUFBwMCBggrBgEFBQcDBDAfBgNVHSMEGDAW gBS3YKhb+bKmrgDtdOvVSsmWaGb1XDCBzAYDVR0RBIHEMIHBgShPQlJJR0FDQU9GSVNDQUxAR0VU TkVULVRFQ05PTE9HSUEuQ09NLkJSoDgGBWBMAQMEoC8TLTA5MDExOTUzMTQ1MTM3MTQwMzQwMDAw MDAwMDAwMDAwMDAwMDAwMDAwMDAwMKAnBgVgTAEDAqAeExxBTlRPTklPIENMQVVESU8gTVVOSVo g

Qk9SR0VToBkGBWBMAQMDoBATDjA1MTI3NDM4MDAwMTU5oBcGBWBMAQMHoA4TDDAwMDAwMDAw MDAw

MDBXBgNVHSAEUDBOMEwGBmBMAQIBBjBCMEAGCCsGAQUFBwIBFjRodHRwOi8vd3d3LmNlcnRpZmlj YWRvZGlnaXRhbC5jb20uYnIvcmVwb3NpdG9yaW8vZHBjMIHwBgNVHR8EgegwgeUwSaBHoEWGQ2h0 dHA6Ly93d3cuY2VydGlmaWNhZG9kaWdpdGFsLmNvbS5ici9yZXBvc2l0b3Jpby9sY3Ivc2VyYXNh Y2R2MS5jcmwwQ6BBoD+GPWh0dHA6Ly9sY3IuY2VydGlmaWNhZG9zLmNvbS5ici9yZXBvc2l0b3Jp by9sY3Ivc2VyYXNhY2R2MS5jcmwwU6BRoE+GTWh0dHA6Ly9yZXBvc2l0b3Jpby5pY3BicmFzaWwu Z292LmJyL2xjci9TZXJhc2EvcmVwb3NpdG9yaW8vbGNyL3NlcmFzYWNkdjEuY3JsMIGXBggrBgEF BQcBAQSBijCBhzBHBggrBgEFBQcwAoY7aHR0cDovL3d3dy5jZXJ0aWZpY2Fkb2RpZ2l0YWwuY29t LmJyL2NhZGVpYXMvc2VyYXNhY2R2MS5wN2IwPAYIKwYBBQUHMAGGMGh0dHA6Ly9vY3NwLmNlcnRp ZmljYWRvZGlnaXRhbC5jb20uYnIvc2VyYXNhY2R2MTANBgkqhkiG9w0BAQUFAAOCAQEAc3n5rZzm 7/A85/0191Rdz23Upu33UPLhJBjyui5El6Dy9jKIZ8NBREnhRajnNW44R22EJX6hDyUycwS8xgvP Yi/GmrtO+WQ88GpqesLtBIXKy1NJ1y4BKmRxBLbvfD9aHLC47dtbPwy3bC5ZFKMptkeswPpMz5ge A4EbHyzbE+Dbdmvy07+4I/WYYliW7k02ym2jjJievLdHDjCdCYyrYRfDaM+ar/n7gsQUHJOd0CHe 5nBsDOLupkwbB9y8vi+vYNtFjMw+v4vtEK7cmlTYc/BitFE1Sbs0pTSFLZlacGR4hgXxXNi6aXtH HxChfaOqyd2gL0EY5cacC5UWE6ndmg==</X509Certificate>

</X509Data>

</KeyInfo>

</Signature>

# **3. Serviços Web disponíveis**

A seguir são detalhados os serviços web disponíveis, conforme citado no item 2.1, relacionando cada serviço Web com seu respectivo XML Schema. O XML Schema define a estrutura e formatação do arquivo XML que conterá os dados a serem transmitidos. Esses documentos serão enviados de forma textual (como um string) como parâmetros do serviço oferecido pelo serviço Web.

As tabelas que detalham cada XML Schema estão organizadas da seguinte forma:

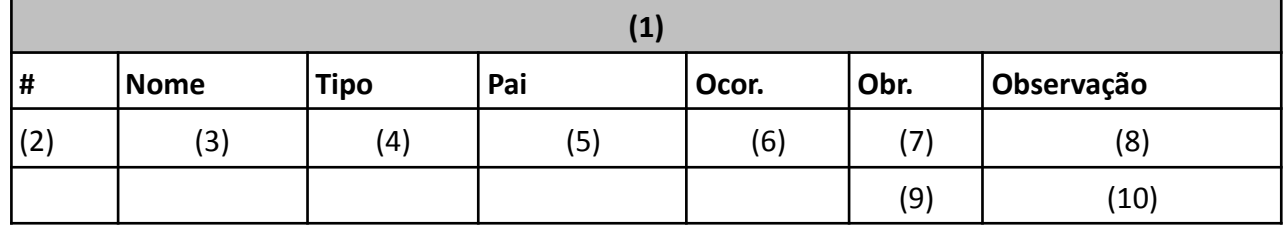

#### **Legenda da tabela:**

(1) Elemento;

(2) Número identificador do campo, quando este contiver subitens;

(3) Nome do campo;

(4) Nome do tipo do campo que pode ser do tipo primitivo, simples ou complexo;

(5) Indica qual é o campo pai, para definição da hierarquia;

(6) Quantas vezes o campo se repete na estrutura de dados: Formato: "x-y" onde "x" é a quantidade mínima e "y" a quantidade máxima. Se a quantidade máxima for indefinida, será utilizado "N" no lugar do "y";

(7) Indica se é obrigatório (valor 'S') ou opcional (valor 'N')

(8) Descreve alguma observação pertinente;

(9) Formato de grupo, utilizado para definição de uma escolha (ver próximo item);

(10) Identifica os campos ou grupos que farão parte de uma escolha (Choice).

## **3.1 Serviços sobre lotes NFS-e**

#### **3.1.1 Envio de lote NFS-e**

Esse serviço Web permite o envio de um lote de Notas Fiscais de Serviço eletrônicas, obtendo como retorno um número de protocolo gerado para esta transação e a situação do lote. Quando efetuada a recepção, o lote entra em uma fila para processamento. Posteriormente, são realizadas de forma assíncrona as validações necessárias e a geração das NFS-e's.
O serviço será executado pelo método **enviarLoteNotas** passando a mensagem XML como parâmetro em conformidade com a estrutura definida na tabela a seguir.

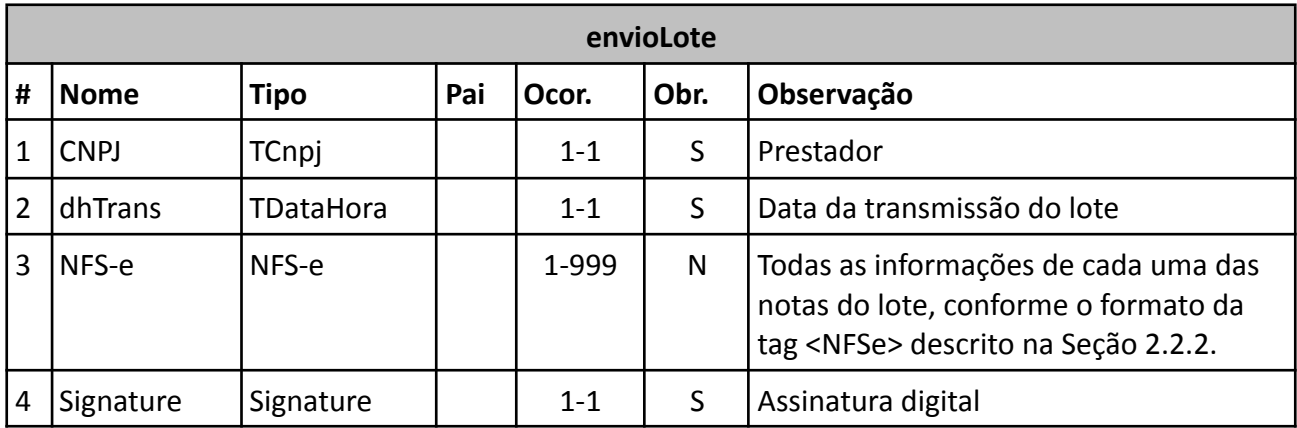

No exemplo abaixo e em todos os seguintes, pode-se notar os atributos: "version" da tag "xml", que é definido pelo padrão da W3C e indica a versão do formato XML da W3C; "versao" da tag "envioLote", que indica a versão do formato XML para o serviço Web envioLote do sistema NFSe do Município de São Borja; e "versao" da tag "infNFSe", que indica a versão do formato XML para as informações das NFSe do Município de São Borja.

### *Exemplo de XML*

<?xml version="1.0" encoding="UTF-8"?> <envioLote versao="1.0"> <CNPJ>49454600000119</CNPJ> <dhTrans>2013-04-07 07:28:12</dhTrans> <NFS-e> <infNFSe versao="1.1">  $<$ Id $>$ <cNFS-e>218736215</cNFS-e> <mod>98</mod> <serie>S</serie> <nNFS-e>976</nNFS-e> <dEmi>2013-04-07</dEmi> <hEmi>06:15</hEmi> <tpNF>1</tpNF> <refNF>43494546000001199800S000000976218736215</refNF> <tpImp>1</tpImp> <tpEmis>N</tpEmis> <cancelada>N</cancelada> <canhoto>1</canhoto> <ambienteEmi>2</ambienteEmi> <formaEmi>2</formaEmi> <empreitadaGlobal>2</empreitadaGlobal>  $<$ /Id $>$ <prest> <CNPJ>49454600000119</CNPJ>

<xNome>Silva e Silva Ltda</xNome> <xFant>Silva e Silva</xFant> <IM > 2 3 2 3 1 < /IM > <xEmail>teste@teste.com</xEmail> <xSite>www.sitedaempresa.com.br</xSite> <end> <xLgr>Rua Alfredo Chaves</xLgr> <nro>1750</nro> <xCpl>Sala</xCpl> <xBairro>Centro</xBairro> <cMun>4318002</cMun> <xMun>São Borja</xMun> <UF>RS</UF> <CEP>95020460</CEP> <cPais>01058</cPais> <xPais>Brasil</xPais> </end> <fone>5421091919</fone> <fone2>5499999999</fone2> <IE>0291234567</IE> <regimeTrib>3</regimeTrib> </prest> < To m S > <CNPJ>99882491000109</CNPJ> <xNome>Empresa Tomadora</xNome> <ender> <xLgr>Av Silva</xLgr> <nro>131</nro> <xCpl>Sala</xCpl> <xBairro>Centro</xBairro> <cMun>4318002</cMun> <xMun>São Borja</xMun> <UF>RS</UF> <CEP>95020000</CEP> <cPais>01058</cPais> <xPais>Brasil</xPais> </ender> ><br><xEmail>tomador@tomador.com.br</xEmail> <IE>2132365544</IE> <lM>64889</lM> <fone>5435302020</fone> <fone2>5499999999</fone2> < / To m S > <dadosDaObra> <xLogObra>Av Santos</xLogObra> <xComplObra>Sala</xComplObra> <vNumeroObra>320</vNumeroObra> <xBairroObra>Centro</xBairroObra> <xCepObra>95020460</xCepObra> <cCidadeObra>4318002</cCidadeObra> <xCidadeObra>São Borja</xCidadeObra>

<xUfObra>RS</xUfObra> <cPaisObra>01058</cPaisObra> <xPaisObra>Brasil</xPaisObra> <numeroArt>123456789012</numeroArt> <numeroCei>123456789012</numeroCei> <numeroProj>846548</numeroProj> <numeroMatri>8494546</numeroMatri> </dadosDaObra> <transportadora> <xNomeTrans>Transportadora Ficticia LTDA</xNomeTrans> <xCpfCnpjTrans>26578334000130</xCpfCnpjTrans> <xInscEstTrans>1232185494</xInscEstTrans> <xPlacaTrans>IBB6962</xPlacaTrans> <xEndTrans>Av. Carlos Gomes</xEndTrans> <cMunTrans>4318002</cMunTrans> <xMunTrans>São Borja</xMunTrans> <xUfTrans>RS</xUfTrans> <cPaisTrans>01058</cPaisTrans> <xPaisTrans>Brasil</xPaisTrans> <vTipoFreteTrans>0</vTipoFreteTrans> </transportadora> <det> <nItem>1</nItem> <serv> <cServ>1505</cServ> <cLCServ>1405</cLCServ> <xServ>Pintura</xServ> <localTributacao>4318002</localTributacao> <localVerifResServ>1</localVerifResServ> <uTrib>m2</uTrib> <qTrib>30</qTrib> <vUnit>100.00</vUnit> <vServ>3000.00</vServ> <vDesc>0.00</vDesc> <vBCISS>3000.00</vBCISS> <pISS>4.00</pISS> <vISS>120.00</vISS> <vBCINSS>0.00</vBCINSS> <pRetINSS>0.00</pRetINSS> <vRetINSS>0.00</vRetINSS> <vRed>0.00</vRed> <vBCRetIR>0.00</vBCRetIR> <pRetIR>0.00</pRetIR> <vRetIR>0.00</vRetIR> <vBCCOFINS>0.00</vBCCOFINS> <pRetCOFINS>0.00</pRetCOFINS> <vRetCOFINS>0.00</vRetCOFINS> <vBCCSLL>0.00</vBCCSLL> <pRetCSLL>0.00</pRetCSLL> <vRetCSLL>0.00</vRetCSLL> <vBCPISPASEP>0.00</vBCPISPASEP>

```
<pRetPISPASEP>0.00</pRetPISPASEP>
       <vRetPISPASEP>0.00</vRetPISPASEP>
</serv>
</det>
<total>
<vServ>3000.00</vServ>
       <vRedBCCivil>0.00</vRedBCCivil>
<vDesc>0.00</vDesc>
<vtNF>3000.00</vtNF>
<vtLiq>3000.00</vtLiq>
       <Ret>
       <vRetIR>0.00</vRetIR>
       <vRetPISPASEP>0.00</vRetPISPASEP>
       <vRetCOFINS>0.00</vRetCOFINS>
       <vRetCSLL>0.00</vRetCSLL>
       <vRetINSS>0.00</vRetINSS>
       </Ret>
       <vtLiqFaturas>3000.00</vtLiqFaturas>
<ISS>
<vBCISS>3000.00</vBCISS>
<vISS>120.00</vISS>
</ISS></total>
<faturas>
<fat>
<nltem>1</nltem>
<nFat>1</nFat>
<dVenc>2013-04-30</dVenc>
<vFat>3000.00</vFat>
</fat>
</faturas>
<infAdicLT>4318002</infAdicLT>
<infAdic>Esta nota é apenas um exemplo de NFS-e \s\n
    emitida em ambiente de homologação.</infAdic>
</infNFSe>
</NFS-e>
<Signature xmlns="http://www.w3.org/2000/09/xmldsig#">
<SignedInfo>
<CanonicalizationMethod Algorithm="http://www.w3.org/TR/2001/REC-xml-c14n-20010315"/>
<SignatureMethod Algorithm="http://www.w3.org/2000/09/xmldsig#rsa-sha1"/>
<Reference URI="">
<Transforms>
<Transform Algorithm="http://www.w3.org/2000/09/xmldsig#enveloped-signature"/>
<Transform Algorithm="http://www.w3.org/TR/2001/REC-xml-c14n-20010315"/>
</Transforms>
<DigestMethod Algorithm="http://www.w3.org/2000/09/xmldsig#sha1"/>
<DigestValue>hsr+JtpASOG8Yf+gZt7BOuzGWeY=</DigestValue>
</Reference>
</SignedInfo>
<SignatureValue>eKea3wK5XOdH+9KBNk/ZzeVa8tPLp5mllkeOXx+ABMCCiXh4xTRyshvCc+16VELCU+anY/3Ts
wzP
```
poxM3hSEct2kNfBYFnZVjXzUoD1Sl9rOAq2mj5Kbaft58fA/Q8JhVssgnCtLtd5itN59iHQh4MBF

40nX0tFXtJ4U9AsxNrM=</SignatureValue>

<KeyInfo>

<X509Data>

<X509SubjectName>

CN=SILVA e SILVA LTDA, OU=(EM BRANCO), OU=(EM BRANCO), OU=(EM BRANCO), OU=(EM BRANCO), OU=(EM BRANCO),OU=49454600000119,OU=(EM BRANCO),O=ICP-Brasil,C=BR

</X509SubjectName>

<X509Certificate>MIIGTjCCBTagAwIBAgIICh7+zptO1n8wDQYJKoZIhvcNAQEFBQAwTDELMAkGA1UEBhMCQlI xEzAR

BgNVBAoTCklDUC1CcmFzaWwxKDAmBgNVBAMTH1NFUkFTQSBDZXJ0aWZpY2Fkb3JhIERpZ2l0YWwg djEwHhcNMTEwMTAzMTkzNTA0WhcNMTIwMTAzMTkzNTA0WjCB+DELMAkGA1UEBhMCQlIxEzARBgNV BAoTCklDUC1CcmFzaWwxFDASBgNVBAsTCyhFTSBCUkFOQ08pMRgwFgYDVQQLEw8wMDAwMDEwMDE1 OTA3MTAxFDASBgNVBAsTCyhFTSBCUkFOQ08pMRQwEgYDVQQLEwsoRU0gQlJBTkNPKTEUMBIGA1UE CxMLKEVNIEJSQU5DTykxFDASBgNVBAsTCyhFTSBCUkFOQ08pMRQwEgYDVQQLEwsoRU0gQlJBTkNP KTE2MDQGA1UEAwwtR0VUTkVUIFRFQyBFTSBDQVBUIEUgUFJPQyBUUkFOU0FDT0VTIEhVQUggUy9B MIGfMA0GCSqGSIb3DQEBAQUAA4GNADCBiQKBgQD4yxM5Zyhx2eyOMHVbhAPL/KABe8uwRoG5VJ4Y 4a44xjYXcvDxB5WHIxsnsuhCfdfpKUVZlZig7SH/s44qFG22J6t0mZzF1HJRaXroU1w8kVyIhTUt bZLEvSzePRj/4CbbwZcFz3mTYCI01DeLdNTGJhBZf6seyevvqdjnLavSbQIDAQABo4IDCTCCAwUw DgYDVR0PAQH/BAQDAgXgMB0GA1UdJQQWMBQGCCsGAQUFBwMCBggrBgEFBQcDBDAfBgNVHSMEGDAW gBS3YKhb+bKmrgDtdOvVSsmWaGb1XDCBzAYDVR0RBIHEMIHBgShPQlJJR0FDQU9GSVNDQUxAR0VU TkVULVRFQ05PTE9HSUEuQ09NLkJSoDgGBWBMAQMEoC8TLTA5MDExOTUzMTQ1MTM3MTQwMzQwMDAw MDAwMDAwMDAwMDAwMDAwMDAwMDAwMKAnBgVgTAEDAqAeExxBTlRPTklPIENMQVVESU8gTVVOSVo g

Qk9SR0VToBkGBWBMAQMDoBATDjA1MTI3NDM4MDAwMTU5oBcGBWBMAQMHoA4TDDAwMDAwMDAw MDAw

MDBXBgNVHSAEUDBOMEwGBmBMAQIBBjBCMEAGCCsGAQUFBwIBFjRodHRwOi8vd3d3LmNlcnRpZmlj YWRvZGlnaXRhbC5jb20uYnIvcmVwb3NpdG9yaW8vZHBjMIHwBgNVHR8EgegwgeUwSaBHoEWGQ2h0 dHA6Ly93d3cuY2VydGlmaWNhZG9kaWdpdGFsLmNvbS5ici9yZXBvc2l0b3Jpby9sY3Ivc2VyYXNh Y2R2MS5jcmwwQ6BBoD+GPWh0dHA6Ly9sY3IuY2VydGlmaWNhZG9zLmNvbS5ici9yZXBvc2l0b3Jp by9sY3Ivc2VyYXNhY2R2MS5jcmwwU6BRoE+GTWh0dHA6Ly9yZXBvc2l0b3Jpby5pY3BicmFzaWwu Z292LmJyL2xjci9TZXJhc2EvcmVwb3NpdG9yaW8vbGNyL3NlcmFzYWNkdjEuY3JsMIGXBggrBgEF BQcBAQSBijCBhzBHBggrBgEFBQcwAoY7aHR0cDovL3d3dy5jZXJ0aWZpY2Fkb2RpZ2l0YWwuY29t LmJyL2NhZGVpYXMvc2VyYXNhY2R2MS5wN2IwPAYIKwYBBQUHMAGGMGh0dHA6Ly9vY3NwLmNlcnRp ZmljYWRvZGlnaXRhbC5jb20uYnIvc2VyYXNhY2R2MTANBgkqhkiG9w0BAQUFAAOCAQEAc3n5rZzm 7/A85/0191Rdz23Upu33UPLhJBjyui5El6Dy9jKIZ8NBREnhRajnNW44R22EJX6hDyUycwS8xgvP Yi/GmrtO+WQ88GpqesLtBIXKy1NJ1y4BKmRxBLbvfD9aHLC47dtbPwy3bC5ZFKMptkeswPpMz5ge A4EbHyzbE+Dbdmvy07+4I/WYYliW7k02ym2jjJievLdHDjCdCYyrYRfDaM+ar/n7gsQUHJOd0CHe 5nBsDOLupkwbB9y8vi+vYNtFjMw+v4vtEK7cmlTYc/BitFE1Sbs0pTSFLZlacGR4hgXxXNi6aXtH HxChfaOqyd2gL0EY5cacC5UWE6ndmg==</X509Certificate> </X509Data>

</KeyInfo>

</Signature>

</envioLote>

### **3.1.2 Confirmação de recebimento de lote NFS-e**

Um arquivo XML em conformidade com a estrutura mostrada na tabela a seguir é retornado como resposta ao serviço de envio de um lote de NFS-e. Com os dados ele traz o código do lote que pode ser usado pelo contribuinte para verificar a critica de processamento do lote

#### posteriormente.

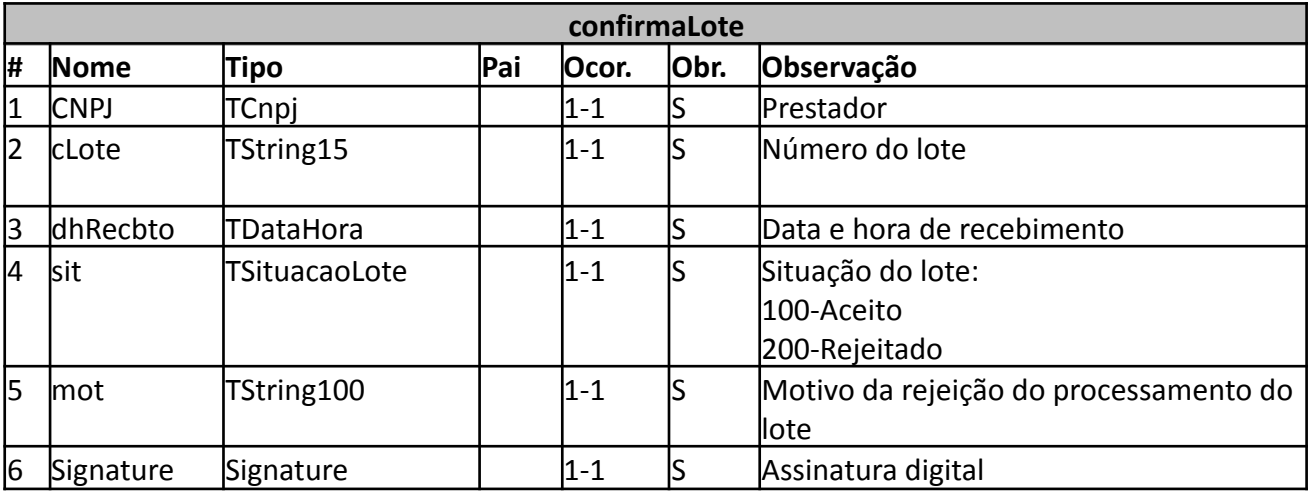

*Exemplo de XML*

<?xml version="1.0" encoding="UTF-8"?> <confirmaLote versao="1.0" > <CNPJ>49454600000119</CNPJ> <cLote>13585</cLote> <dhRecbto>2013-04-18 08:38:05</dhRecbto> <sit>100</sit> <mot></mot> <Signature> … </Signature> </confirmaLote>

#### **3.1.3 Pedido de status de um lote NFS-e**

Esse serviço permite que o contribuinte obtenha a crítica de um lote de NFS-e já enviado. Uma vez que o processamento do lote tenha sido concluído, o contribuinte pode obter a crítica do lote para verificar possíveis erros de validação e/ou consultar o resultado do processamento. Na crítica do lote, que é retornada por este serviço, são listados todos os erros encontrados do lote, caso existam.

#### *Execução*

O serviço é executado pelo método **obterCriticaLote** passando a mensagem XML como parâmetro, em conformidade com a estrutura definida na tabela a seguir.

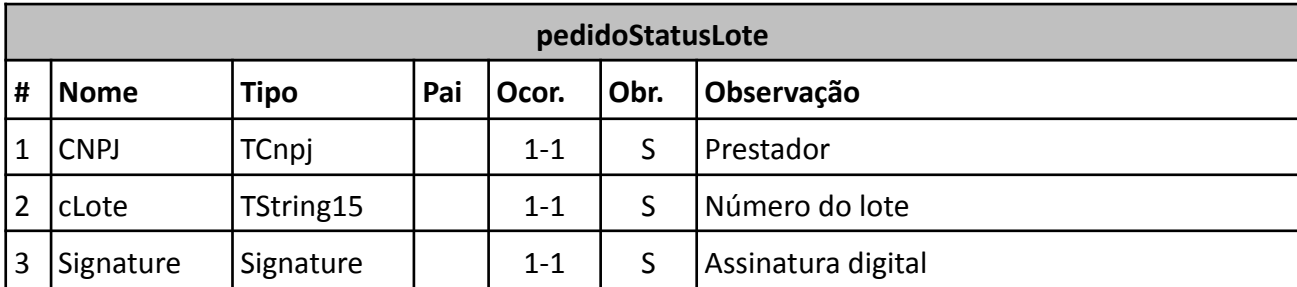

*Exemplo de XML*

<?xml version="1.0" encoding="UTF-8"?> <pedidoStatusLote versao="1.0"> <CNPJ>49454600000119</CNPJ> <cLote>13585</cLote> <Signature> … </Signature> </pedidoStatusLote>

### **3.1.4 Resultado do pedido de status de um lote NFS-e**

Um arquivo XML em conformidade com a estrutura mostrada na tabela a seguir é retornado como resposta ao serviço de pedido de crítica de um lote de NFS-e. Ele contém o status de cada uma das notas fiscais de serviços eletrônicas que estavam contidas no lote processado.

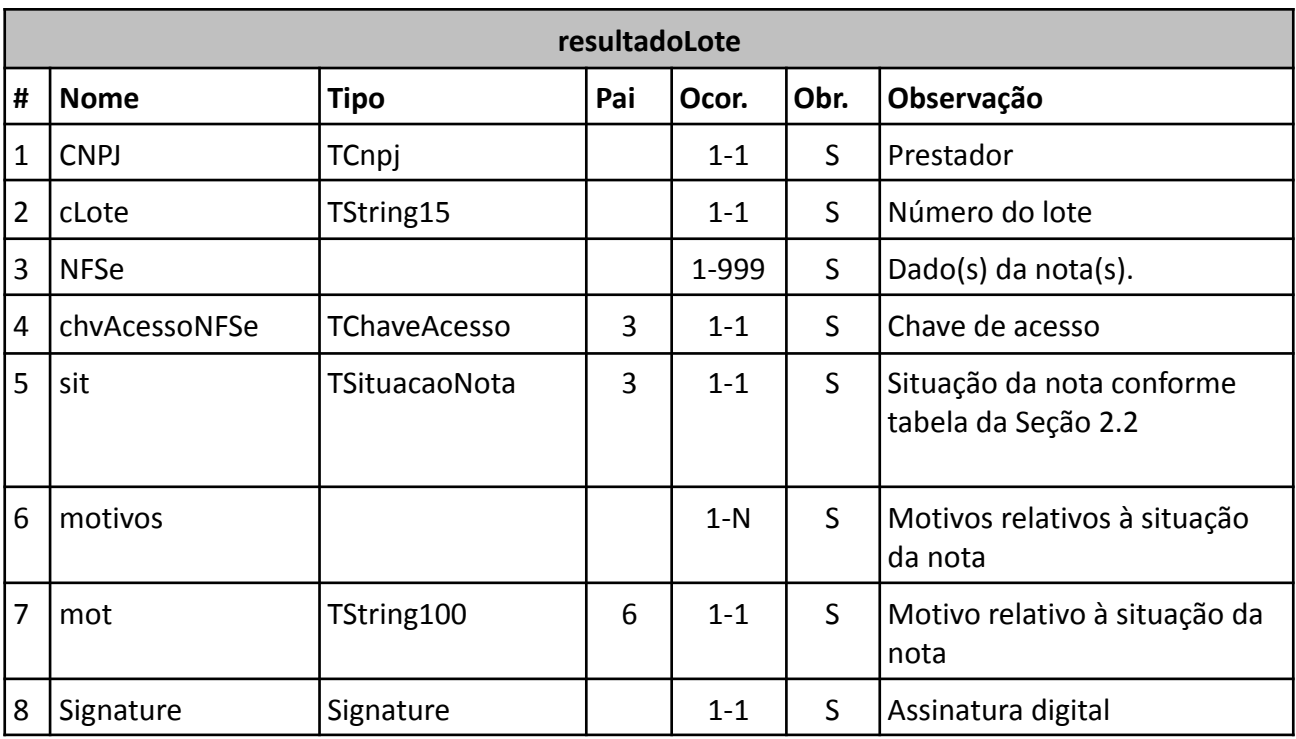

*Exemplo de XML*

<?xml version="1.0" encoding="UTF-8"?> <resultadoLote versao="1.0" > <CNPJ>49454600000119</CNPJ>

<cLote>13585</cLote> <NFSe> <chvAcessoNFSe>004945460000011998001000001001218286625</chvAcessoNFSe> <sit>100</sit> <motivos> <mot>Nota fiscal 1001 aceita. Protocolo nr. 849973</mot> </motivos> </NFSe> <Signature> … </Signature> </resultadoLote>

#### **Em caso de lote aguardando processamento:**

```
<?xml version='1.0' encoding='utf-8'?>
<resultadoLote versao="1.0" >
 <CNPJ>49454600000119</CNPJ>
 <cLote>18218</cLote>
 <sit>217</sit>
 <motivos>
  <mot>NFS-e(s) já recebida(s) e não processada(s).</mot>
 </motivos>
</resultadoLote>
```
### **3.1.5 Pedido de cancelamento de lote NFS-e**

Esse serviço permite que o contribuinte solicite o cancelamento de um lote de NFS-e já enviado, mas que ainda não tenha sido processado. Caso o processamento do lote tenha sido já concluído, o serviço retornará uma mensagem de erro alertando para a impossibilidade de cancelamento.

### *Execução*

O serviço é executado pelo método **cancelarLote** passando a mensagem XML como parâmetro, em conformidade com a estrutura definida na tabela a seguir.

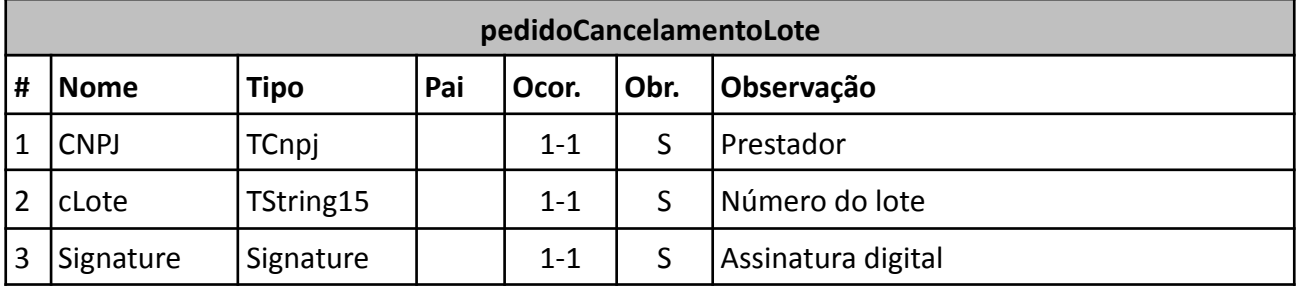

*Exemplo de XML*

<?xml version="1.0" encoding="UTF-8"?>

<pedidoCancelamentoLote versao="1.0"> <CNPJ>49454600000119</CNPJ> <cLote>13585</cLote> <Signature> … </Signature> </pedidoCancelamentoLote>

#### **3.1.6 Resultado do pedido de cancelamento de lote NFS-e**

Um arquivo XML em conformidade com a estrutura mostrada na tabela a seguir é retornado como resposta ao serviço de pedido de cancelamento de um lote de NFS-e. O arquivo contém o status do lote processado.

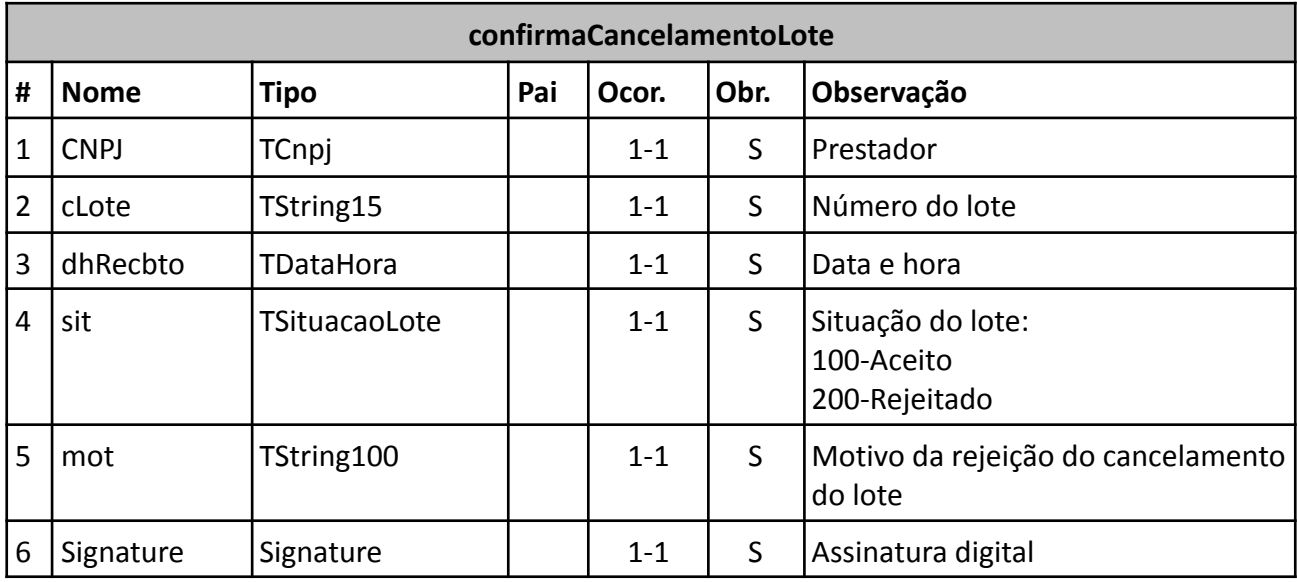

*Exemplo de XML*

<?xml version="1.0" encoding="UTF-8"?> <confirmaCancelamentoLote versao="1.0" > <CNPJ>49454600000119</CNPJ> <cLote>1230</cLote> <dhRecbto>2013-04-18 16:15:12</dhRecbto> <sit>200</sit> <mot>Error1249 Não foi possível cancelar o lote: Cancelamento deste lote não permitido</mot> <Signature> … </Signature> </confirmaCancelamentoLote>

#### **3.1.7 Pedido de um lote NFS-e**

Esse serviço permite que o contribuinte solicite um lote de NFS-e já enviado. Caso o lote não exista, o serviço retornará uma mensagem de erro alertando para este fato.

#### *Execução*

O serviço é executado pelo método **obterLoteNotaFiscal** passando a mensagem XML como parâmetro, em conformidade com a estrutura definida na tabela a seguir.

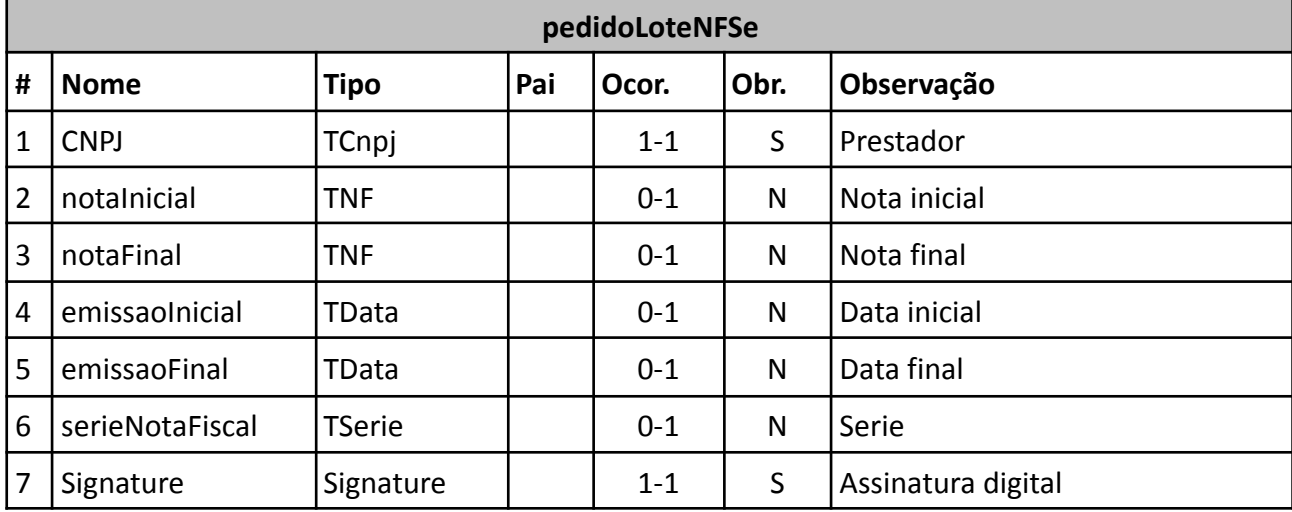

#### *Exemplo de XML por número de NFSe*

<?xml version="1.0" encoding="UTF-8"?> <pedidoLoteNFSe versao="1.0"> <CNPJ>49454600000119</CNPJ> <notaInicial>1001</notaInicial> <notaFinal>1001</notaFinal> <serieNotaFiscal>S</serieNotaFiscal> <Signature> … </Signature> </pedidoLoteNFSe>

#### *Exemplo de XML por período*

<?xml version="1.0" encoding="UTF-8"?> <pedidoLoteNFSe versao="1.0"> <CNPJ>49454600000119</CNPJ> <emissaoInicial>2013-05-05</emissaoInicial> <emissaoFinal>2013-05-07</emissaoFinal> <Signature> … </Signature> </pedidoLoteNFSe>

#### **3.1.8 Resultado do pedido de um lote NFS-e**

Um arquivo XML em conformidade com a estrutura mostrada na tabela a seguir é retornado como resposta ao serviço de pedido de um lote de NFS-e. Contém o XML de cada uma das notas solicitadas.

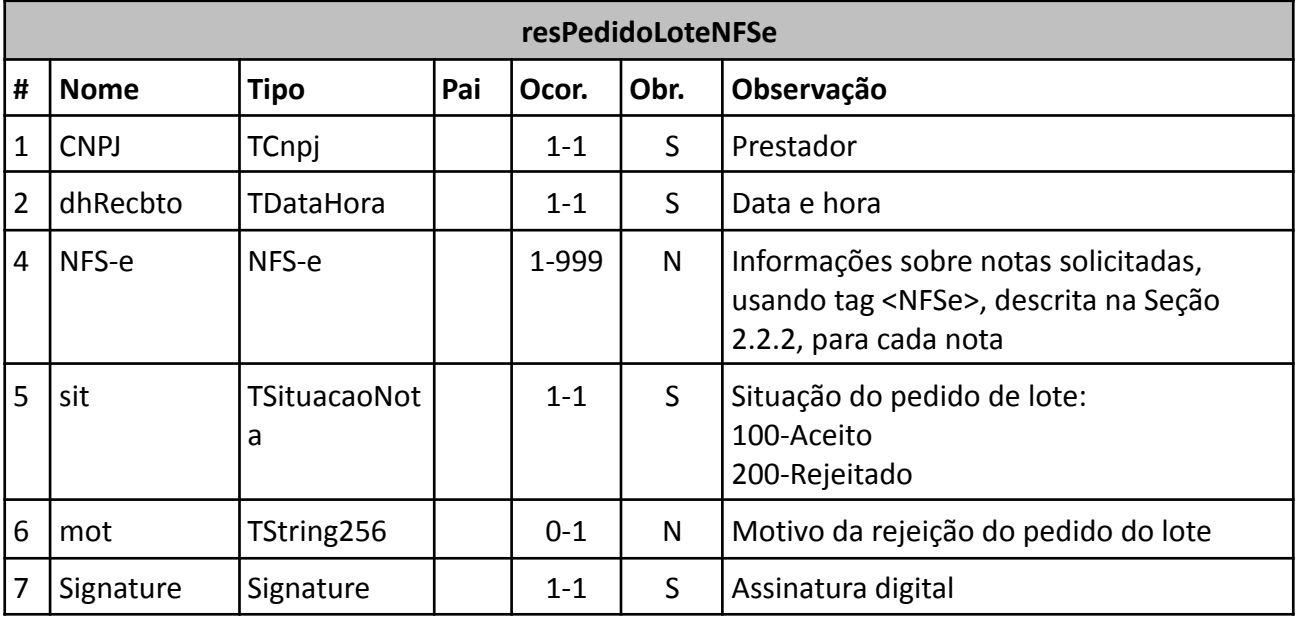

*Exemplo de XML*

<?xml version="1.0" encoding="UTF-8"?> <resPedidoLoteNFSe versao="1.0"> <CNPJ>49454600000119</CNPJ> <dhRecbto>2013-04-19 08:01:58</dhRecbto> <NFS-e> <!-- Aqui tem-se um trecho em XML em conformidade com a estrutura da tag <NFS-e> --!> </NFS-e> <sit>100</sit> <Signature> … </Signature> </resPedidoLoteNFSe>

### **3.2 Serviços sobre uma NFS-e**

### **3.2.1 Cancelamento de NFS-e**

Esse serviço permite que o contribuinte solicite o cancelamento de uma NFS-e já submetida.

*Execução*

O serviço é executado pelo método **cancelarNotaFiscal** passando a mensagem XML como parâmetro, em conformidade com a estrutura definida na tabela a seguir.

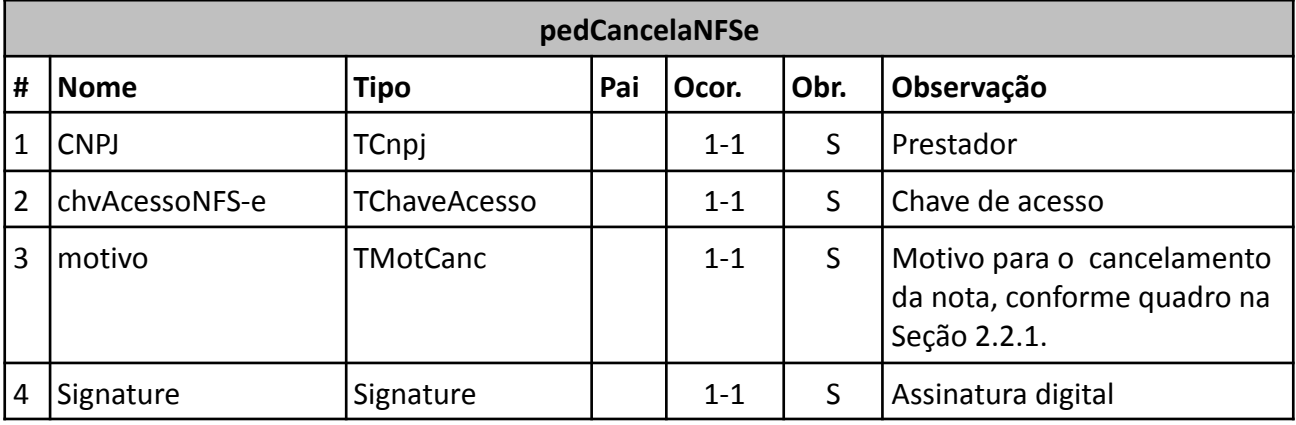

#### *Exemplo de XML*

<?xml version="1.0" encoding="UTF-8"?> <pedCancelaNFSe versao="1.0"> <CNPJ>49454600000119</CNPJ> <chvAcessoNFS-e>434945460000011998000000976482769641</chvAcessoNFS-e> <motivo>1</motivo> <Signature> … </Signature> </pedCancelaNFSe>

#### **3.2.2 Resultado de cancelamento de NFS-e**

Um arquivo XML em conformidade com a estrutura mostrada na tabela a seguir é retornado como resposta ao serviço de pedido de cancelamento de uma NFS-e.

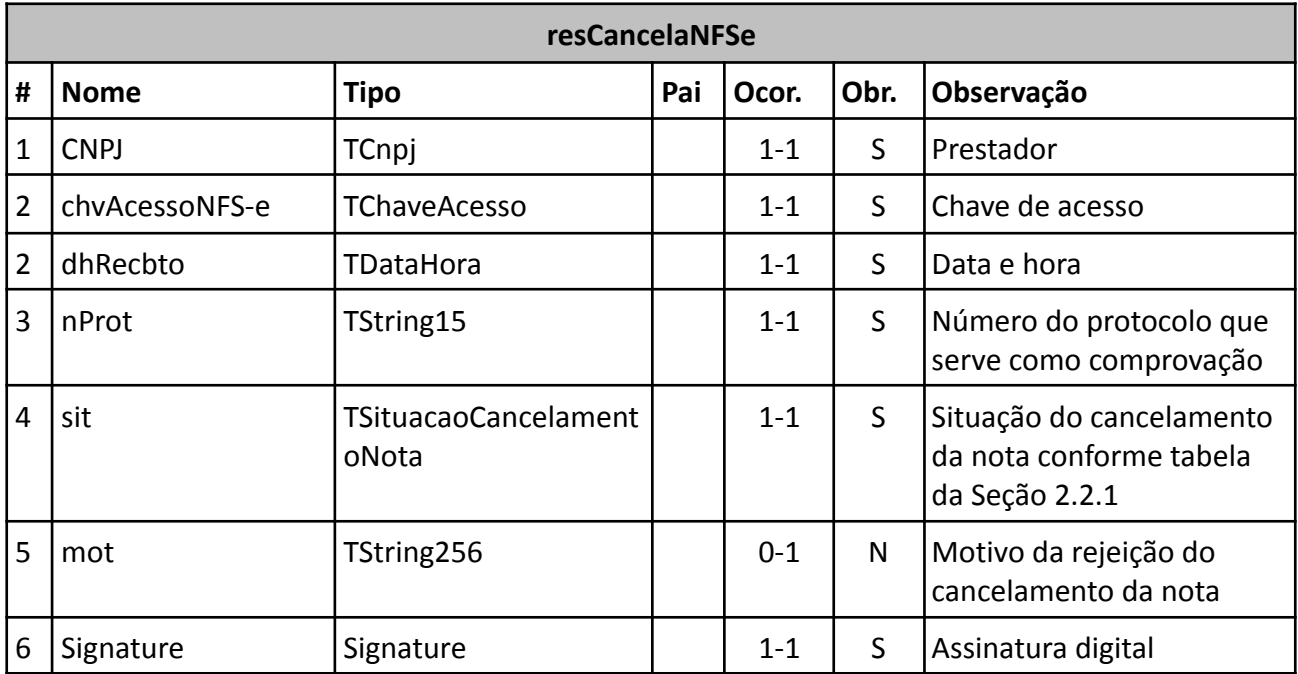

*Exemplo de XML*

<?xml version="1.0" encoding="UTF-8"?> <resCancelaNFSe versao="1.0" > <CNPJ>49454600000119</CNPJ> <chvAcessoNFS-e>434945460000011998000000976482769641</chvAcessoNFS-e> <dhRecbto>2013-04-18 09:55:06</dhRecbto> <nProt>849973</nProt>  $<$ sit $>$ 100 $<$ /sit $>$ <Signature> … </Signature>

</resCancelaNFSe>

#### **3.2.3 Pedido de uma NFS-e**

Esse serviço permite que o contribuinte solicite as informações de uma NFS-e já submetida.

#### *Execução*

O serviço é executado pelo método **obterNotaFiscal** passando a mensagem XML como parâmetro, em conformidade com a estrutura definida na tabela a seguir.

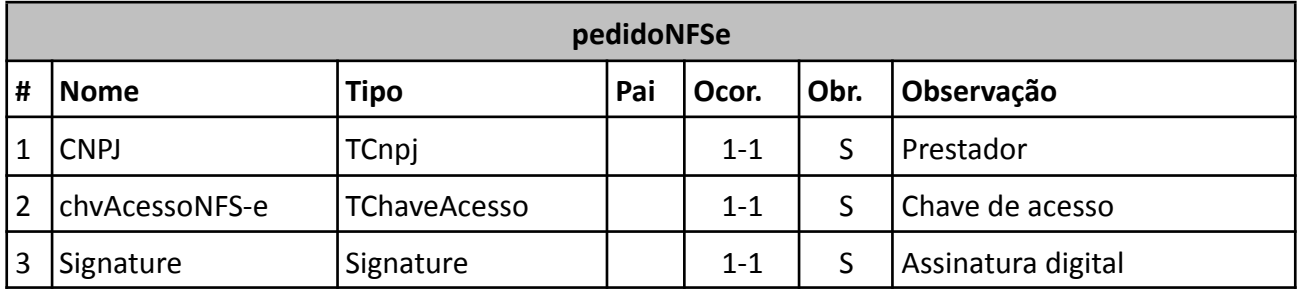

#### *Exemplo de XML*

```
<?xml version="1.0" encoding="UTF-8"?>
<pedidoNFSe versao="1.0">
       <CNPJ>49454600000119</CNPJ>
       <chvAcessoNFS-e>434945460000011998000000976482769641</chvAcessoNFS-e>
<Signature> … </Signature>
</pedidoNFSe>
```
#### **3.2.4 Resultado de pedido de uma NFS-e**

Um arquivo XML em conformidade com a estrutura mostrada na tabela a seguir é retornado como resposta ao serviço de pedido de uma NFS-e. Contém todas as informações da NFS-e solicitada.

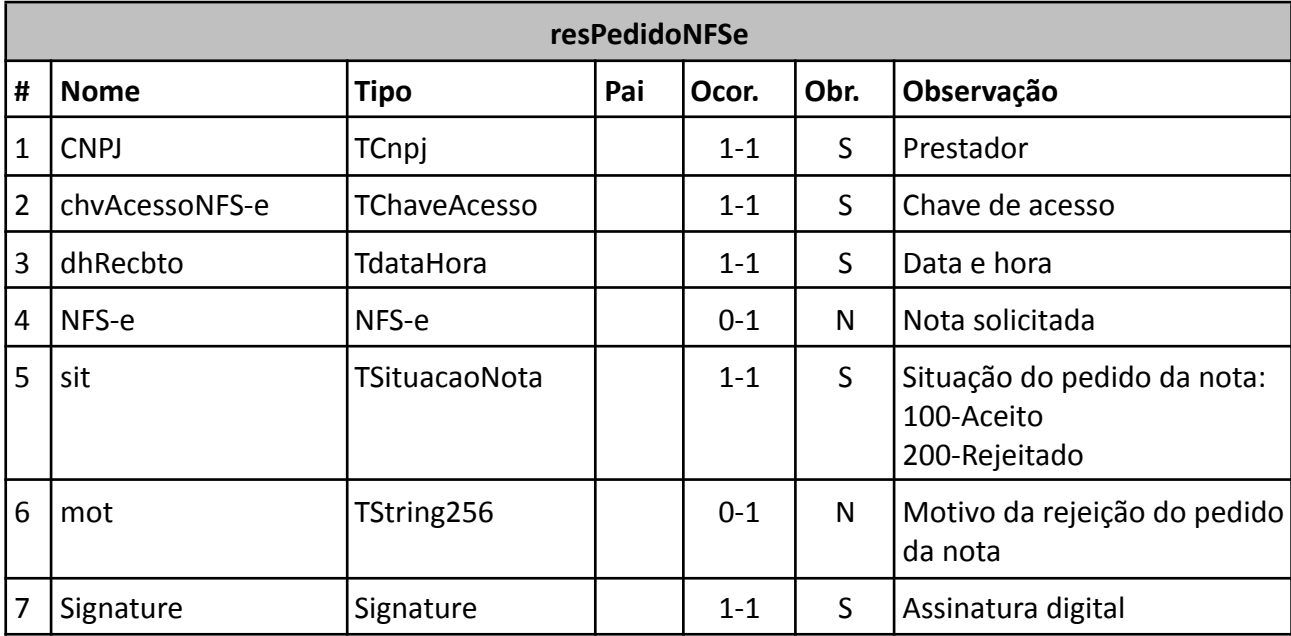

*Exemplo de XML*

<?xml version="1.0" encoding="UTF-8"?> <resPedidoNFSe versao="1.0"> <CNPJ>49454600000119</CNPJ> <chvAcessoNFS-e>434945460000011998000000976482769641</chvAcessoNFS-e> <dhRecbto>2013-04-18 10:49:59</dhRecbto> <NFS-e> <!-- Aqui tem-se as informações em conformidade com a estrutura da tag <NFS-e> --!> </NFS-e> <sit>100</sit> <Signature> … </Signature> </resPedidoNFSe>

### **3.2.5 Consulta sobre status de uma NFS-e**

Esse serviço permite que o contribuinte solicite o status de uma NFS-e já submetida.

*Execução*

O serviço é executado pelo método **consultarNotaFiscal** passando a mensagem XML como parâmetro, em conformidade com a estrutura definida na tabela a seguir.

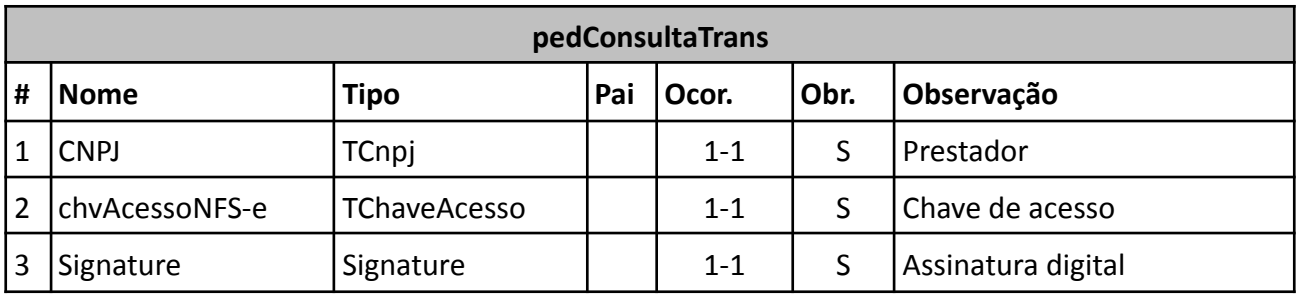

*Exemplo de XML*

<?xml version="1.0" encoding="UTF-8"?> <pedConsultaTrans versao="1.0"> <CNPJ>49454600000119</CNPJ> <chvAcessoNFS-e>434945460000011998000000976482769641</chvAcessoNFS-e> <Signature> … </Signature>

</pedConsultaTrans>

#### **3.2.6 Resultado da consulta sobre status de uma NFS-e**

Um arquivo XML em conformidade com a estrutura mostrada na tabela a seguir é retornado como resposta ao serviço de consulta sobre o status de uma NFS-e.

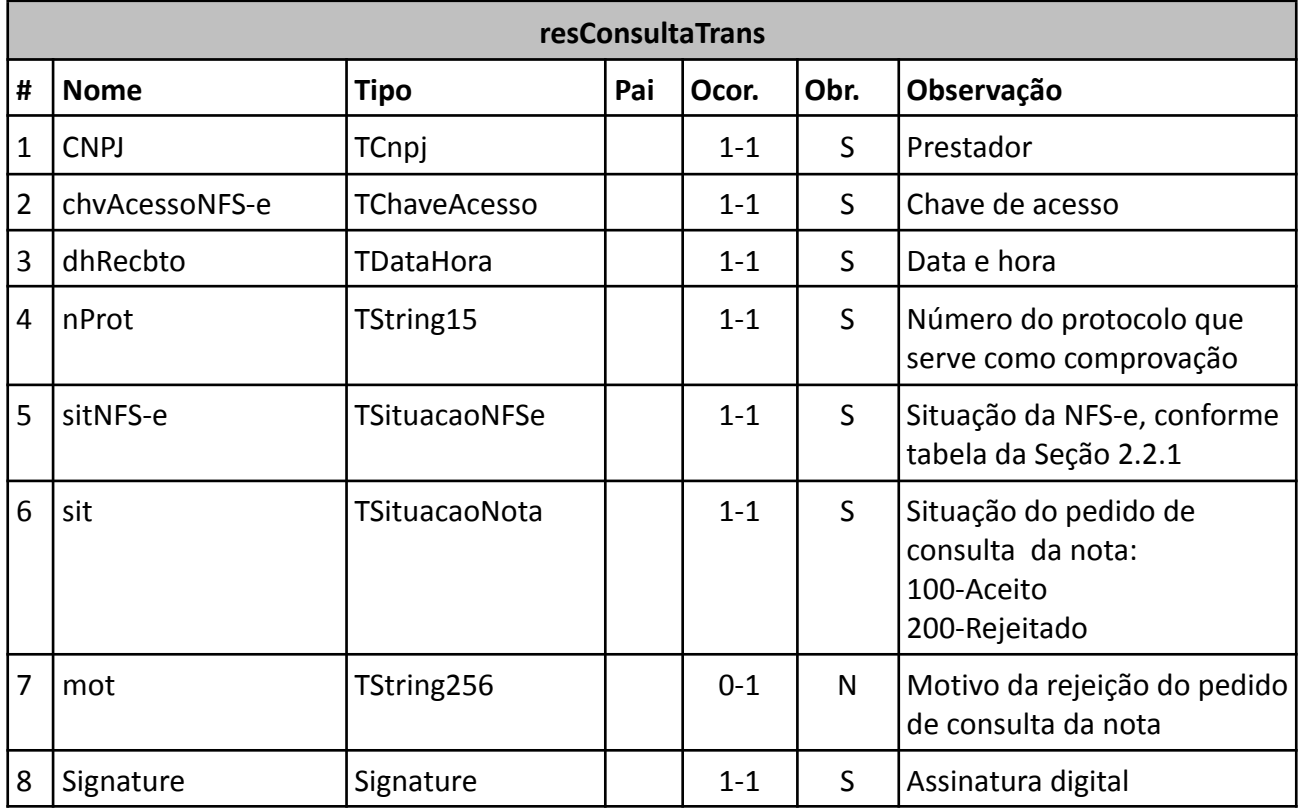

*Exemplo de XML*

<?xml version="1.0" encoding="UTF-8"?> <resConsultaTrans versao="1.0"> <CNPJ>49454600000119</CNPJ> <chvAcessoNFS-e>434945460000011998000000976482769641</chvAcessoNFS-e> <dhRecbto>2013-04-18 14:50:57</dhRecbto> <nProt>849973</nProt> <sitNFS-e>3</sitNFS-e>  $<$ sit $>$ 100 $<$ /sit $>$ <Signature> … </Signature> </resConsultaTrans>

#### **3.2.7 Pedido da imagem de uma NFS-e em formato PNG**

Esse serviço permite que o contribuinte solicite a imagem em formato PNG, codificada em uma String Base64, de uma NFS-e já submetida e validada.

#### *Execução*

O serviço é executado pelo método **obterNotasEmPNG** passando a mensagem XML como parâmetro em conformidade com a estrutura definida na tabela a seguir.

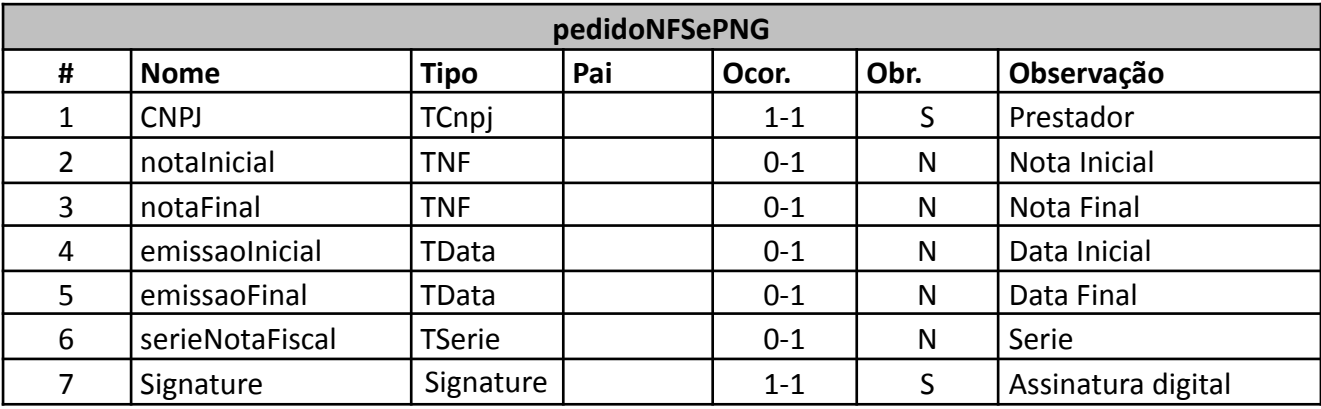

*Exemplo de XML*

<?xml version="1.0" encoding="utf-8"?> <pedidoNFSePNG versao="1.0"> <CNPJ>49454600000119</CNPJ> <notaInicial>1001</notaInicial> <notaFinal>1001</notaFinal> <emissaoInicial>2012-05-05</emissaoInicial> <emissaoFinal>2012-05-07</emissaoFinal> <serieNotaFiscal>PS</serieNotaFiscal> <Signature>. . .</Signature> </pedidoNFSePNG>

#### **3.2.8 Resultado do pedido da imagem de uma NFS-e em formato PNG**

Um arquivo XML em conformidade com a estrutura mostrada na tabela a seguir é retornado como resposta ao serviço de pedido de uma imagem de NFS-e. Caso a NFS-e não exista, o serviço retornará uma mensagem de erro alertando para este fato.

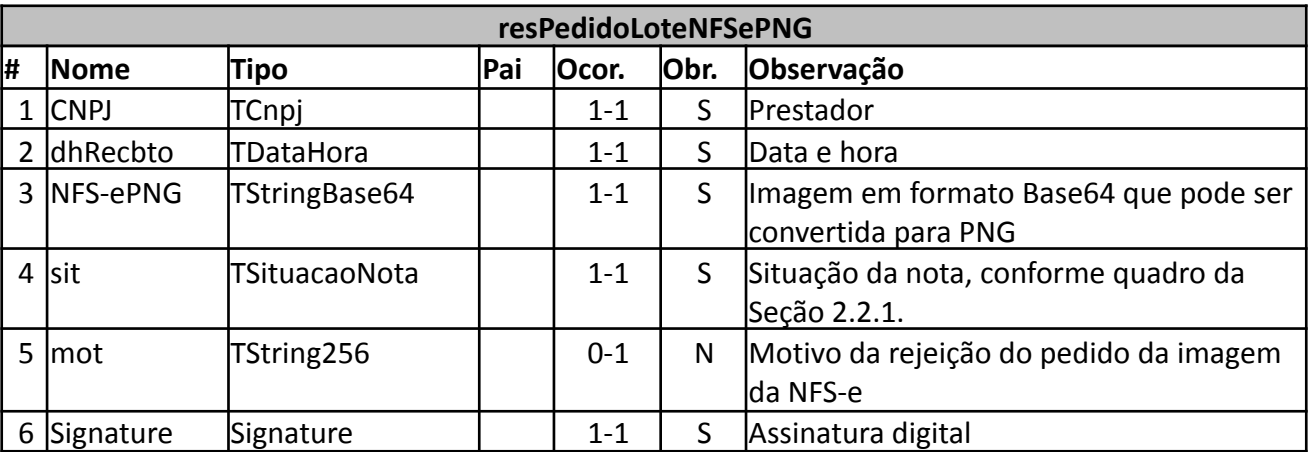

*Exemplo de XML*

<?xml version="1.0" encoding="UTF-8"?> <resPedidoLoteNFSePNG versao="1.0" > <CNPJ>49454600000119</CNPJ> <dhRecbto>2013-04-19 11:08:15</dhRecbto> <NFS-ePNG> <!-- Conteúdo aqui um string em formato Base64 --!> </NFS-ePNG> <sit>100</sit> <Signature> … </Signature> </resPedidoLoteNFSePNG>

#### **3.2.9 Solicitação de Inutilização de Numeração de NFS-e**

Esse serviço permite que o contribuinte solicite a inutilização de números de NFS-e. A inutilização é obrigatória conforme Decreto nº 17.137 de 26/08/14:

Art. 14. A numeração da NFS-e deveráseguir a ordem crescente e sequencial.

I - o numero da nota que for rejeitado no processamento do lote devera ser reutilizado dentro da mesma data de emissão e, preferencialmente, dentro do mesmo dia do lote original;

II - no caso de impossibilidade de reutilização de numeração, o contribuinte

deveráusar o serviço web de inutilização de numeração, atéo dia 15 (quinze) do mês subsequente ao do fato gerador; e

III - as regras de reutilização e inutilização de numeração de NFS-e serão estabelecidas em Manuais a serem aprovados em Instrução Normativa.

#### *Execução*

O serviço é executado pelo método **inutilizacao** passando a mensagem XML como parâmetro, em conformidade com a estrutura definida na tabela a seguir.

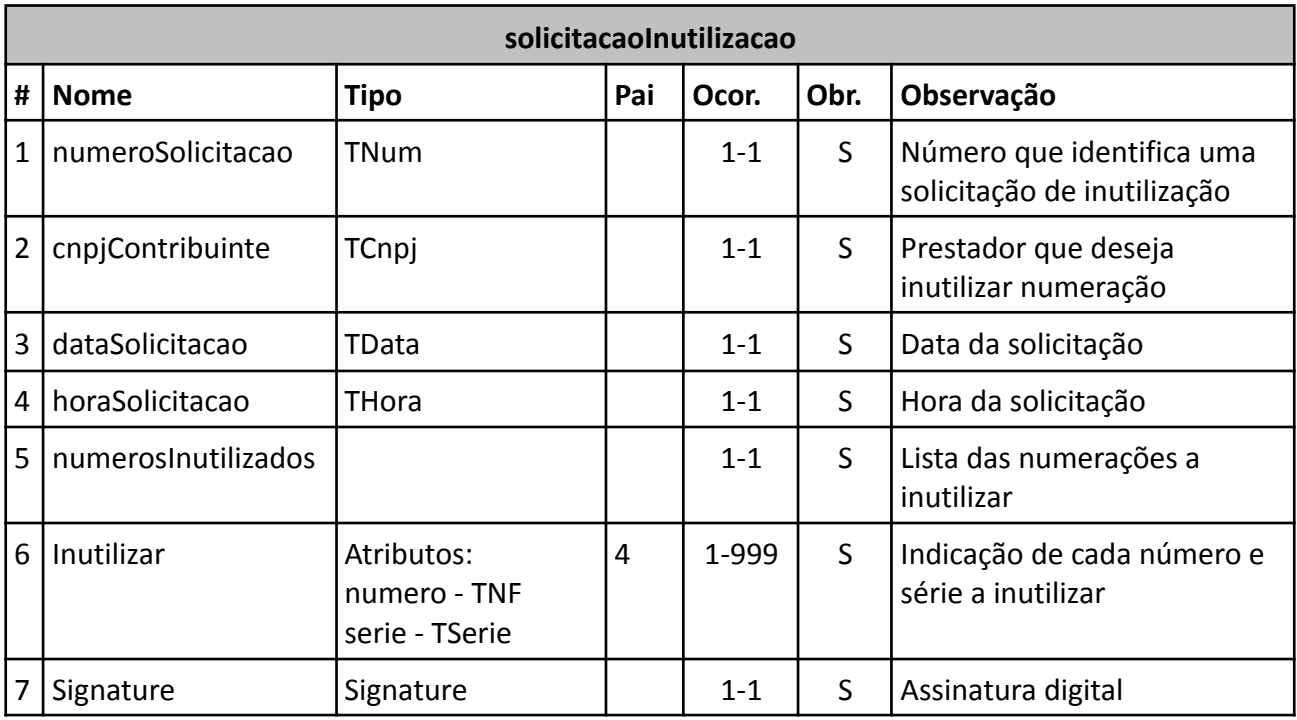

#### *Exemplo de XML*

<?xml version="1.0" encoding="UTF-8"?> <solicitacaoInutilizacao versao="1.0"> <numeroSolicitacao>1</numeroSolicitacao> <cnpjContribuinte>49454600000119</cnpjContribuinte> <dataSolicitacao>2013-09-03</dataSolicitacao> <horaSolicitacao>12:00</horaSolicitacao> <numerosInutilizados> <inutilizar numero="123456789" serie="S1"></inutilizar> <inutilizar numero="123456790" serie="S1"></inutilizar> <inutilizar numero="123456791" serie="S1"></inutilizar> </numerosInutilizados> <Signature> … </Signature>

</solicitacaoInutilizacao>

#### **3.2.10 Resultado de solicitação de inutilização de numeração de NFS-e**

Um arquivo XML em conformidade com a estrutura mostrada na tabela a seguir é retornado como resposta ao serviço de solicitação de inutlização de numeração de NFS-e. Contém todas as informações sobre a solicitação de inutilização processada.

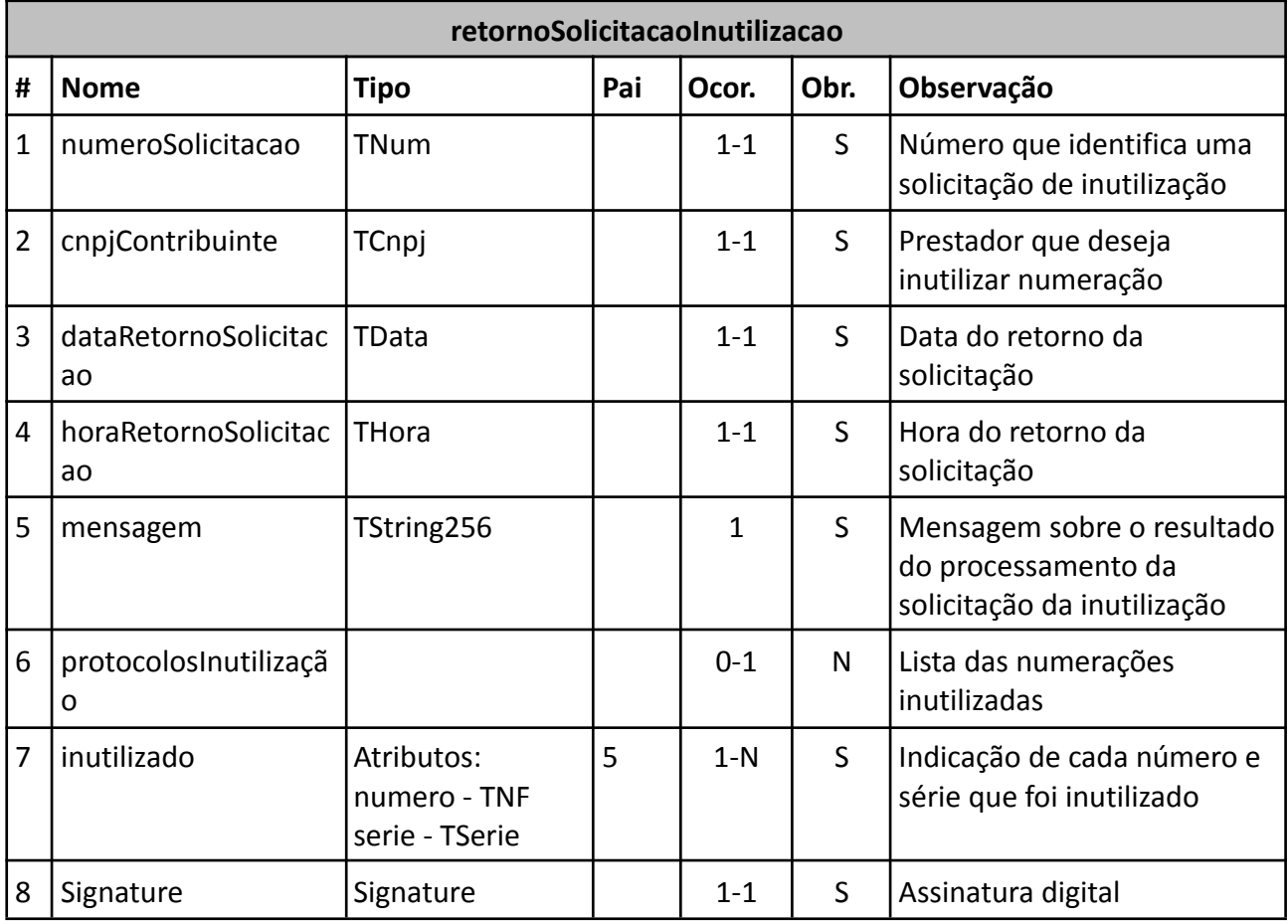

*Exemplo de XML com retorno do processamento de solicitação de inutilização realizado com sucesso*

<?xml version="1.0" encoding="UTF-8"?>

<retornoSolicitacaoInutilizacao versao="1.0">

<numeroSolicitacao>1</numeroSolicitacao>

<cnpjContribuinte>49454600000119</cnpjContribuinte>

<dataSolicitacao>2013-09-03</dataSolicitacao>

<horaSolicitacao>12:00</horaSolicitacao>

<mensagem>Inutilizações processadas com sucessos</mensagem>

<protocolosInutilizacao>

<inutilizado numero="123456789" serie="S1">000000005</inutilizado>

<inutilizado numero="123456790" serie="S1">000000006</inutilizado>

<inutilizado numero="123456791" serie="S1">000000007</inutilizado>

</protocolosInutilizacao>

<Signature> … </Signature>

</retornoSolicitacaoInutilizacao>

*Exemplo de XML com retorno do processamento de solicitação de inutilização realizado com problemas*

<?xml version="1.0" encoding="UTF-8"?> <retornoSolicitacaoInutilizacao versao="1.0"> <numeroSolicitacao>2</numeroSolicitacao> <cnpjContribuinte>49454600000119</cnpjContribuinte> <dataSolicitacao>2013-09-04</dataSolicitacao> <horaSolicitacao>13:00</horaSolicitacao>

<mensagem>Número não inutilizado, pois há erros no lote. Número [1234567816]; Série [T]</mensagem>

<mensagem>Número já é uma nota fiscal válida emitida em [0909/2013]. Número [1234567817]; Série [T]</mensagem>

<mensagem>Número não inutilizado, pois há erros no lote. Número [1234567818]; Série [T]</mensagem>

<Signature> … </Signature>

</retornoSolicitacaoInutilizacao>

#### **3.2.11 Pedido da imagem de uma NFS-e em formato PDF**

Esse serviço permite que o contribuinte solicite a imagem em formato PDF, codificada em uma String Base64, de uma NFS-e já submetida e validada. *Execução*

O serviço é executado pelo método **obterNotasEmPDF** passando a mensagem XML como parâmetro em conformidade com a estrutura definida na tabela a seguir.

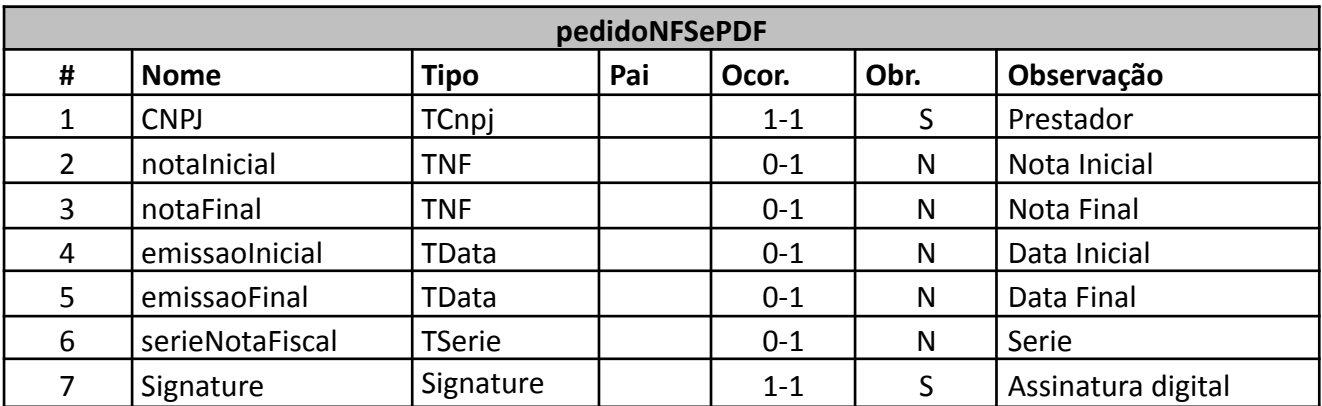

*Exemplo de XML*

<?xml version="1.0" encoding="utf-8"?> <pedidoNFSePDF versao="1.0"> <CNPJ>08967207000141</CNPJ> <notaInicial>1000</notaInicial> <notaFinal>1000</notaFinal> <emissaoInicial>2015-04-01</emissaoInicial> <emissaoFinal>2015-04-01</emissaoFinal> <serieNotaFiscal>N1</serieNotaFiscal> </pedidoNFSePDF>

### **3.2.12 Resultado do pedido da imagem de uma NFS-e em formato PDF**

Um arquivo XML em conformidade com a estrutura mostrada na tabela a seguir é retornado como resposta ao serviço de pedido de uma imagem de NFS-e. Caso a NFS-e não exista, o serviço retornará uma mensagem de erro alertando para este fato.

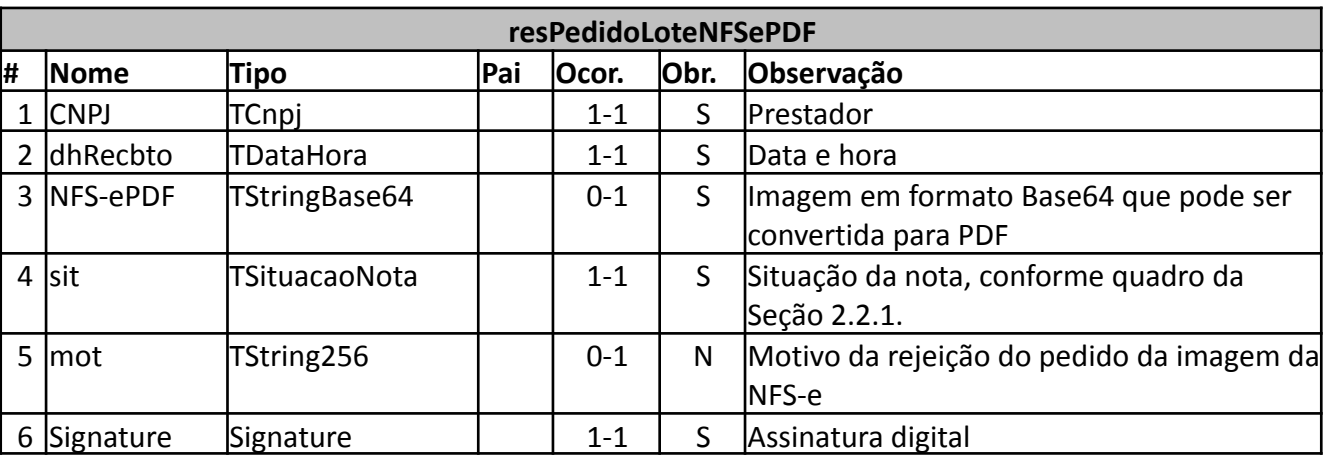

*Exemplo de XML*

<?xml version='1.0' encoding='utf-8'?> <resPedidoLoteNFSePDF versao="1.0" > <CNPJ>08967207000141</CNPJ> <dhRecbto>2015-07-09 10:37:08</dhRecbto> <NFS-ePDF>JVBE(. . . base64 . . .)PYm</NFS-ePDF> <sit>100</sit> </resPedidoLoteNFSePDF>

### **3.3 Envio de Cupom Fiscal**

### **3.3.1 Tipos Compostos do Cupom**

A seguir são detalhadas as tabelas de cada tipo composto e seus campos. A tabela está dividida da seguinte forma:

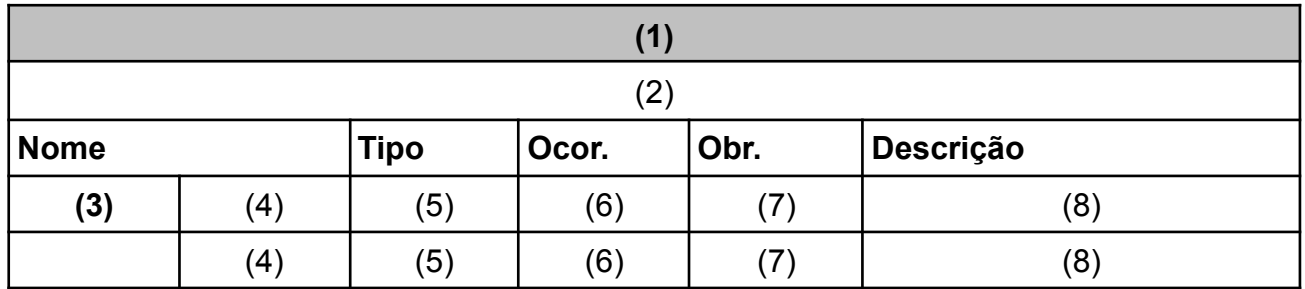

### **Legenda da Tabela:**

- (1) Nome do tipo complexo;
- (2) Descrição do tipo complexo;
- (3) Identifica se a sequência de campos fará parte de uma escolha (Choice);
- (4) Nome do campo que faz parte do tipo complexo;
- (5) Tipo do campo, que pode ser simples ou complexo;

(6) Quantas vezes o campo se repete na estrutura de dados: Formato: "x-y" onde "x" é a quantidade mínima e "y" a quantidade máxima. Se a quantidade máxima for indefinida, será utilizado "N" no lugar do "y";

- (7) Indica se é obrigatório (valor 'S') ou opcional (valor 'N')
- (8) Descrição do campo.

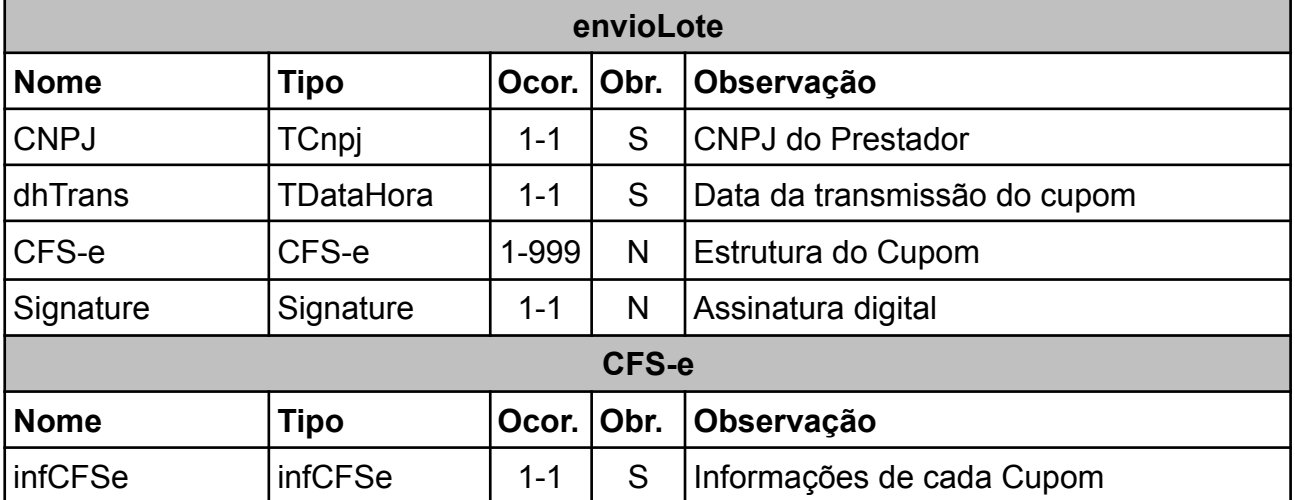

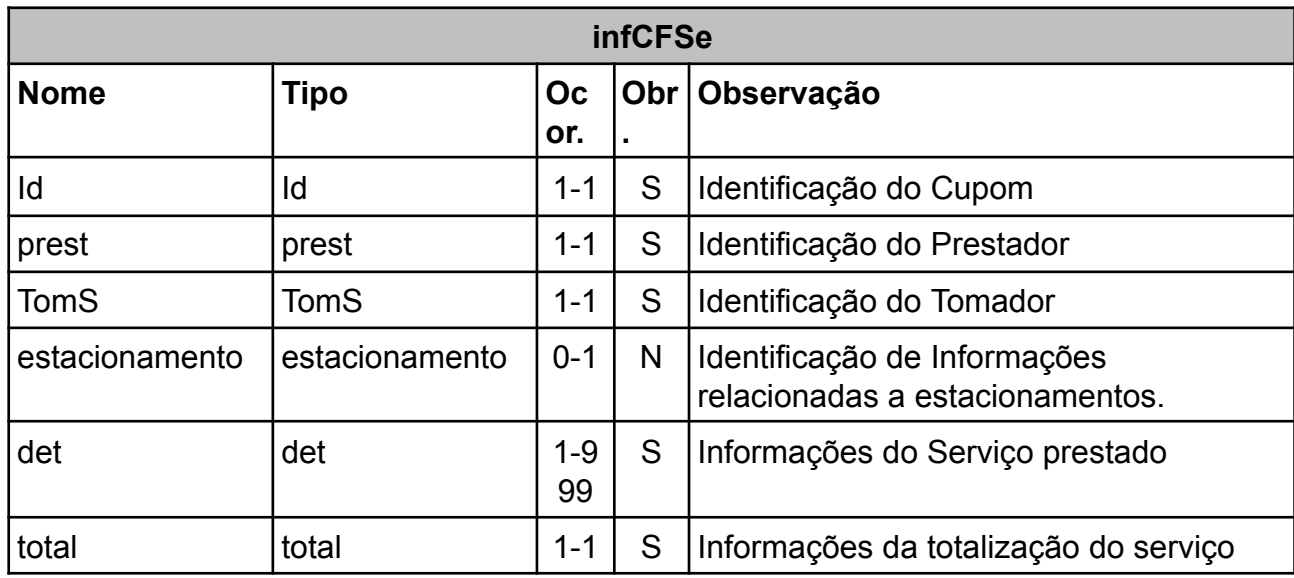

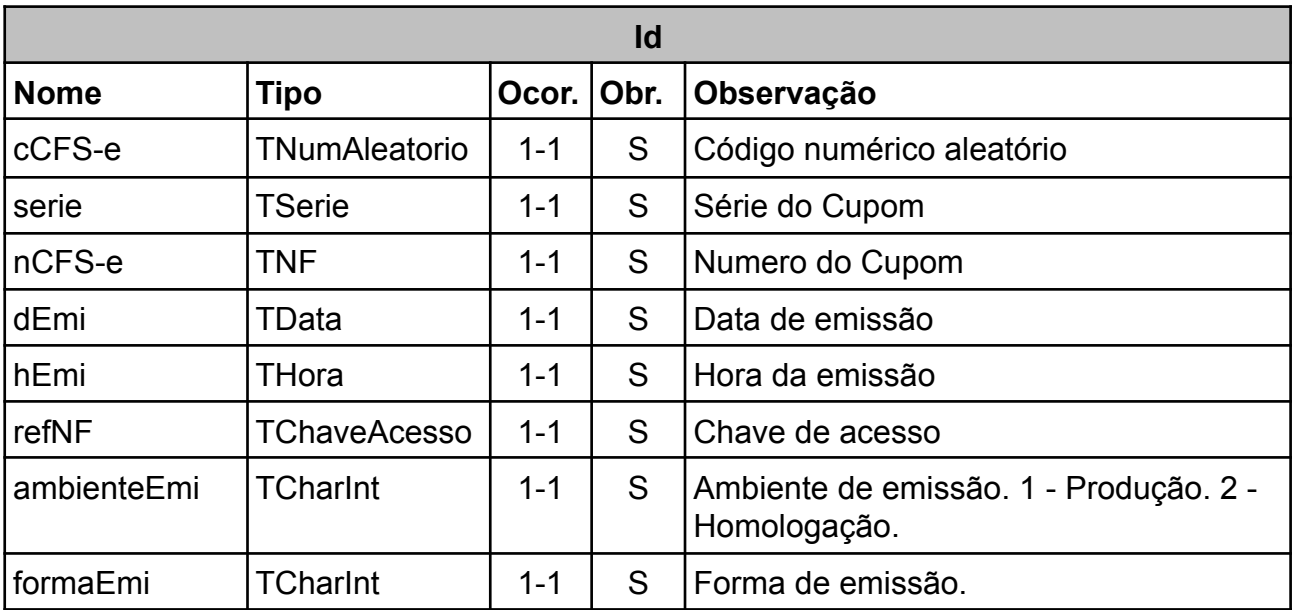

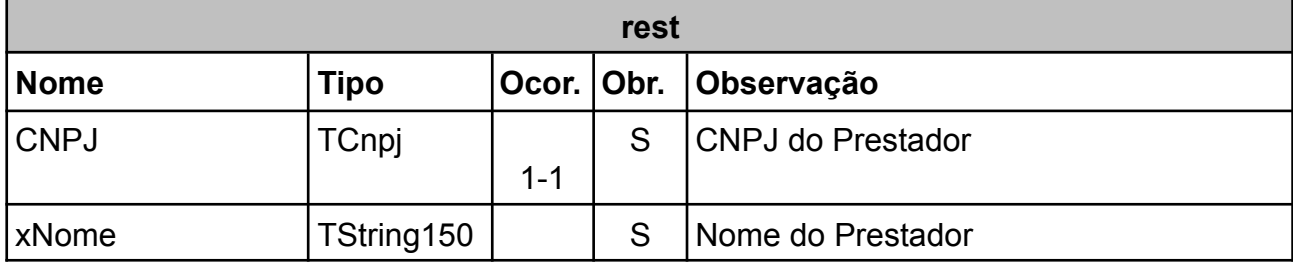

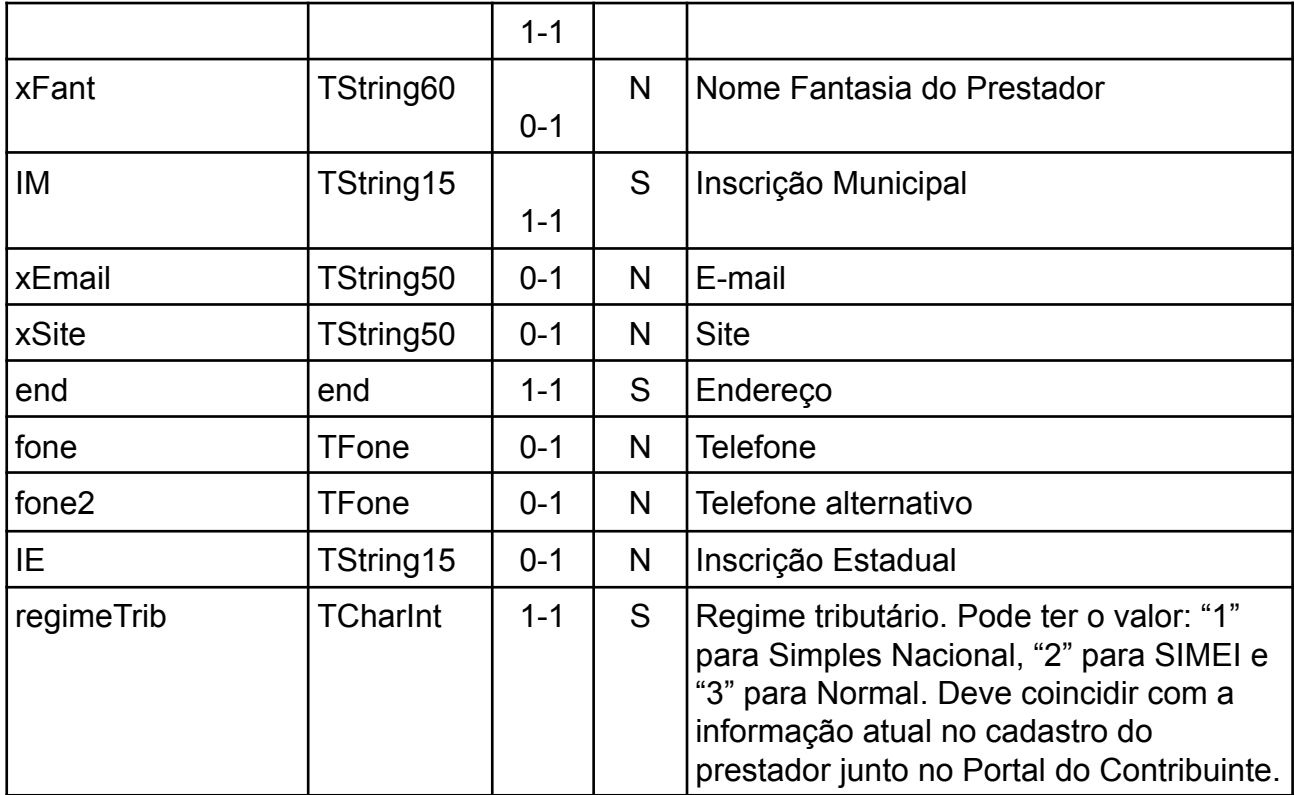

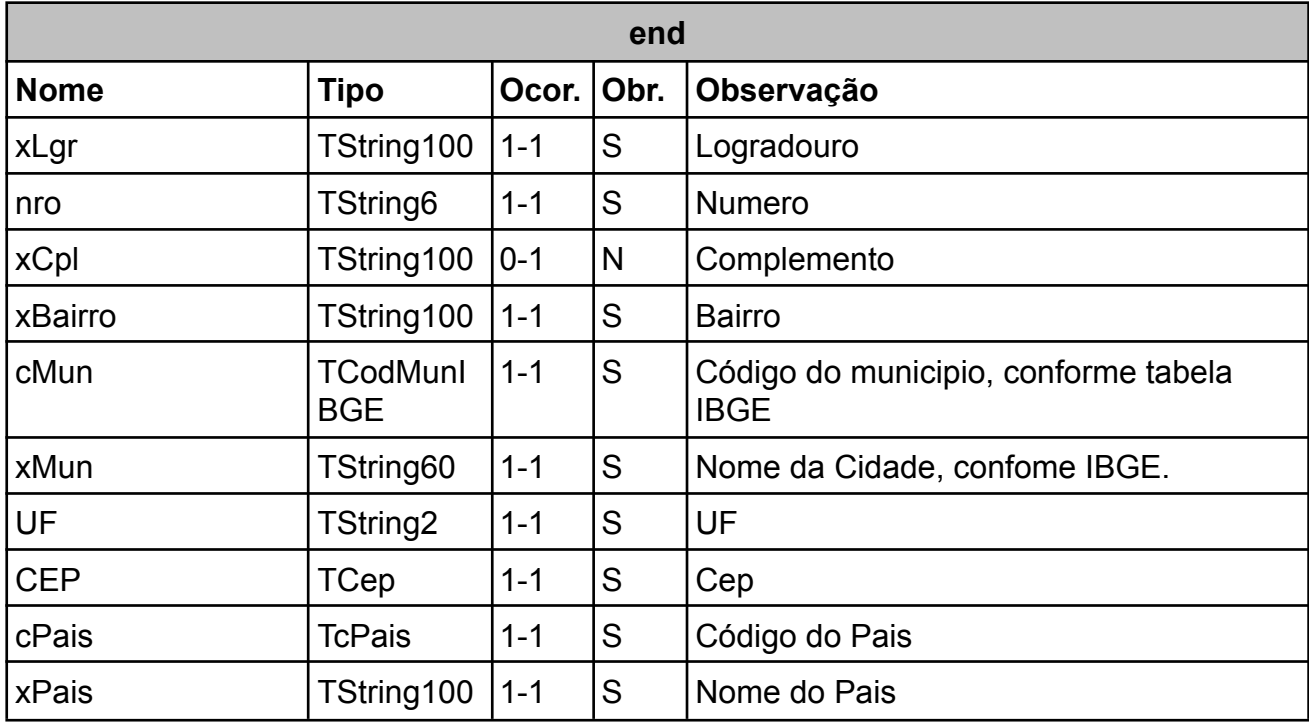

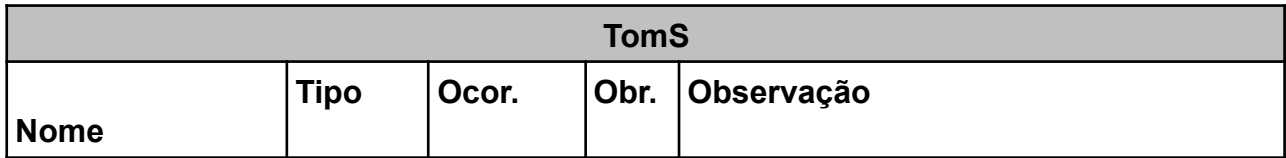

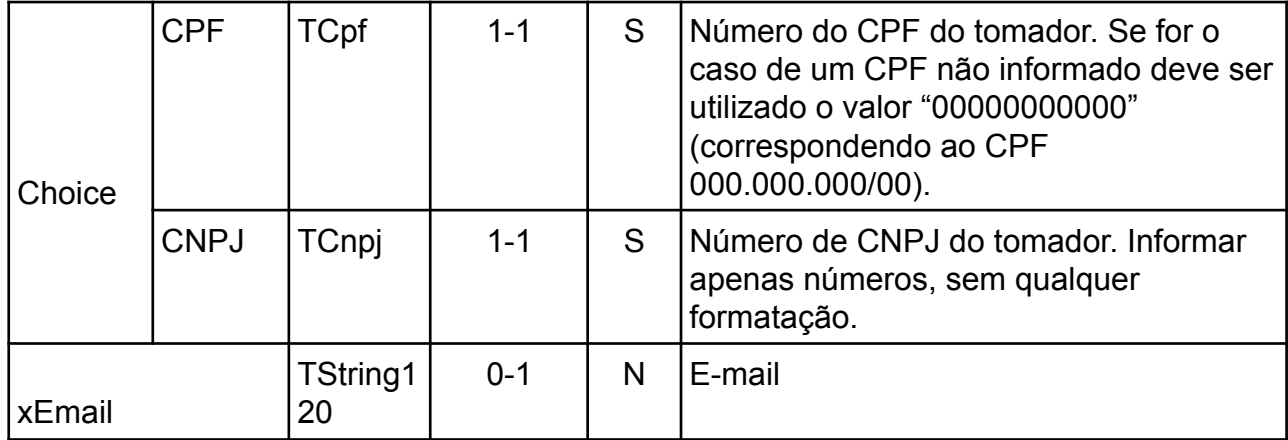

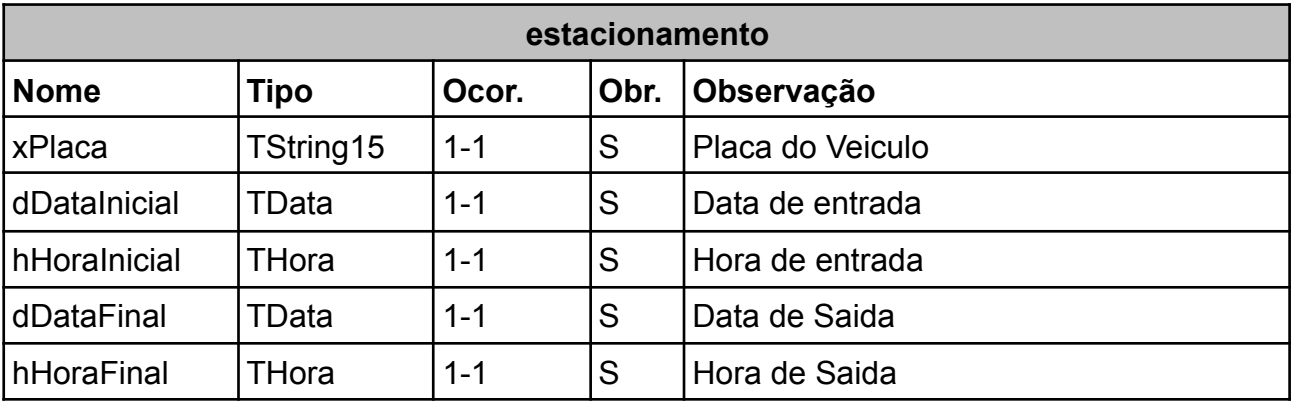

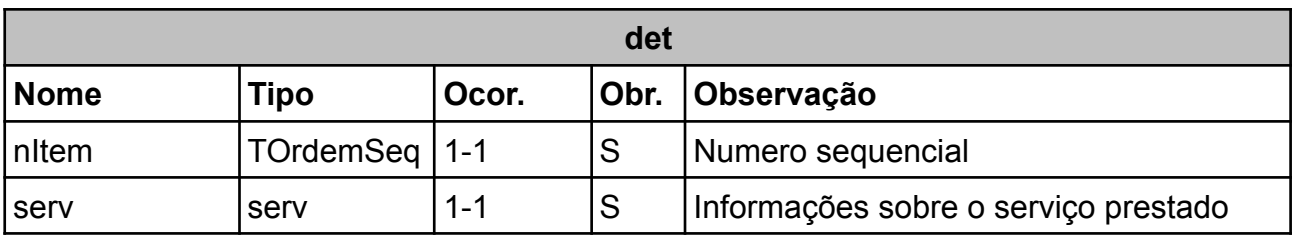

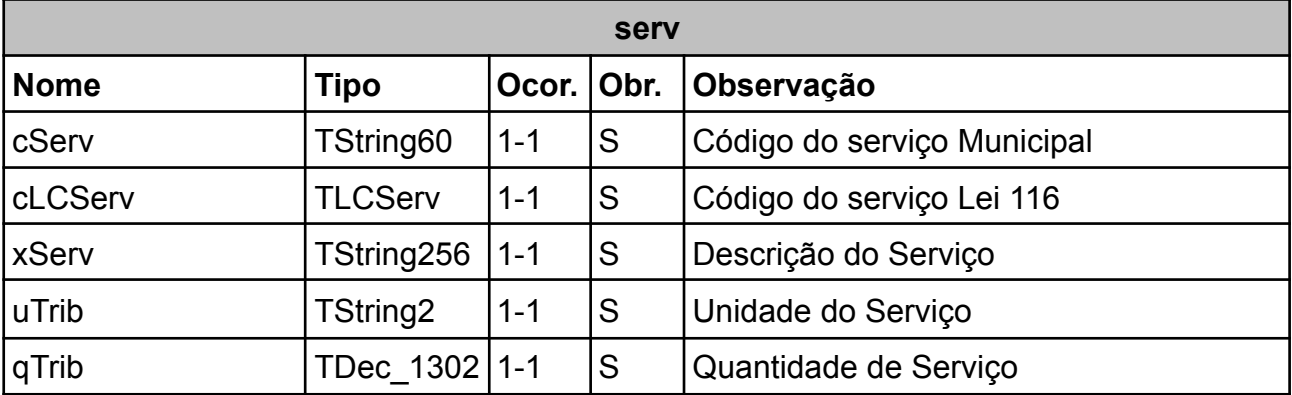

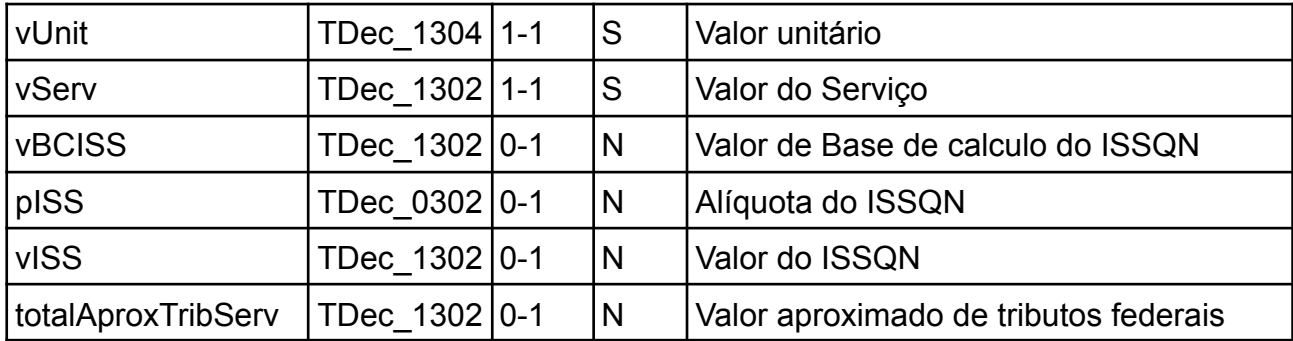

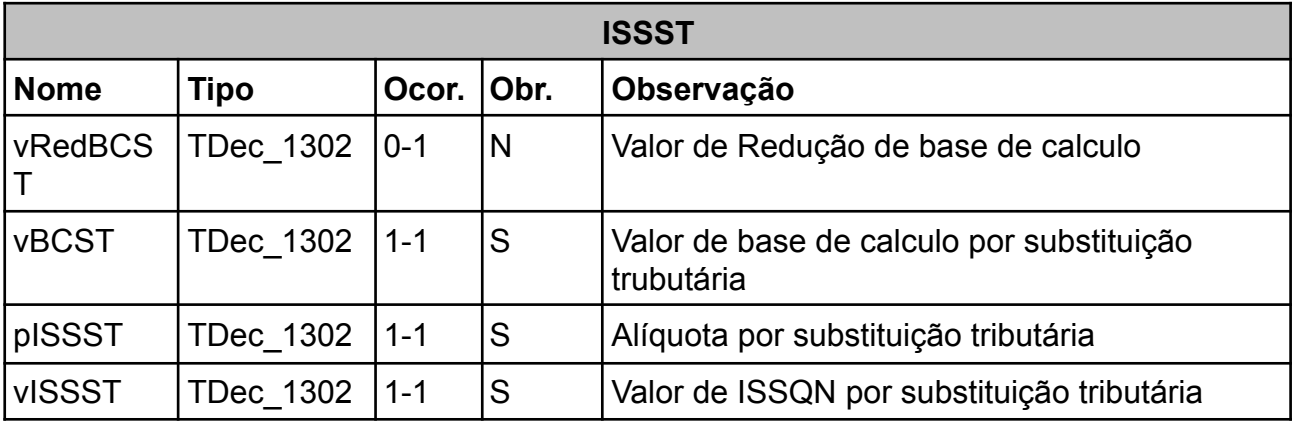

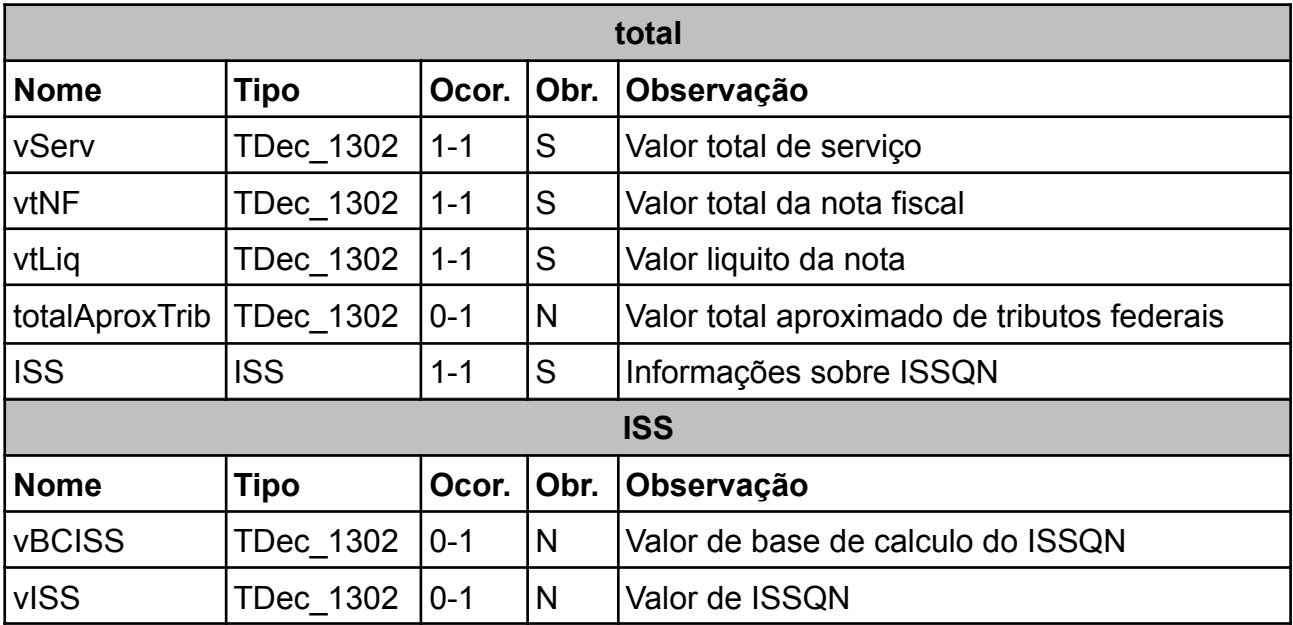

### **3.3.2 - Envio de Cupom Fiscal.**

Esse serviço web permite o envio de um Cupom Fiscal de Serviço.

### Execução

O serviço será executado pelo método **enviarLoteCupom** passando a mensagem XML como parâmetro em conformidade com a estrutura definida na tabela a seguir.

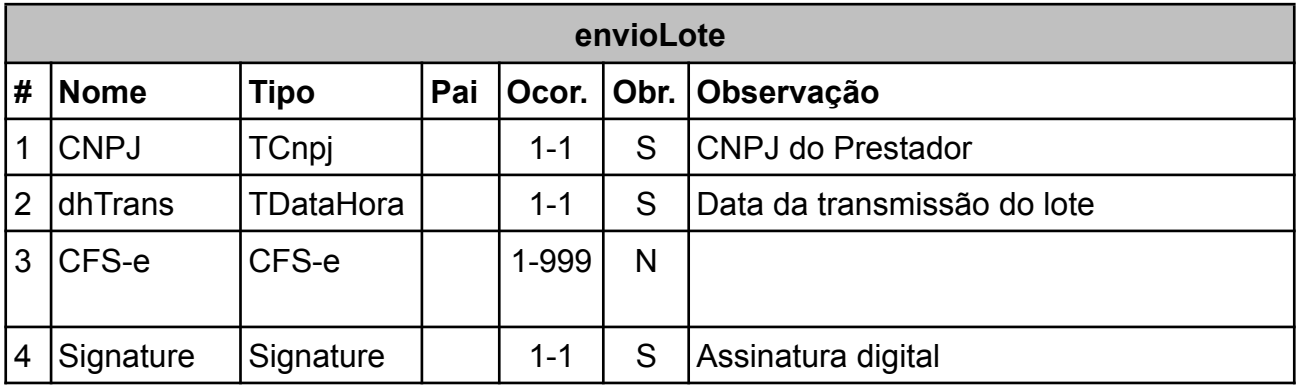

No exemplo abaixo e em todos os seguintes, pode-se notar os atributos: "version" da tag "xml", que é definido pelo padrão da W3C e indica a versão do formato XML da W3C; "versao" da tag "envioLote", que indica a versão do formato XML para o serviço Web envioLote do sistema NFSe do Município de Sapucaia do Sul; e "versao" da tag "infCFSe", que indica a versão do formato XML para as informações das NFSe/Cupom do Município de Sapucaia do Sul.

## Exemplo de XML

```
<?xml version="1.0" encoding="UTF-8"?>
<envioLote versao="1.0">
  <CNPJ>08967207000141</CNPJ>
  <dhTrans>2015-12-21 10:28:12</dhTrans>
  <CFS-e>
    <infCFSe versao="1.0">
     <Id>
        <cCFS-e>000000001</cCFS-e>
        <serie>CF</serie>
        <nCFS-e>2</nCFS-e>
        <dEmi>2015-08-25</dEmi>
        <hEmi>10:15</hEmi>
        <refNF>4308967207000141980CF0000000020000000002</refNF>
        <ambienteEmi>2</ambienteEmi>
        <formaEmi>2</formaEmi>
```

```
</Id>
```
<prest> <CNPJ>08967207000141</CNPJ> <xNome>Empresa Ficticia Ltda</xNome> <xFant>Empresa Ficticia Ltda</xFant> <IM>150000</IM> <xEmail>teste@teste.com.br</xEmail> <xSite>www.sitedaempresa.com.br</xSite> <end> <xLgr>Rua Julio de Castilhos</xLgr> <nro>1750</nro> <xCpl>Sala</xCpl> <xBairro>Centro</xBairro> <cMun>4320008</cMun> <xMun>Sapucaia do Sul</xMun> <UF>RS</UF> <CEP>95600000</CEP> <cPais>01058</cPais> <xPais>Brasil</xPais> </end> <fone>5455555555</fone> <fone2>5499999999</fone2> <IE>0291234000</IE> <regimeTrib>3</regimeTrib> </prest> <TomS> <CPF>02561347079</CPF> <xEmail>tomador@tomador.com.br</xEmail> </TomS> <estacionamento> <xPlaca>IMS5438</xPlaca> <dDataInicial>2015-12-21</dDataInicial> <hHoraInicial>10:00</hHoraInicial> <dDataFinal>2015-12-21</dDataFinal> <hHoraFinal>11:00</hHoraFinal> </estacionamento> <det> <nltem>1</nltem> <serv> <cServ>11010000</cServ> <cLCServ>0104</cLCServ> <xServ>Guarda e estacionamento de veículos terrestres automotores</xServ> <uTrib>UN</uTrib> <qTrib>1</qTrib> <vUnit>1000.00</vUnit> <vServ>1000.00</vServ> <vBCISS>1000.00</vBCISS>  $<$ pISS>3.50 $<$ /pISS> <vISS>35.00</vISS> <totalAproxTribServ>100.00</totalAproxTribServ>

```
</serv>
      </det>
      <total>
        <vServ>1000.00</vServ>
        <vtNF>1000.00</vtNF>
        <vtLiq>1000.00</vtLiq>
        <totalAproxTrib>100.00</totalAproxTrib>
        <ISS>
          <vBCISS>1000.00</vBCISS>
          <vISS>35.00</vISS>
        </ISS></total>
    </infCFSe>
  </CFS-e>
 <Signature xmlns="http://www.w3.org/2000/09/xmldsig#">
  <SignedInfo>
   <CanonicalizationMethod Algorithm="http://www.w3.org/TR/2001/REC-xml-c14n-20010315"/>
   <SignatureMethod Algorithm="http://www.w3.org/2000/09/xmldsig#rsa-sha1"/>
   <Reference URI="">
    <Transforms>
     <Transform Algorithm="http://www.w3.org/2000/09/xmldsig#enveloped-signature"/>
     <Transform Algorithm="http://www.w3.org/TR/2001/REC-xml-c14n-20010315"/>
    </Transforms>
    <DigestMethod Algorithm="http://www.w3.org/2000/09/xmldsig#sha1"/>
    <DigestValue>ZdAuG9Ovs9b+mLJXFQFMmVc+j4k=</DigestValue>
   </Reference>
  </SignedInfo>
  <SignatureValue>O3HkAj5Xl5xGROVZwixJ3eJ0BIErz297oYLJIpbNSI6hfHs0TGNF5VoIyvhTQqA8AVfnpNBKGkzw
YkMfBbrKn5LoPTIPMy2Jy6pvJn05b9kmEZlqbedGSdXQLkfp8mERi12G9s41gkS4i30Fi2xDpn/i
MhUCmn8pP2aDPSnExdhqQ2yEMJ+mHqBun4RPb30/H6szAKKnMt7kLX20qjbBYA3qwBfMU83E/rfT
KPsQEHzQBCfStMYJ1ngmZiez2DbGQXZzF/iyXl3R8eFHvozw5+9SiT/3gSfPWDE2YsDZ9vDwg979
68FrYjMHj2Hxu0a43uQ9Lzj9DGJPteGIXUlGEg==</SignatureValue>
  <KeyInfo>
   <X509Data>
    <X509SubjectName>CN=INFISC INTELIGENCIA EM TECNOLOGIA LTDA - EPP:08967207000141,OU=Certificado PJ A1,OU=AC
     SOLUTI Multipla,OU=AC SOLUTI,OU=Autoridade Certificadora Raiz Brasileira v2,O=ICP-Brasil,C=BR</X509SubjectName>
    <X509Certificate>MIIH2zCC(..............)FtsUDcxeQ=</X509Certificate>
   </X509Data>
  </KeyInfo>
 </Signature>
</envioLote>
```
#### **3.3.3 - Confirmação de recebimento e processamento de Cupom**

Um arquivo XML em conformidade com a estrutura mostrada na tabela a seguir é retornado como resposta ao serviço de envio de um Cupom. Com os dados ele traz a critica do processamento, caso ocorra rejeição no processamento será retornado situação 200 e

informações sobre o motivo da rejeição. Caso ele processe com sucesso, sera retornado situação 100.

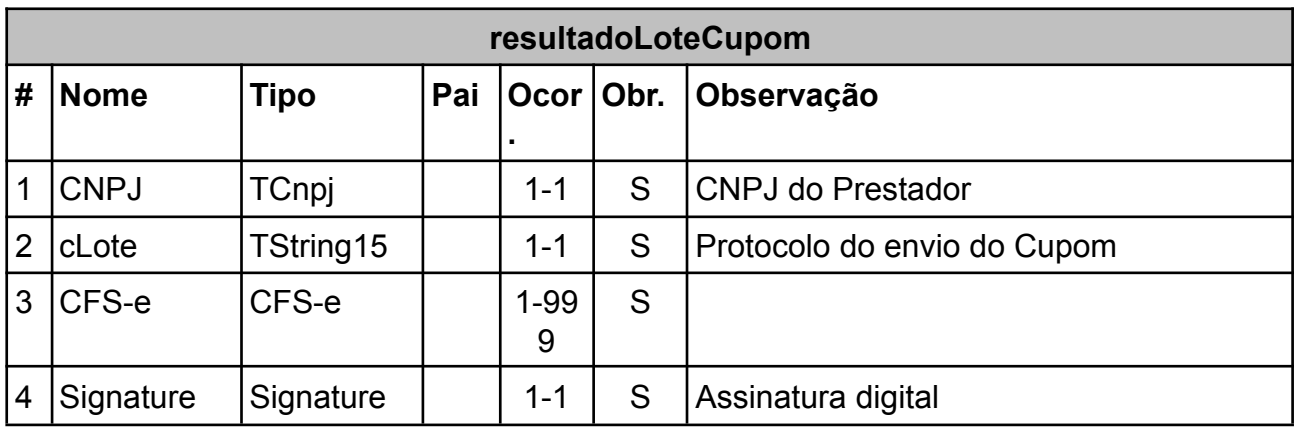

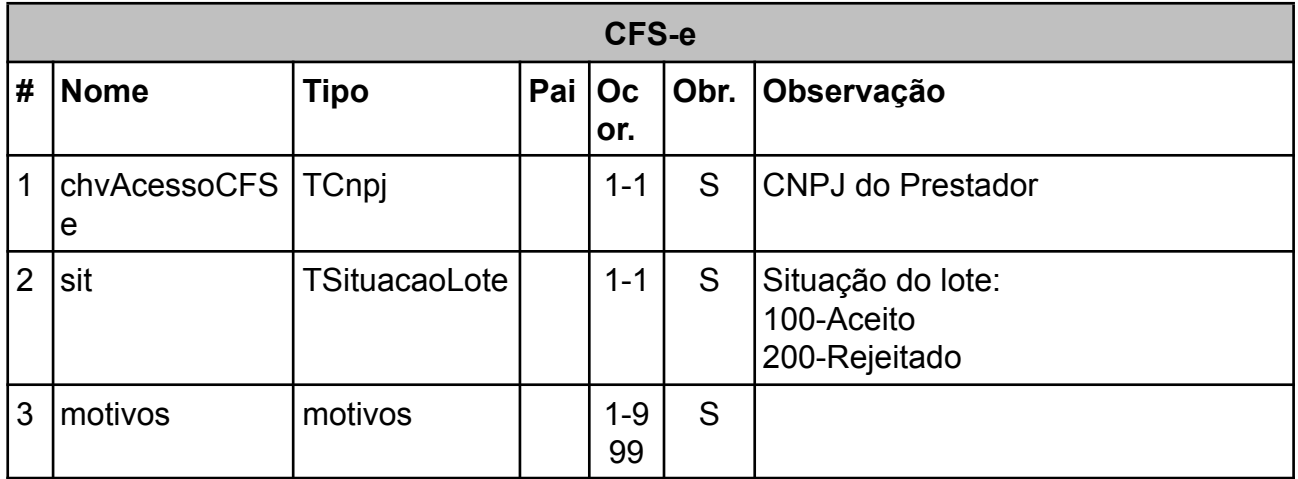

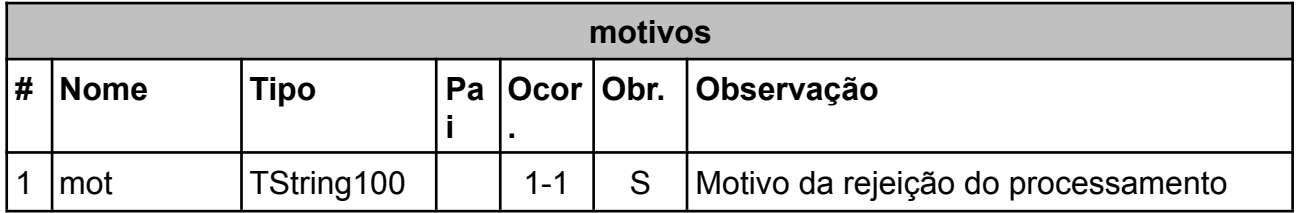

Exemplo de XML de Sucesso

<?xml version="1.0" encoding="UTF-8"?> <resultadoLoteCupom versao="1.0">

<CNPJ>08967207000141</CNPJ>

<cLote>465</cLote>

<CFSe>

<chvAcessoCFSe>4308967207000141980CF000000002000000002</chvAcessoCFSe>

```
<sit>100</sit>
 <motivos>
    <mot>Cupom fiscal 2 aceito. Protocolo nr. 761</mot>
 </motivos>
</CFSe>
```
</resultadoLoteCupom>

Exemplo de XML com Rejeição do lote contendo alguns erros.

```
<?xml version="1.0" encoding="utf-8"?>
<resultadoLoteCupom versao="1.0">
 <CNPJ>08967207000141</CNPJ>
 <cLote>463</cLote>
 <CFSe>
  <chvAcessoCFSe>43089672070001419800S000000001000000001</chvAcessoCFSe>
  <sit>200</sit>
  <motivos>
   <mot>Error1181 Item Rejeitado: Cupom fiscal 1 rejeitada. Por favor, verifique a lista de motivos</mot>
   <mot>Error1113 Chave de acesso inválida</mot>
   <mot>Error3566 Cidade do prestador não confere com o dado constante no Cadastro Econômico do
    Município</mot>
   <mot>Error3571 Código do Município do Prestador deve ser idêntico ao código do Município.</mot>
  </motivos>
 </CFSe>
</resultadoLoteCupom>
```
#### **3.3.3 Pedido de impressão de cupom fiscal**

Um arquivo XML em conformidade com a estrutura mostrada na tabela a seguir deve ser enviada para a solicitação de impressão do documento fiscal.

É possível obter a imagem do cupom em base64 convertendo para PNG ou ainda solicitar o conteúdo em forma de colunas por extenso para após, ser impresso através da impressora térmica.

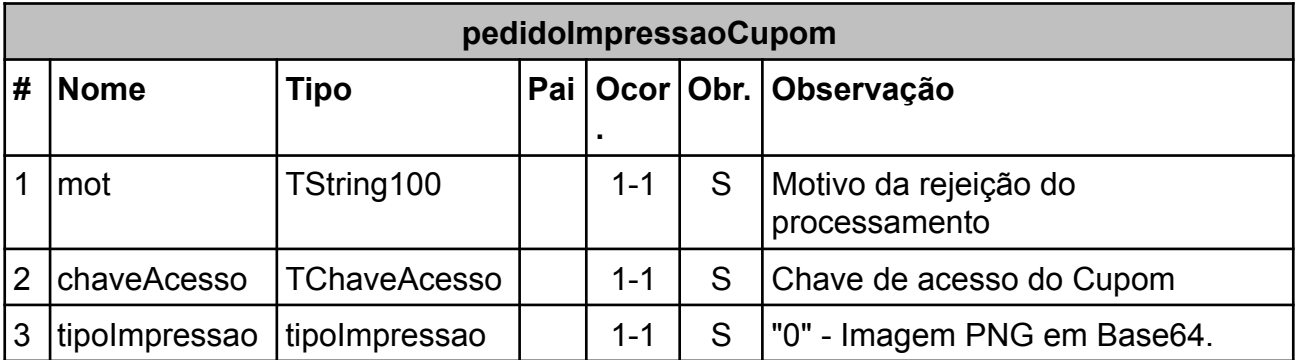

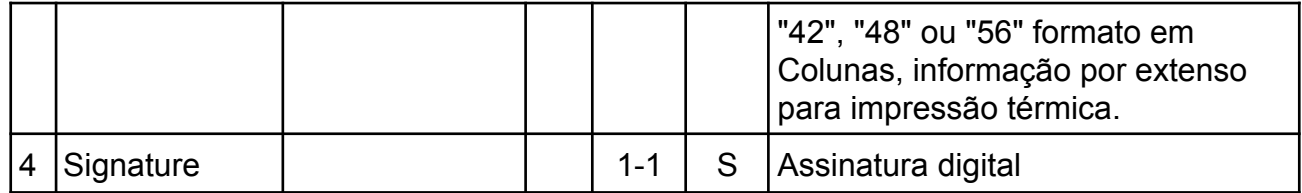

### Exemplo de XML

<?xml version="1.0" encoding="UTF-8"?>

<pedidoImpressaoCupom versao="1.0">

<CNPJ>08967207000141</CNPJ>

<chaveAcesso>4308967207000141980CF000000002000000002</chaveAcesso>

<tipoImpressao>0</tipoImpressao>

</pedidoImpressaoCupom>

## **3.3.4 - Resultado de pedido de impressão de cupom.**

Um arquivo em conformidade com a estrutura a seguir é retornado apos solicitação de pedido de impressão do cupom.

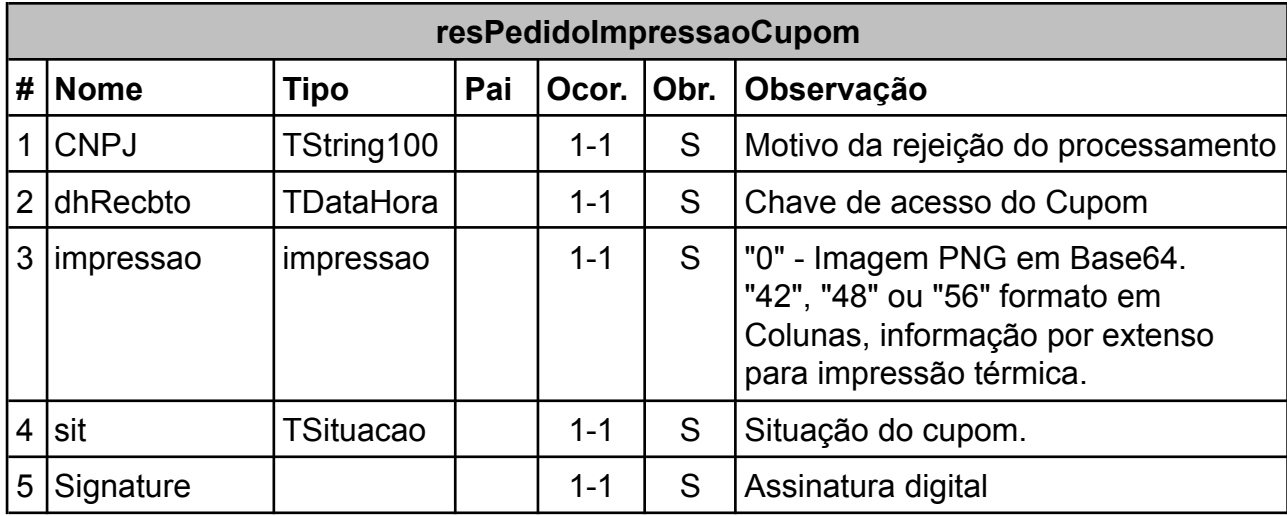

Exemplo de XML com código de impressão 0, em formato base64 que poderá ser convertido em imagem no formato PNG.

<resPedidoImpressaoCupom versao="1.0">

<CNPJ>08967207000141</CNPJ>

<dhRecbto>2015-12-21 15:06:57</dhRecbto>

```
<impressao>iVBORw0(. . . Base64. . .)CadVhAABpGk</impressao>
```
<sit>100</sit> </resPedidoImpressaoCupom>

Exemplo de XML com código de impressão 42.

<?xml version="1.0" encoding="utf-8"?> <resPedidoImpressaoCupom versao="1.0"> <CNPJ>08967207000141</CNPJ> <dhRecbto>2015-12-21 14:14:58</dhRecbto> <impressao>

------------------------------------------ MUNICÍPIO DE SÂO BORJA INFISC CNPJ: 08.967.207/0001-41 Inscrição Municipal: 150.000 Rua Julio de Castilhos, 100

------------------------------------------

------------------------------------------ Cupom Fiscal de Serviço eletrônico (CFS-e)

CFS-e nº: 2 Série: CF Data de Emissão: 25/08/2015 10:15 Consulta pela Chave de Acesso em: https://saoborja.infisc.com.br/ CHAVE DE ACESSO 4308967207000141980CF000000002000000002

TOMADOR DE SERVIÇO 025.613.470-79 ------------------------------------------

Cod Desc Vl.Ttl 11010000Guarda e estacionamento d 1.000,00 e veículos terrestres aut omotores

------------------------------------------

------------------------------------------

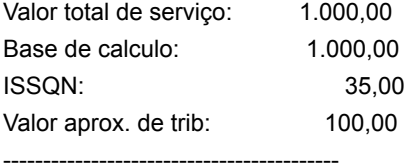

</impressao>

<sit>100</sit>

</resPedidoImpressaoCupom>

# **4. Informações complementares**

### **4.1. Orientações sobre o uso das tags da NFS-e**

Nesta seção tem-se algumas orientações a serem seguidas pelo prestador na geração do arquivo XML de NFS-e.

### **4.1.1. Informações sobre tomador**

No caso do país do tomador ser diferente de Brasil (indicado através das tags <cPais> e <xPais> dentro de <ender> de <TomS>, que fica em <infNFSe>), deve ser **obrigatoriamente** informado:

i) o CNPJ com valor zerado (tag <CNPJ>00000000000000</CNPJ> dentro da tag <TomS>, ou

ii) o CPF com valor zerado (tag <CPF>00000000000</CPF> dentro da tag <TomS>.

### **4.1.2. Informações sobre serviços**

No caso de serviços prestados com substituição tributária (ST), deve ser observado que as informações devem ser fornecidas utilizando a tag <ISSST> dentro da tag <det>, que serve para detalhar cada item de serviço prestado. A tag <det> fica dentro da tag <infNFSe> e pode se repetir até 999 vezes.

Na tag <ISSST> de cada item de serviço, pode ser indicado:

i) o valor da base de cálculo de substituição tributária usando a tag <vBCST>;

ii) a alíquota do ISSQN por ST usando a tag <pISSST>;

iii) o valor do ISSQN por ST usando a tag <vISSST>;

iv) o valor da redução da base de cálculo, se for o caso, usando a tag <vRedBCST>.

Além disso, devem ser necessariamente fornecidas as totalizações usando as tags <vBCSTISS> (total da base de cálculo de ISS por ST) e <vSTISS> (total do ISSQN por ST) dentro da tag <ISS>. A tag <ISS> fica dentro da tag <total>, que serve para se indicar todas as totalizações de uma NFS-e.

#### **4.1.3. Informações sobre retenções**

Para indicar retenções federais em cada item de serviço prestado da NFS-e, podem ser utilizadas as tags dentro da tag <serv>:

i) <vBCINSS>, <pRetINSS> e <vRetINNS> para base de cálculo, percentual e valor da retenção de INSS;

ii) <vBCRetIR>, <pRetIR> e <vRetIR> para base de cálculo, percentual e valor da retenção de IR;

iii) <vBCCOFINS>, <pRetCOFINS> e <vRetCOFINS> para base de cálculo, percentual e valor da retenção de COFINS;

iv) <vBCCSLL>, <pRetCSLL> e <vRetCSLL> para base de cálculo, percentual e valor da retenção de CSLL;

v) <vBCPISPASEP>, <pRetPISPASEP> e <vRetPISPASEP> para base de cálculo, percentual e valor da retenção de PIS-PASEP.

Além disso, é obrigatório utilizar a tag <Ret> dentro da tag <total> para indicar o valor total de todas as retenções (<vRetIR>, <vRetPISPASEP>, <vRetCOFINS>, <vRetCSLL> e <vRetINSS>), que tenham sido indicadas nos itens de serviço da NFS-e.

Para indicar as descrições de cada retenção federal devem ser utilizadas tags <infAdic> conforme descrito na Seção 4.2 adiante.

#### **4.1.4. Anulação e cancelamento de NFS-e**

Em versões anteriores do processamento de NFS-e via serviços web vinha sendo utilizado o termo **anulação** para se referir ao processo de anular uma NFS-e já emitida e validada.

Este mesmo processo agora, nesta versão do Manual de Conectividade e, consequentemente, no processamento realizado pelos serviços web, passa a ser tratado pelo termo **cancelamento**.

Assim, as tags <anulada>, <motAnul> e <dataAnul> foram substituídas pelas tags <cancelada>, <motCanc> e <dataCanc>, respectivamente. Além disso, o serviço web "pedidoAnulaNotaFiscal" foi substituído por "pedCancelaNFSe" e o XML de retorno deste serviço web passou de "resPedidoAnulaNotaFiscal" para "resCancelaNFSe".

O efeito deste processo é o mesmo de antes, sendo que na imagem da NFS-e agora aparece uma marca d'água com a palavra "Cancelada" ao invés de "Anulada".
### **4.2. Informações Adicionais na NFS-e**

Quando a NFS-e é gerada on-line pelos prestadores, através de solicitação aos serviços Web, algumas informações são inseridas automaticamente pelo sistema no quadro "Informações Adicionais" da nota, e outras podem ser digitadas no momento da emissão da NFS-e no Portal do Contribuinte. Entretanto, no caso do XML da nota ser gerado pelo Sistema de Gestão Empresarial (ERP) dos prestadores, estas informações nunca serão inseridas de forma automática, e, portanto, devem ser todas incluídas no arquivo XML.

Para isto, existe a tag <infAdic>, que deve ser usada para informar os diversos textos a constar na NFS-e, de acordo com cada situação que se apresenta, para cada contribuinte e/ou serviço prestado. Podem ser utilizadas N ocorrências desta tag, conforme descrição do tipo de dados no quadro "infAdic", no item 2.2.2 deste manual.

Para realizar a quebra de linha em textos especificados utilizando a tag <infAdic> deve ser utilizada a sequencia de caracteres '\s\n'. Por exemplo, na exibição da informação contida na tag:

<infAdic>Documento emitido por contribuinte enquadrado no regime de estimativa \s\n previsto no Art. 65, inciso II da LC nº 12/1994 na redação dada pela LC nº 217/2003</infAdic>

ocorrerá a quebra de linha logo depois da palavra "estimativa".

### **4.2.1. Informações Adicionais obrigatórias na NFS-e**

Nos seguintes casos, é obrigatória a inserção de tags <infAdic> no arquivo XML contendo o texto das mensagens indicadas abaixo.

#### **a) NFS-e com item de ISSQN retido**:

Mensagem: "O recolhimento do ISSQN é de responsabilidade do tomador do serviço."

#### Exemplo:

<infAdic>O recolhimento do ISSQN é de responsabilidade do tomador do serviço.</infAdic>

### **b) NFS-e com item que se trate de exportação de serviço, com verificação de resultado no exterior:**

Mensagem: "Exportação de serviço"

Neste caso, deve ser usada a tag

<infAdicES>S</infAdicES>

Dentro da tag <infNFSe> e assim, como se tem o valor "S" na tag <infAdicES>, será incluída automaticamente a mensagem "Exportação de Serviço" dentro do quadro de informações adicionais da imagem da nota.

### **4.2.2. Informações Adicionais para Uso por Situações Excepcionais de Tributação**

A mesma tag "infAdic" é utilizada, também, para informar as **situações ditas excepcionais**, relacionadas à tributação do contribuinte e/ou serviço prestado. Sendo obrigatória a informação dos textos sugeridos, quando aplicável alguma excepcionalidade:

#### **a) Prestador enquadrado no regime de estimativa**

Mensagem: "Documento emitido por contribuinte enquadrado no regime de estimativa previsto no Art. NNN.NNN inciso bb da LC nº NNN.NNN/AAAA na redação dada pela LC nº NNN.NNN/AAAA"

#### Exemplo:

<infAdic>Documento emitido por contribuinte enquadrado no regime de estimativa previsto no Art. 65, inciso II da LC nº 12/1994 na redação dada pela LC nº 217/2003</infAdic>

#### **b) Prestador enquadrado no regime de recolhimento por profissionais (fixo - PRF)**

Mensagem: "Documento emitido por contribuinte enquadrado no regime de tributação do ISSQN de acordo com o nº de profissionais, cfe. Processo nº NNN"

#### Exemplo:

<infAdic>Documento emitido por contribuinte enquadrado no regime de tributação do ISSQN de acordo com o nº de profissionais, cfe. Processo nº 123</infAdic>

#### **c) Prestador optante do SIMEI:**

Mensagem: "Documento emitido por Microempreendedor Individual – SIMEI"

Exemplo: <infAdic>Documento emitido por Microempreendedor Individual - SIMEI</infAdic>

#### **d) Prestador optante pelo Simples Nacional:**

Mensagem: "Documento emitido por ME ou EPP optante pelo Simples NacionaI."

Exemplo: <infAdic>Documento emitido por ME ou EPP optante pelo Simples Nacional.</infAdic>

### **e) Prestador com imunidade de ISSQN**

Mensagem: "O serviço prestado é imune à incidência do ISSQN conforme processo nº NNNN"

Exemplo: <infAdic>O serviço prestado é imune à incidência do ISSQN conforme processo nº 12345</infAdic>

### **f) Prestador com isenção do ISSQN**

Mensagem: "O serviço prestado é isento à incidência do ISSQN conforme processo nº NNNN"

Exemplo:

<infAdic>O serviço prestado é isento à incidência do ISSQN conforme processo nº 12345</infAdic>

#### **g) Prestador com exigibilidade de ISSQN suspensa**

Mensagem: "Contribuinte com exigibilidade suspensa quanto ao ISSQN devido para o serviço prestado conforme processo nº NNNN.

#### Exemplo:

<infAdic>Contribuinte com exigibilidade suspensa quanto ao ISSQN conforme processo nº 12345</infAdic>

Em todos os casos acima, **NNNN** representa o instrumento (legislação ou processo administrativo) que autorizou a exceção e **qqqq** é o número completo do respectivo instrumento.

### **4.2.3. Informações Adicionais para Descrições das Retenções Federais**

A tag "infAdic" também deve ser utilizada para se informar as **descrições das retenções federais**, que tiverem sido especificadas nos itens de serviço da NFS-e. Para cada retenção federal que tenha sido indicada na NFS-e deve ser usada uma tag "infAdic" com a descrição da retenção, apontando o tributo retido e que a retenção foi realizada de acordo com o definido na legislação federal.

### **4.2.4. Informações Adicionais para Esclarecimento ao Consumidor Lei nº 12.741/2012**

Como visto em Seções anteriores, o modelo de NFS-e adotado pelo Município de São Borja oportuniza ao contribuinte o uso de tags específicas para se informar a carga tributária da NFS-e, viabilizando assim o cumprimento do que determina a legislação de esclarecimento ao consumidor sobre a carga tributária (Lei nº 12.741/2012).

A tag <totalAproxTribServ>, dentro da tag <serv>, pode ser utilizada em cada item de serviço de uma NFS-e para destacar a tributação sobre ele e a tag <totalAproxTrib> é usada, dentro da tag <total>, para indicar a soma de todos os valores aproximados de tributos, indicados nos itens de serviço da NFS-e.

Vale ressaltar que,para as informações indicadas com as tags <totalAproxTribServ> e <totalAproxTrib> serem efetivamente exibidas na imagem da NFS-e, deve ser utilizado o valor "1" na tag <infAdicAT>, dentro da tag <infNFSe>.

# **5. Informações gerais sobre NFS-e**

Nesta Seção são apresentadas algumas informações gerais sobre a Nota Fiscal de Serviços eletrônica do Município de São Borja.

### **5.1. Geração da NFS-e**

A NFS-e é um documento de existência digital, gerado e armazenado eletronicamente, utilizado para documentar as operações de prestação de serviço.

Deverá ser emitida com base em leiaute estabelecido neste "Manual de Conectividade", por meio de software desenvolvido ou adquirido pelo contribuinte ou através do Portal da NFS-e disponibilizado pela Administração Tributária, observadas as formalidades legais pertinentes:

- o arquivo digital da NFS-e será gerado automaticamente quando a NFS-e for emitida através do Portal da NFS-e; ou, quando a NFS-e for submetida por envio através de lote, elaborado no padrão XML apresentado neste Manual de Conectividade;
- a numeração da NFS-e será crescente e sequencial de 1 a 999.999.999, por estabelecimento e por série;
- a NFS-e deverá conter um "código numérico aleatório", gerado pelo emitente, que comporá a "chave de acesso" de identificação da NFS-e, juntamente com a UF e CNPJ do emitente, modelo, série e número da NFS-e;
- a NFS-e enviada por lote, via serviço web, deverá ser assinada pelo prestador, com assinatura digital, certificada por entidade credenciada pela Infraestrutura de Chaves Públicas Brasileira - ICP-Brasil, contendo o nº do CNPJ de qualquer dos estabelecimentos do contribuinte, a fim de garantir a autoria do documento digital.

É permitido ao contribuinte emitir uma NFS-e com mais de um item de serviço/atividade na mesma nota, mesmo que sujeitas à alíquotas diferentes entre si, salvo quando:

- o imposto for devido em municípios diferentes:
- um dos serviços estiver sujeito à substituição tributária e o(s) outro(s) não;
- um dos serviços estiver sujeito à situação excepcional de tributação (imunidade, isenção, recolhimento pelo número de profissionais, estimativa, exigibilidade suspensa) e o(s) outro(s) não;
- no caso da construção civil, se a NFS-e for emitida para obras diferentes.

### **5.2. Impressão e imagem da NFS-e**

O Município de São Borja – RS autoriza que a NFS-e seja impressa em papel com o objetivo de prover a necessidade de representações impressas adicionais previstas na legislação e auxiliar a escrituração das NFS-e pelos tomadores não credenciados como emitentes de NFS-e ou estabelecidos em outros municípios.

A NFS-e emitida em **ambiente de homologação** sempre deverá conter, sob forma de marca d'água destacada, a frase "NFSE EMITIDA NO AMBIENTE DE HOMOLOGAÇÃO – ESTA NOTA NÃO POSSUI VALIDADE FISCAL".

A NFS-e emitida em **ambiente de produção** poderá ser enviada imediatamente após a

prestação do serviço. A disponibilização pode ser por meio digital ou físico/papel, dentro das condições de acessibilidade e da necessidade do tomador.

A imagem da NFS-e emitida diretamente no Portal da NFS-e é disponibilizada automaticamente após o seu envio, nos formatos xml, pdf e png; sendo facultado ainda ao contribuinte o envio da mesma para o e-mail do tomador do serviço.

Destaca-se que a imagem da NFS-e, inclusive quando enviada pelo serviço web, encontra-se disponível na mensagem de retorno do lote, no formato Base64, conforme exemplo abaixo:

> <?xml version="1.0" encoding="UTF-8"?> <resPedidoLoteNFSePNG versao="1.0" > <CNPJ>49454600000119</CNPJ> <dhRecbto>2013-04-19 11:08:15</dhRecbto> <NFSe-PNG> **<!-- Conteúdo aqui é um string em formato Base64 –!>** </NFSe-PNG> <sit>100</sit> </resPedidoLoteNFSePNG>

Independentemente do ambiente de emissão da NFS-e utilizado, a imagem da NFS-e deve seguir os modelos autorizados pelo Município: NFS-e e NFFS-e (Instrução Normativa da NFS-e.).

Todos os títulos e informações dos campos constantes na NFS-e devem ser impressos de modo que seus dizeres e indicações estejam bem legíveis.

### **5.3. Informações e campos variáveis na imagem da NFS-e**

Existem algumas informações e campos que podem variar na imagem da NFS-e dependendo das opções escolhidas pelo contribuinte.

### **5.3.1. NFS-e x NFFS-e**

Quando o contribuinte optar por utilizar o quadro "fatura", deverá substituir as expressões "Nota Fiscal de Serviços Eletrônica" e "NFS-e" por "Nota Fiscal Fatura de Serviços Eletrônica" e "NFFS-e", respectivamente, em todos os locais da imagem da NFS-e. conforme Instrução Normativa da NFS-e.

#### **5.3.2. Quadro "Discriminação dos Serviços"**

Serão suprimidos os campos "Ret. ISS" e "Desconto Incondicional", quando não aplicáveis. Não poderão ser suprimidos os campos relativos às informações de detalhamento do serviço prestado, alíquota, valor unitário, quantidade, valor do serviço. A Figura abaixo ilustra o quadro de discriminação dos serviços.

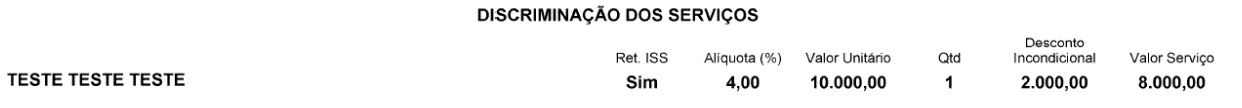

#### **5.3.3. Responsabilidades pelo recolhimento do ISSQN**

O leiaute da NFS-e sofre alteração nos casos em que o ISSQN é devido por substituição tributária/retido.

Exemplo de NFSe- com ISSQN próprio:

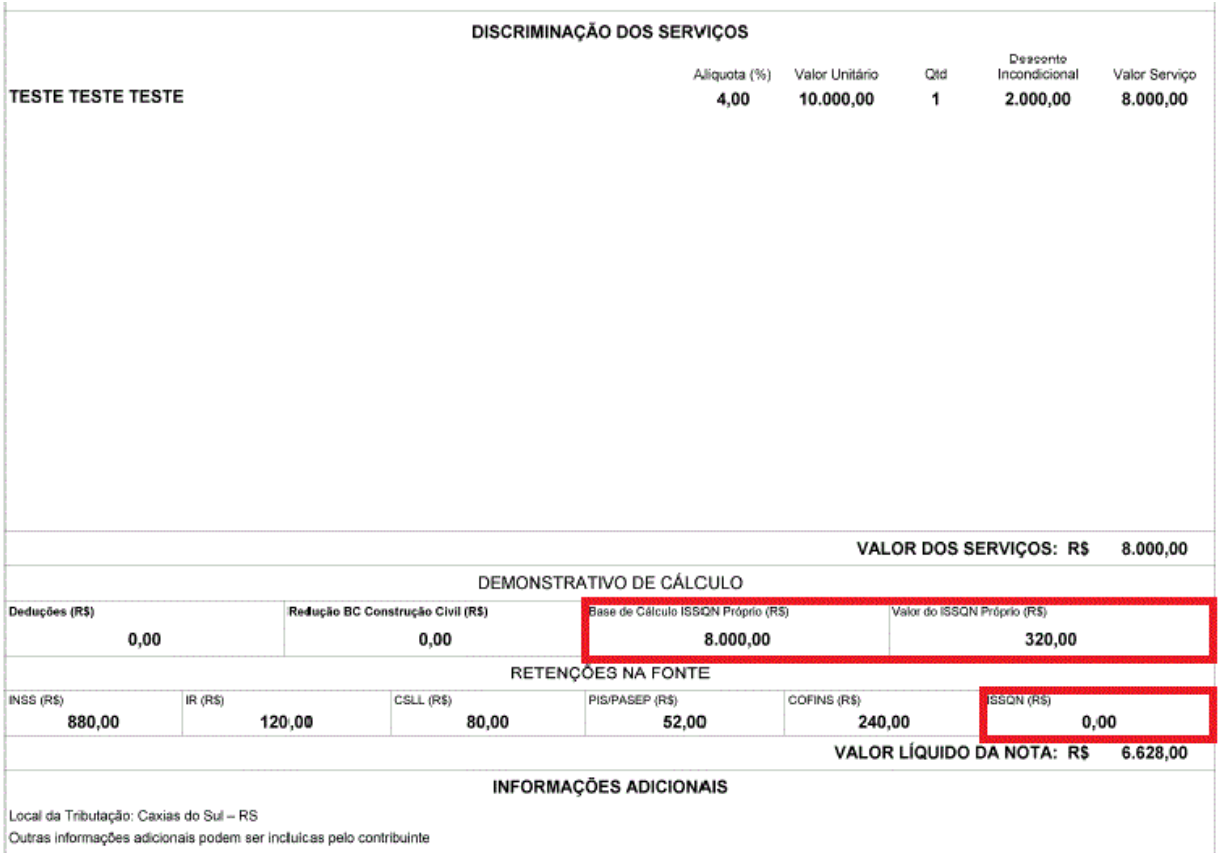

Trecho de XML correspondente à imagem acima:

… <NFS-e> <infNFSe versao="1.1">  $<$ Id $>$  ... $<$ /Id $>$ <prest> … </prest>

< To m S > … < / To m S > <det> <nItem>1</nItem> <serv> <cServ>1132</cServ> <cLCServ>14.01</cLCServ> <xServ>TESTE TESTE TESTE</xServ> <localTributacao>4318002</localTributacao> <uTrib>UN</uTrib> <qTrib>1</qTrib> <vUnit>10000.00</vUnit> <vServ>8000.00</vServ> <vDesc>2000.00</vDesc> <vBCISS>8000.00</vBCISS> <pISS>4.00</pISS> <vISS>320.00</vISS> <vBCINSS>8000.00</vBCINSS> <pRetINSS>11.00</pRetINSS> <vRetINSS>880.00</vRetINSS> <vRed>0.00</vRed> <vBCRetIR>8000.00</vBCRetIR> <pRetIR>1.50</pRetIR> <vRetIR>120.00</vRetIR> <vBCCOFINS>8000.00</vBCCOFINS> <pRetCOFINS>3.00</pRetCOFINS> <vRetCOFINS>240.00</vRetCOFINS> <vBCCSLL>8000.00</vBCCSLL> <pRetCSLL>1.00</pRetCSLL> <vRetCSLL>80.00</vRetCSLL> <vBCPISPASEP>8000.00</vBCPISPASEP> <pRetPISPASEP>0.65</pRetPISPASEP> <vRetPISPASEP>52.00</vRetPISPASEP> </serv> </det> < t o t al> <vServ>8000.00</vServ> <vDesc>2000.00</vDesc> <vtNF>8000.00</vtNF> <vtLiq>6628.00</vtLiq> < R e t > <vRetIR>120.00</vRetIR> <vRetPISPASEP>52.00</vRetPISPASEP> <vRetCOFINS>240.00</vRetCOFINS> <vRetCSLL>80.00</vRetCSLL> <vRetINSS>880.00</vRetINSS> </Ret> <IS S > <vBCISS>8000.00</vBCISS> <vISS>320.00</vISS> < /IS S > </total>

<infAdicLT>4318002</infAdicLT>

<infAdic>Outras informações adicionais podem ser incluídas pelo contribuinte</infAdic> <infAdic>Retenção de IR: R\$ 120,00</infAdic> <infAdic>Retenção de PIS-PASEP: R\$ 52,00</infAdic> <infAdic>Retenção de COFINS: R\$ 240,00</infAdic> <infAdic>Retenção de CSLL: R\$ 80,00</infAdic> <infAdic>Retenção de INSS: R\$ 880,00</infAdic> </infNFSe> </NFS-e> …

Exemplo de NFSe- com ISSQN retido:

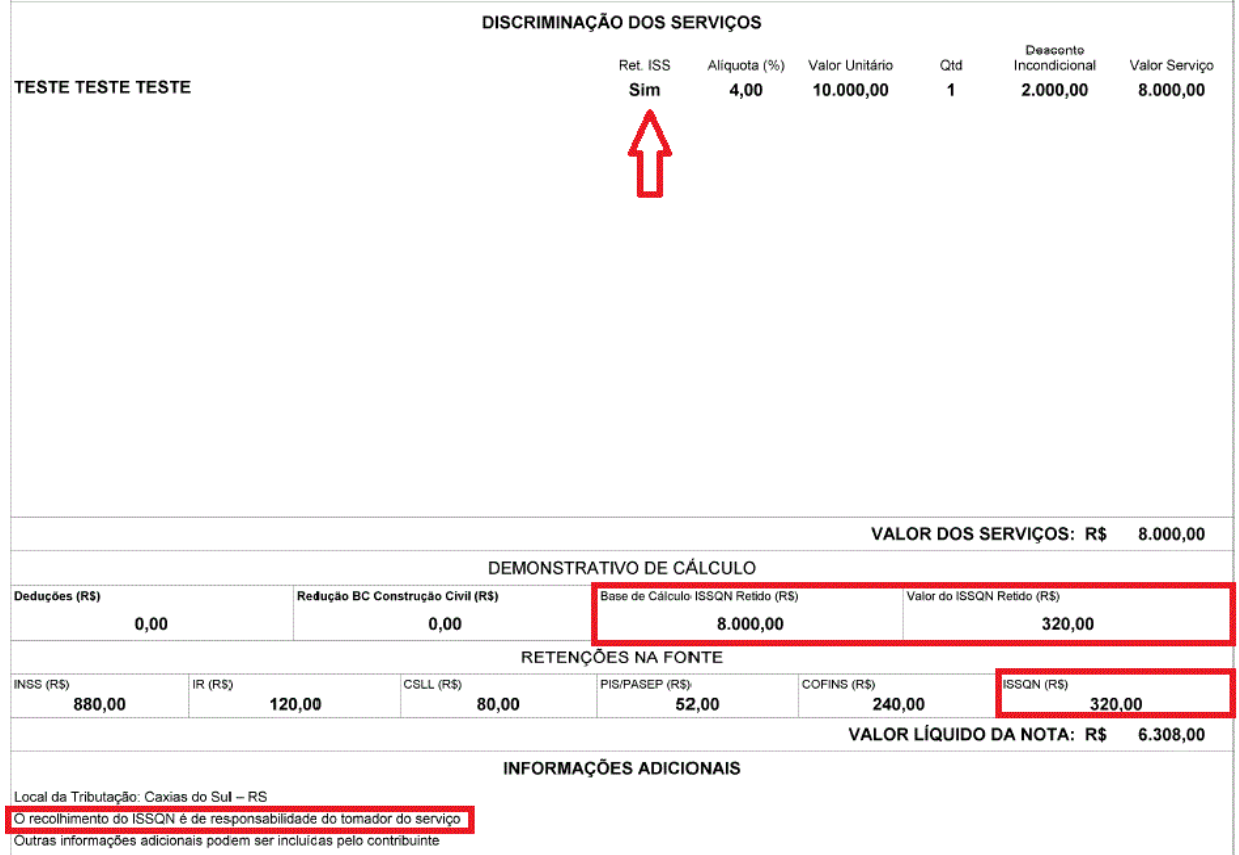

Trecho de XML correspondente à imagem acima:

… <NFS-e> <infNFSe versao="1.1">  $<$ Id $>$  ... $<$ /Id $>$ <prest> … </prest>

< To m S > … < / To m S > <det> <nItem>1</nItem> <serv> <cServ>1132</cServ> <cLCServ>14.01</cLCServ> <xServ>TESTE TESTE TESTE</xServ> <localTributacao>4318002</localTributacao> <uTrib>UN</uTrib> <qTrib>1</qTrib> <vUnit>10000.00</vUnit> <vServ>8000.00</vServ> <vDesc>2000.00</vDesc> <vBCINSS>8000.00</vBCINSS> <pRetINSS>11.00</pRetINSS> <vRetINSS>880.00</vRetINSS> <vRed>0.00</vRed> <vBCRetIR>8000.00</vBCIR> <pRetIR>1.50</pRetIR> <vRetIR>120.00</vRetIR> <vBCCOFINS>8000.00</vBCCOFINS> <pRetCOFINS>3.00</pRetCOFINS> <vRetCOFINS>240.00</vRetCOFINS> <vBCCSLL>8000.00</vBCCSLL> <pRetCSLL>1.00</pRetCSLL> <vRetCSLL>80.00</vRetCSLL> <vBCPISPASEP>8000.00</vBCPISPASEP> <pRetPISPASEP>0.65</pRetPISPASEP> <vRetPISPASEP>52.00</vRetPISPASEP> </serv> <IS S S T > <vBCST>8000.00</vBCST> <plSSST>4.00</plSSST> <vISSST>320.00</vISSST> < /IS S S T > </det> < t o t al> <vServ>8000.00</vServ> <vDesc>2000.00</vDesc> <vtNF>8000.00</vtNF> <vtLiq>6308.00</vtLiq> < R e t > <vRetIR>120.00</vRetIR> <vRetPISPASEP>52.00</vRetPISPASEP> <vRetCOFINS>240.00</vRetCOFINS> <vRetCSLL>80.00</vRetCSLL> <vRetINSS>880.00</vRetINSS> </Ret> <IS S > <vBCSTISS>8000.00</vBCSTISS> <vSTISS>320.00</vSTISS>

 $<$ /ISS $>$ </total> <infAdicLT>4318002</infAdicLT> <infAdic>O recolhimento do ISSQN é de responsabilidade do tomador do serviço</infAdic> <infAdic>Outras informações adicionais podem ser incluídas pelo contribuinte</infAdic> <infAdic>Retenção de IR: R\$ 120,00</infAdic> <infAdic>Retenção de PIS-PASEP: R\$ 52,00</infAdic> <infAdic>Retenção de COFINS: R\$ 240,00</infAdic> <infAdic>Retenção de CSLL: R\$ 80,00</infAdic> <infAdic>Retenção de INSS: R\$ 880,00</infAdic> </infNFSe> </NFS-e> …

### **5.4. Dados da obra**

Os dados da obra, informados principalmente nos serviços relacionados à construção civil, são de uso facultativo, tanto na estrutura do arquivo xml quanto na imagem da NFS-e. Sendo pertinentes à atividade do contribuinte e identificados no XML Schema, tais dados constarão no rodapé do quadro "discriminação dos serviços" quando impressa a NFS-e.

# **5.5. Personalizações da NFS-e**

O Município autoriza a personalização da imagem da NFS-e pelo contribuinte, devendo as alterações pretendidas estarem devidamente identificadas na estrutura do arquivo XML, conforme descrito no Manual de Conectividade, e previamente cadastradas no Portal da NFS-e.

São permitidas as seguintes personalizações, conjuntas ou separadamente:

- inclusão de logotipo de prestador (formato .png ou .jpeg), desde que sua inclusão não prejudique a exibição das informações obrigatórias;
- inclusão de nome fantasia, e-mail, site, até dois telefones, CEP, inscrição estadual, inscrição estadual de substituto tributário;
- inclusão do quadro "fatura";
- inclusão do quadro "transportador";
- inclusão do quadro "canhoto", podendo o contribuinte optar pela impressão do mesmo no rodapé ou no cabeçalho da NFS-e;
- personalização de mensagens no quadro "informações adicionais".

### **5.6. Cancelamento da NFS-e**

O prazo limite para cancelamento da NFS-e é o dia 05 (cinco) do mês subsequente ao da ocorrência do fato gerador.

Destaca-se que o fato gerador do ISSQN é a prestação do serviço e que a incidência do imposto independe:

● do recebimento do preço ou do resultado econômico da prestação;

- da denominação dada ao serviço prestado; ou
- do cumprimento de quaisquer exigências legais, regulamentares ou administrativas relativas às atividades.

Assim, o fato do serviço prestado não ser pago pelo tomador não ampara, tampouco motiva ou justifica o cancelamento da NFS-e.

### **5.7. Tabelas auxiliares da NFS-e**

UF:

O sistema da NFS-e se utiliza de tabelas auxiliares para os códigos de municípios e UF, obtidos a partir do IBGE, e de países, obtidos a partir do BACEN.

### **5.7.1. Tabela de código de municípios e UF - IBGE**

Os campos de códigos de municípios devem ser informados com a utilização da tabela de códigos de Município mantida pelo IBGE disponível em ftp://geoftp.ibge.gov.br/organizacao\_territorial/municipios\_criados\_e\_instalados/

A seguinte codificação adotada pelo IBGE deverá ser utilizada para representar o código da

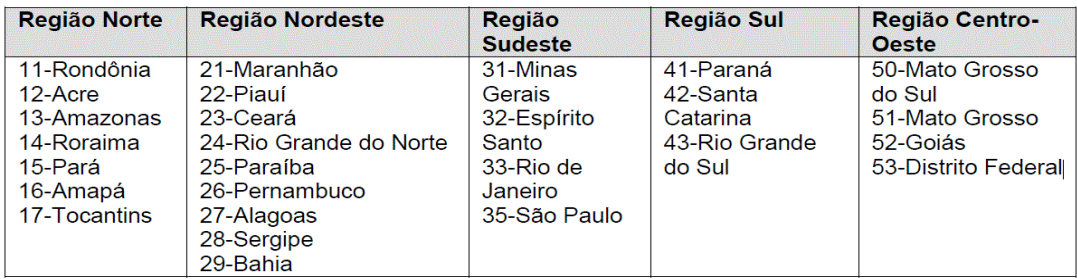

O código de município é composto de 7 dígitos numéricos, com as duas primeiras representando a UF. Os códigos de município das capitais dos estados são:

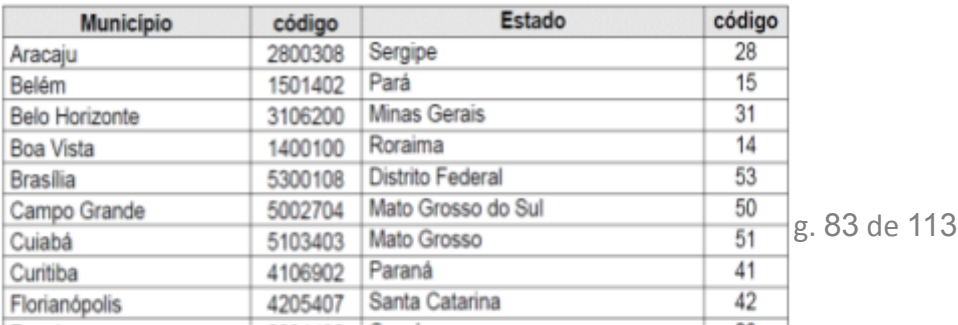

Deve ser informado o código 9999999 e o nome do município "EXTERIOR" para as operações que envolvam localidades do exterior.

Quando a operação envolver regiões administrativas (por exemplo, cidades-satélites do DF), deve ser considerado o município sede como localidade da operação.

### **5.7.2. Tabela de código de país - BACEN**

Para o preenchimento dos campos de códigos de países deve ser utilizada a tabela de países do Banco Central do Brasil - BACEN, disponível em [http://www.bcb.gov.br/Rex/Ftp/paises.txt](http://www.bcb.gov.br/Rex/TabPaises/Ftp/paises.txt)

Exemplo de codificação:

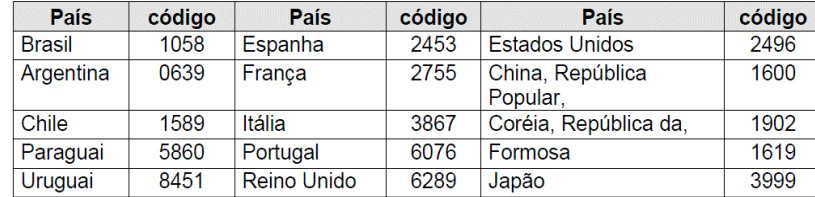

### **5.8. Inutilização de Numeração de NFS-e**

O Fisco municipal de São Borja determina que a emissão das Notas Fiscais de Serviços eletrônicas deve manter a sequência da numeração e a ordem cronológica das mesmas. Para tanto, caso haja alguma irregularidade em qualquer nota do lote, são definidas regras no processamento de lotes de NFS-e para que se respeite esta determinação e não se tranque ou prejudique o faturamento das empresas.

O número da nota que for rejeitada no processamento do lote deverá ser reutilizado dentro da mesma data de emissão e, preferencialmente, dentro do mesmo dia do lote original.

Caso este número não seja mais possível reutilizar, o contribuinte deverá usar o serviço web de inutilização de numeração (descrito na Seção 3.2.9).

### **5.8.1. Regras para reutilização de numeração rejeitada**

As regras de reutilização de número, que foi rejeitado durante um processamento de lote de NFS-e, são:

1. O número não pode já ter sido inutilizado através da chamada do serviço web de inutilização de numeração;

2. Não pode existir nota fiscal com data de emissão superior a data de emissão da nota que está reutilizando o número;

3. Não pode existir nota fiscal com número maior que o número reutilizado e cuja data de emissão seja menor que a data de emissão da nota que está reutilizando o número.

Seguem exemplos de situações que ilustram o processo de controle sequencial de numeração:

### Cenário 1:

- a- Lote com notas 1, 2, 3
- b- Crítica da nota 3 rejeitada
- c- Notas 1 e 2 aprovadas

d- Lote no dia seguinte com notas 3, 4, 5

e- Notas aprovadas 3, 4, 5 (pois a nota rejeitada 3 era a última do dia anterior)

Análise: neste cenário, o contribuinte poderia utilizar a numeração "3", rejeitada hipoteticamente no dia anterior, pois ela é a última nota do dia. Nesta caso, sendo reutilizada a numeração no dia posterior à rejeição, a ordem cronológica não é quebrada.

### Cenário 2:

- a- Lote com notas 1, 2, 3 com data de emissão 01/09/2013
- b- Critica da nota 2 rejeitada
- c- Notas 1 e 3 aprovadas
- d- Lote no dia seguinte com notas 2, 4, 5, 6 emissão 02/09/2013
- e- Notas aprovadas 4, 5, 6
- f- Nota 2 rejeitada por estar fora da ordem cronológica.

Análise: neste cenário, o contribuinte não conseguiria mais utilizar a numeração "2", visto que já foram emitidas notas com data de emissão posterior e, por conseguinte, a numeração "2" não se encaixaria mais na ordem cronológica. Neste caso, o contribuinte deve inutilizar a numeração "2" via serviço Web, com XML assinado.

### **5.8.2. Uso do serviço Web para inutilização de numeração**

O uso do serviço Web de inutilização de numeração dá-se através de arquivo XML assinado digitalmente, tal como o lote de NFS-e, contendo o(s) número(s) e sua(s) respectiva(s) série(s) a ser(em) inutilizado(s). As regras de inutilização de numeração a serem observadas são:

- 1. Não pode existir nota fiscal validada e emitida com o número e série a ser inutilizado;
- 2. Não pode haver inutilização anterior com o mesmo número e série;
- 3. A série do número a ser inutilizado deve estar autorizada ao prestador;
- 4. O lote de número(s) e série(s) será processado na sua totalidade. Caso haja um ou mais erros, nenhum número do lote será inutilizado;
- 5. A assinatura digital deve ser feita através de certificado válido do prestador a exemplo da NFS-e.

Para a chamada do serviço web, deve-se utilizar o XML com o layout descrito na Seção 3.2.9, ilustrado pelo seguinte exemplo:

```
<?xml version="1.0" encoding="UTF-8"?>
<solicitacaoInutilizacao versao="1.0">
<numeroSolicitacao>1</numeroSolicitacao>
<cnpjContribuinte>12345678901234</cnpjContribuinte>
<dataSolicitacao>2013-09-03</dataSolicitacao>
<horaSolicitacao>12:00</horaSolicitacao>
<numerosInutilizados>
<inutilizar numero="123456789" serie="S1"/>
<inutilizar numero="123456790" serie="S1"/>
```
<inutilizar numero="123456791" serie="S1"/> </numerosInutilizados> <Signature></Signature> </solicitacaoInutilizacao>

O retorno do serviço Web, com o(s) protocolo(s) de inutilização ou crítica(s), utiliza o layout descrito na Seção 3.2.10, conforme ilustrado no exemplo a seguir:

<?xml version="1.0" encoding="UTF-8"?> <retornoSolicitacaoInutilizacao> <numeroSolicitacao>1</numeroSolicitacao> <cnpjContribuinte>12345678901234</cnpjContribuinte> <dataRetornoSolicitacao>2013-09-03</dataRetornoSolicitacao> <horaRetornoSolicitacao>12:00</horaRetornoSolicitacao> <mensagem>Inutilizações processadas com sucesso</mensagem> <protocolosInutilizacao> <inutilizado numero="123456789" serie="S1">000000001</inutilizado> <inutilizado numero="123456790" serie="S1">000000002</inutilizado> <inutilizado numero="123456791" serie="S1">000000003</inutilizado> </protocolosInutilizacao> <Signature></Signature> </retornoSolicitacaoInutilizacao>

Caso ocorra algum problema no processamento da solicitação de inutilização de numeração, o retorno do serviço Web, com o(s) protocolo(s) de inutilização ou crítica(s) é obtido como resposta à chamada do serviço, em conformidade com o layout descrito na Seção 3.2.10. O exemplo a seguir ilustra este tipo de retorno com problema no processamento:

<?xml version="1.0" encoding="UTF-8"?>

<retornoSolicitacaoInutilizacao>

<numeroSolicitacao>1</numeroSolicitacao>

<cnpjContribuinte>12345678901234</cnpjContribuinte>

<dataRetornoSolicitacao>2013-09-03</dataRetornoSolicitacao>

<horaRetornoSolicitacao>11:37</horaRetornoSolicitacao>

<mensagem>Número não inutilizado pois há erros no lote. Número [123456816]; Série [T]</mensagem>

<mensagem>Número já é uma nota fiscal válida emitida em [09/09/2013]. Número [123456817]; Série [T]</mensagem>

<mensagem>Número não inutilizado pois há erros no lote. Número [123456818]; Série [T]</mensagem> <Signature> ... </Signature> </retornoSolicitacaoInutilizacao>

# **6. Codificação das mensagens de erro e de aviso**

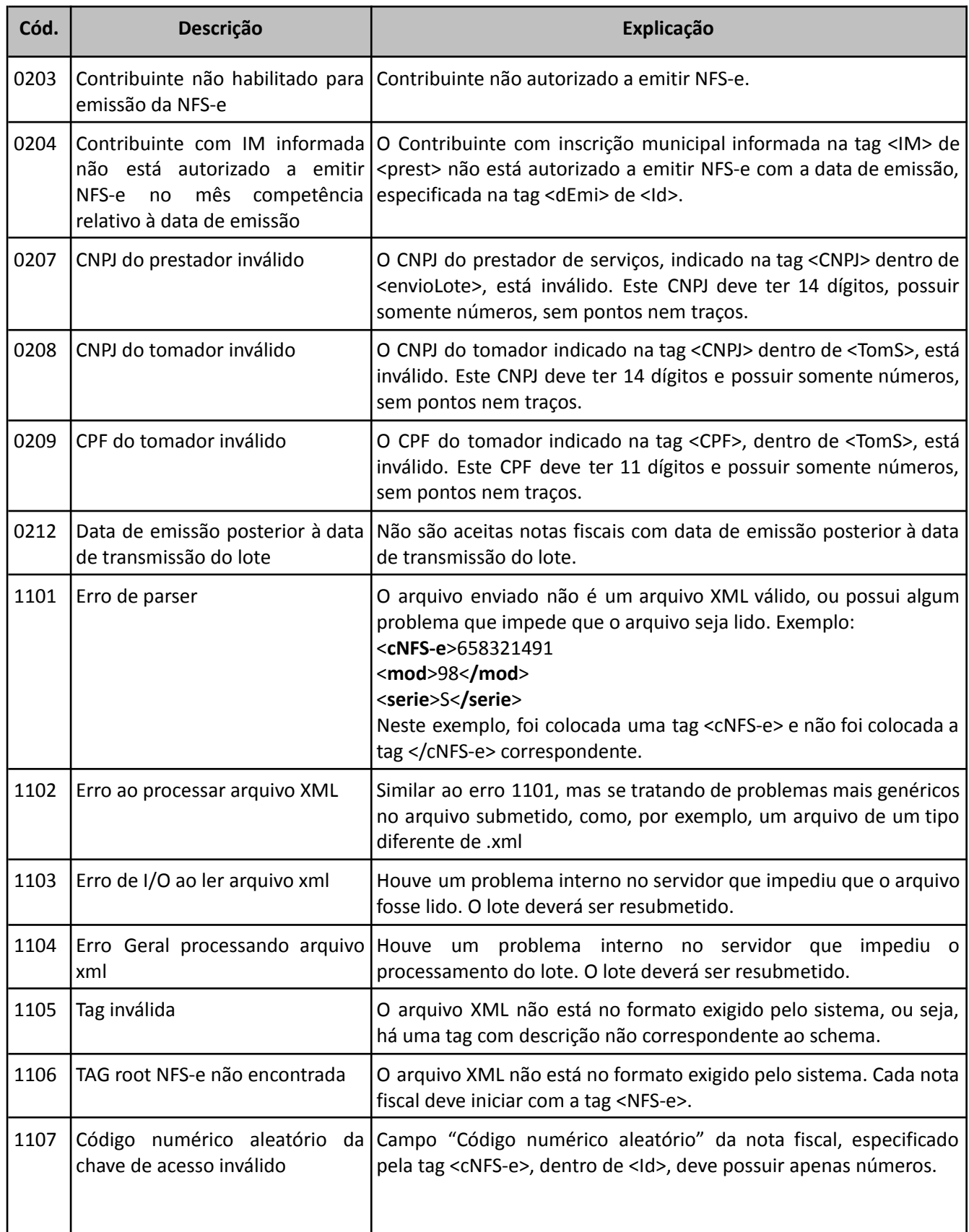

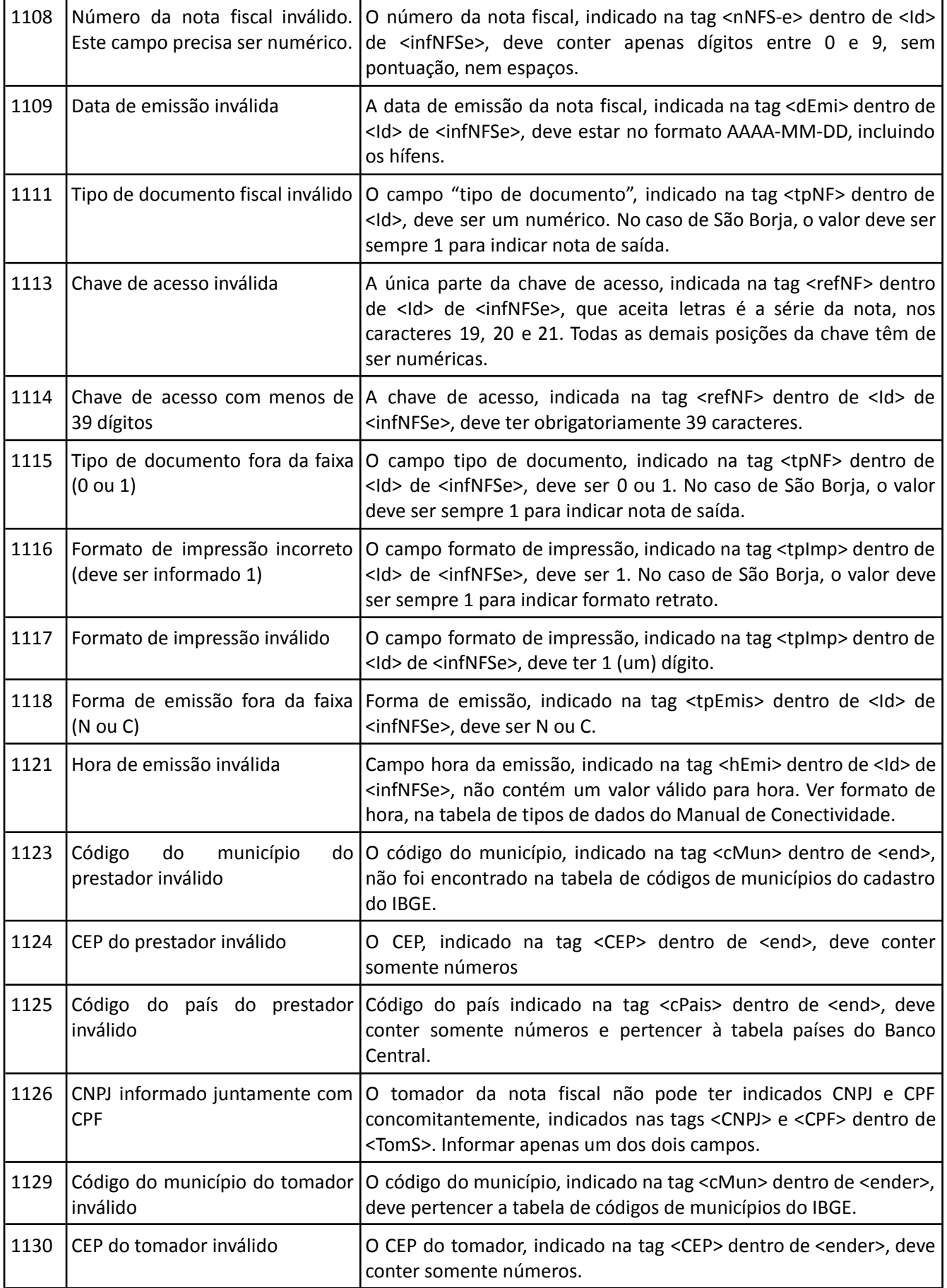

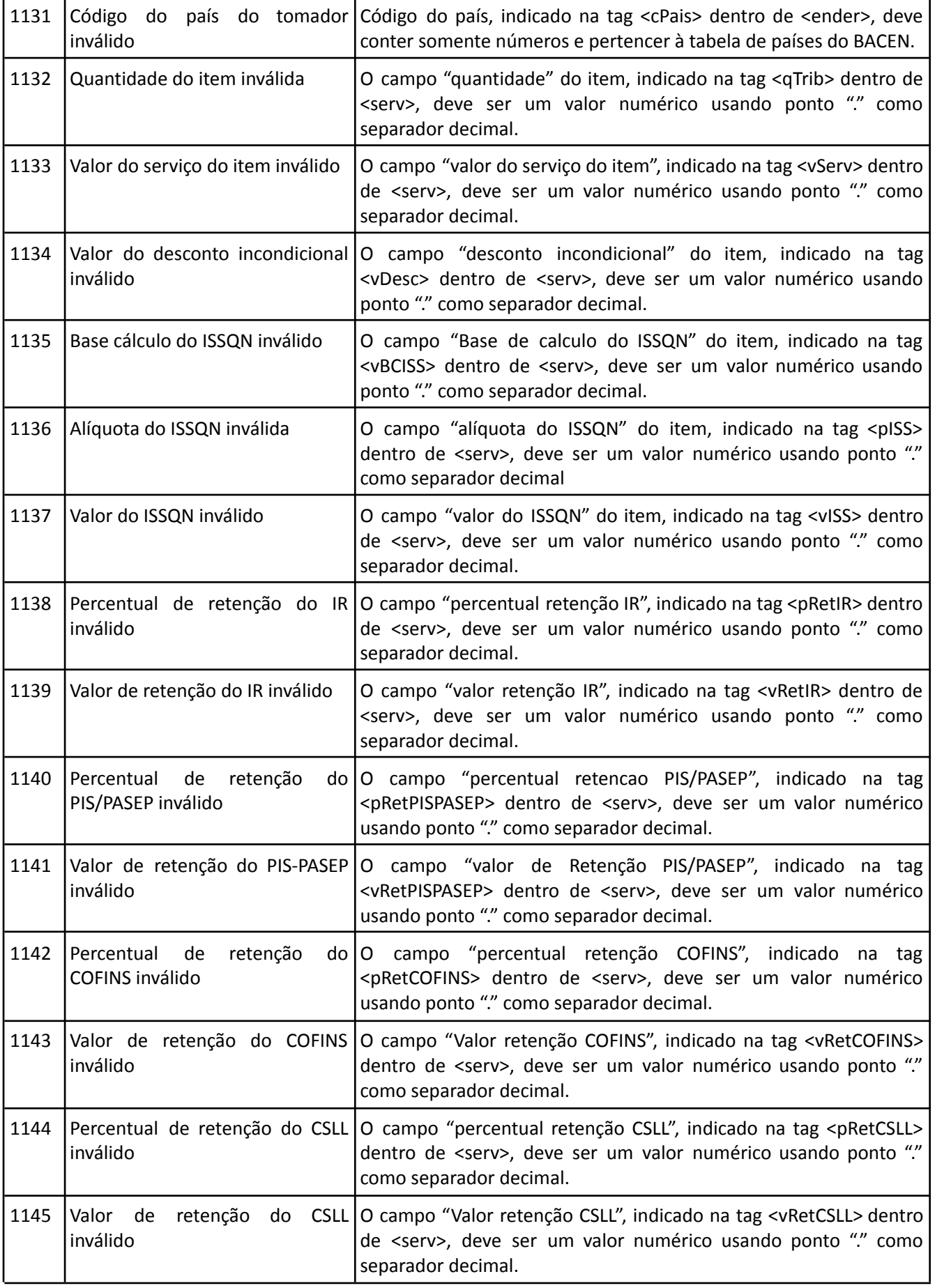

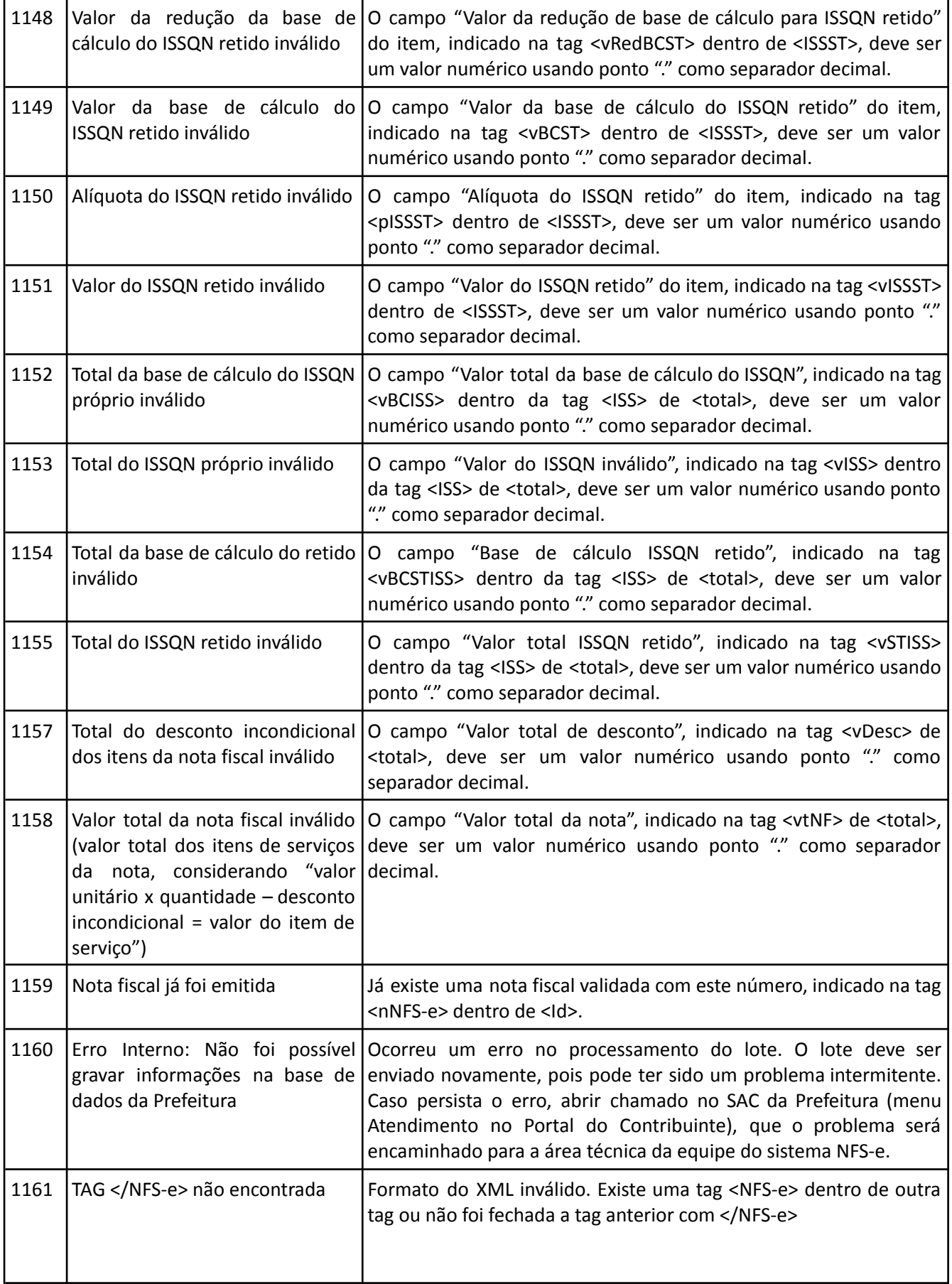

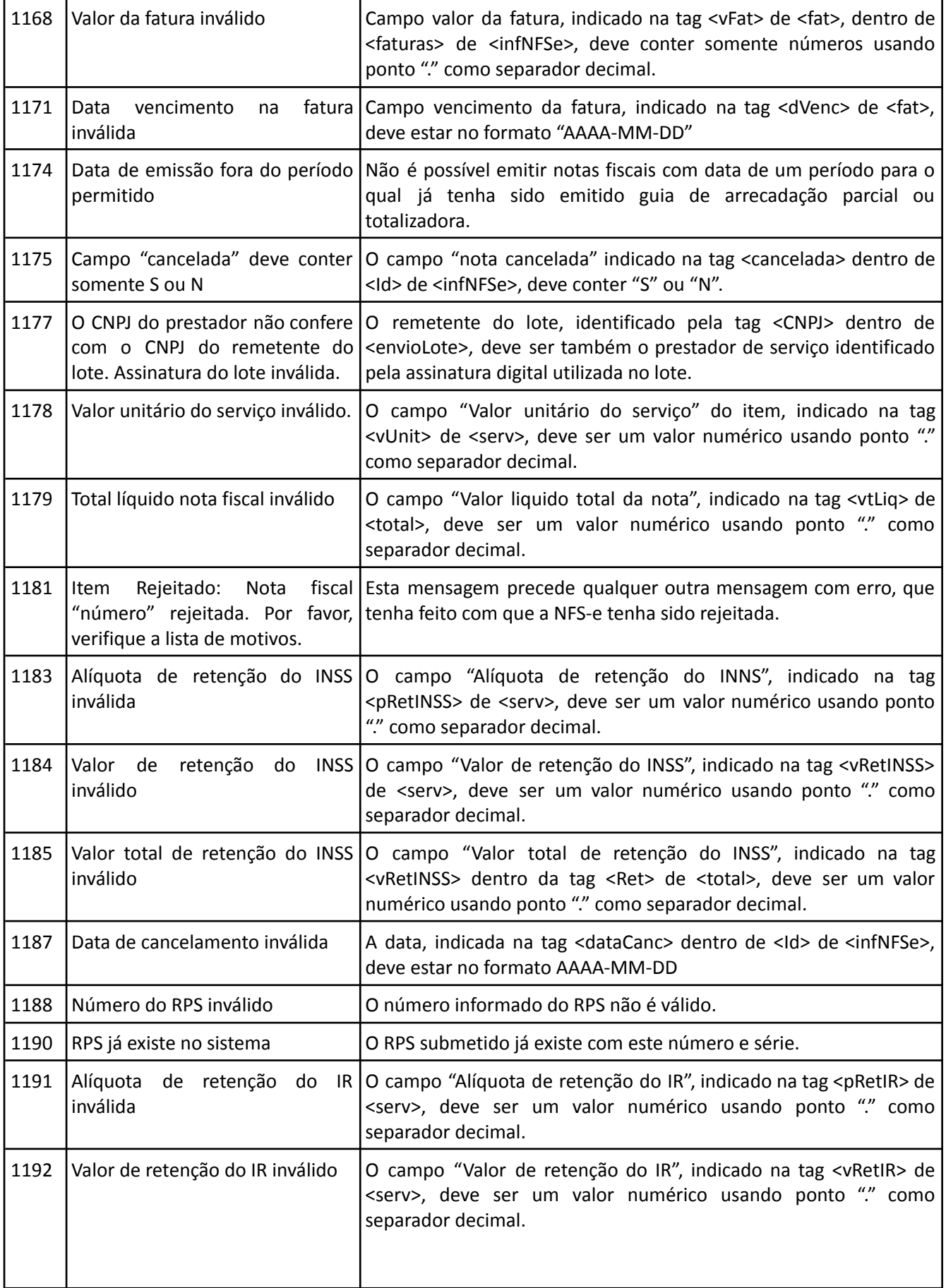

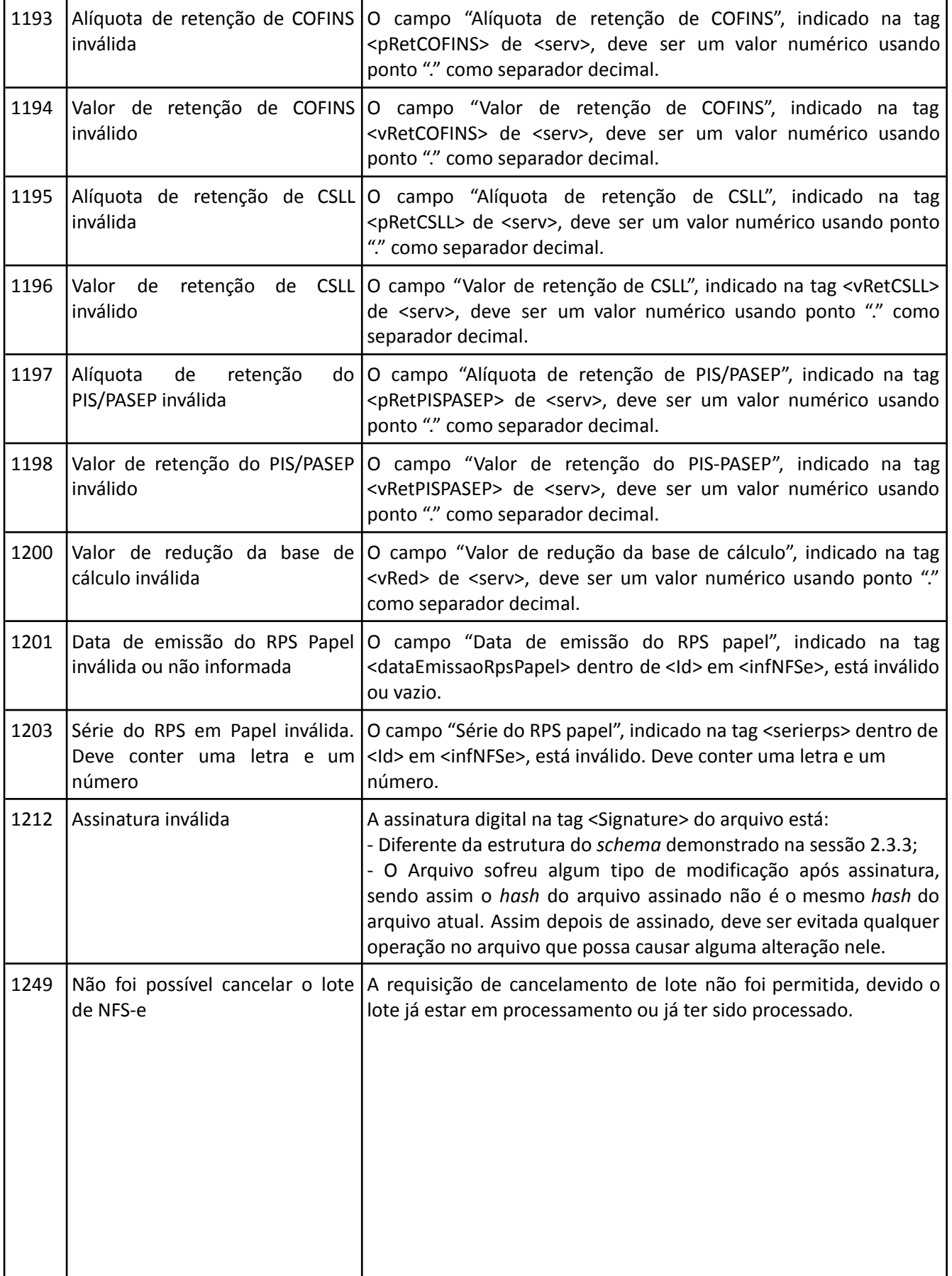

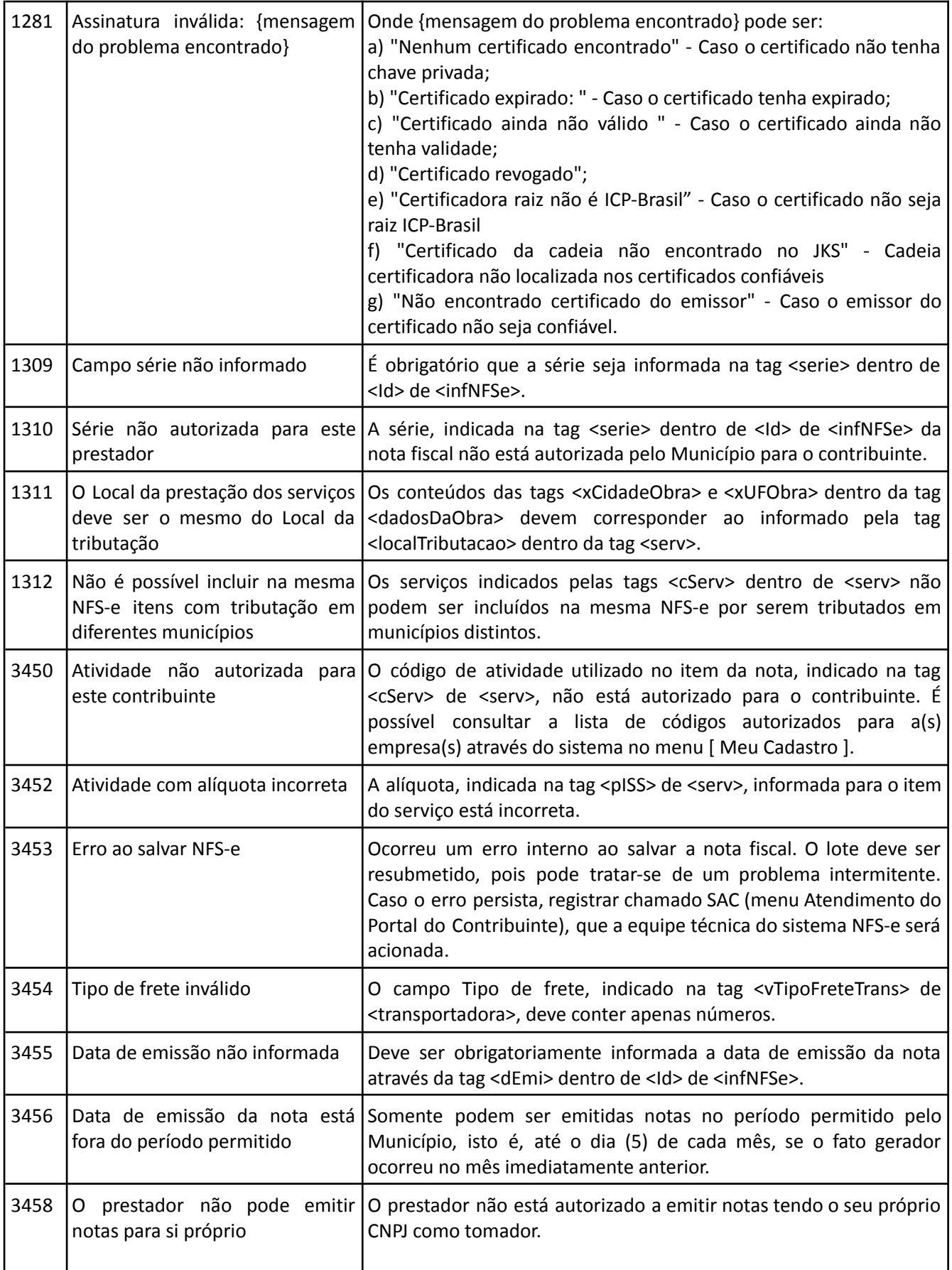

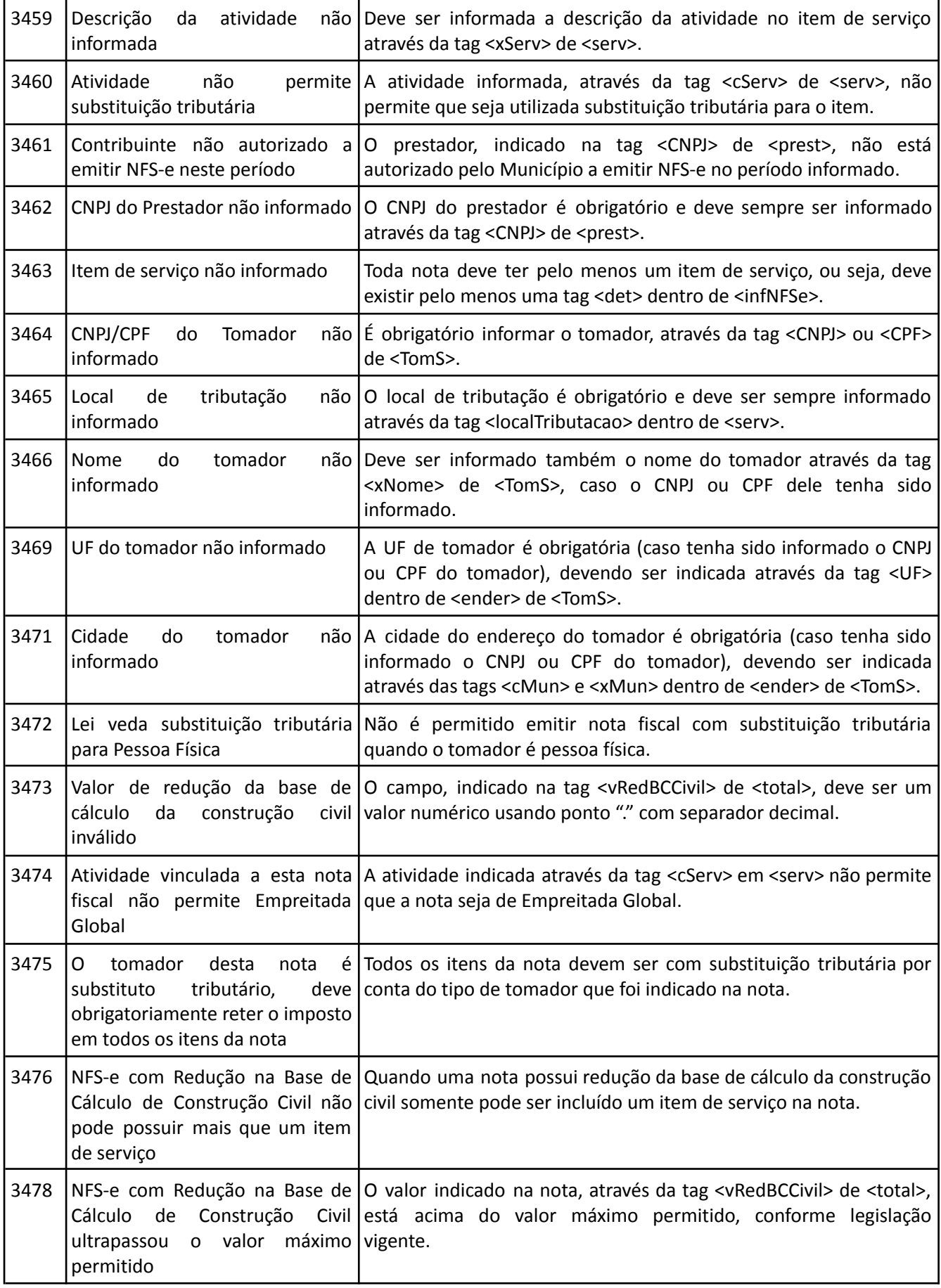

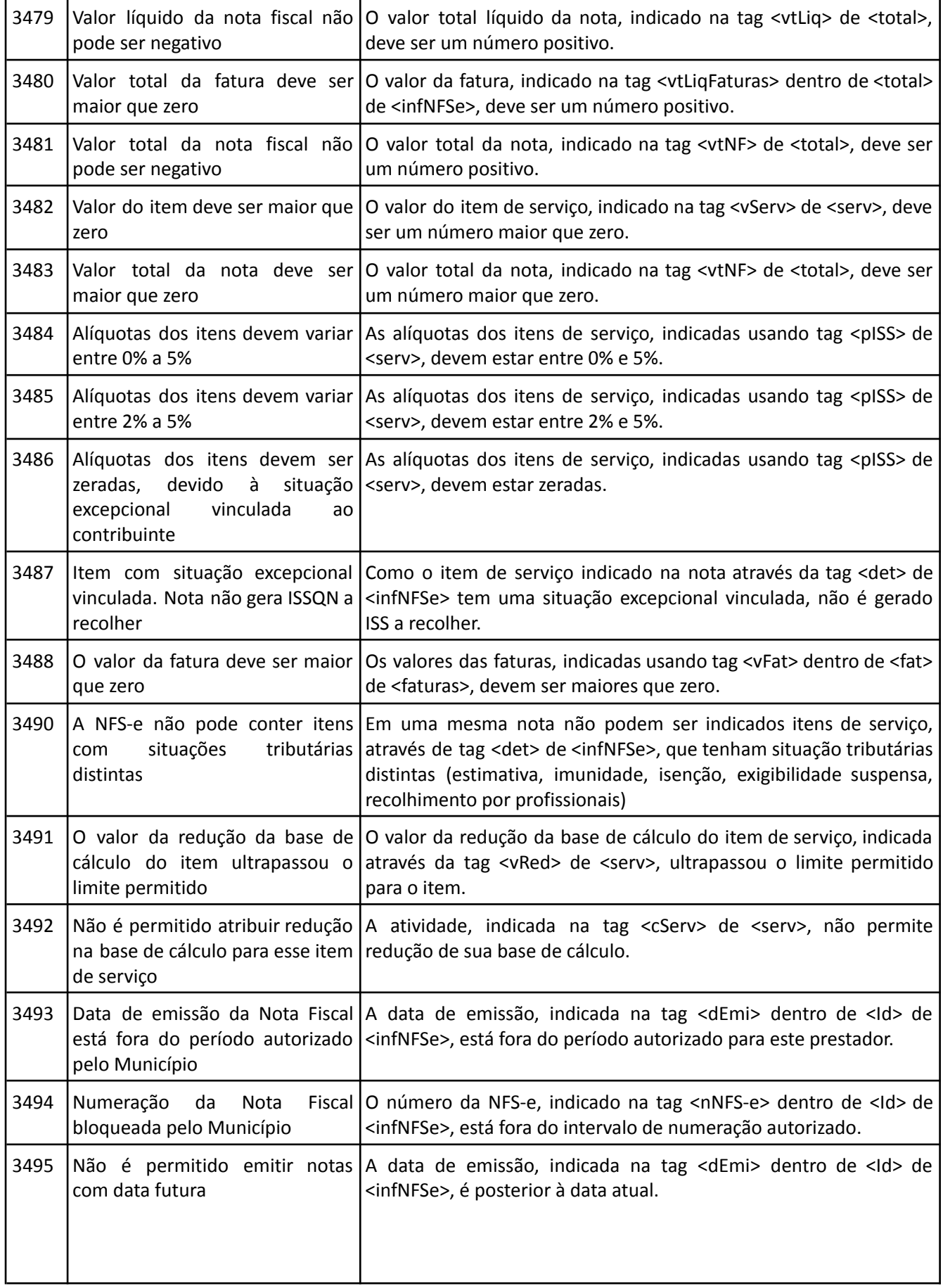

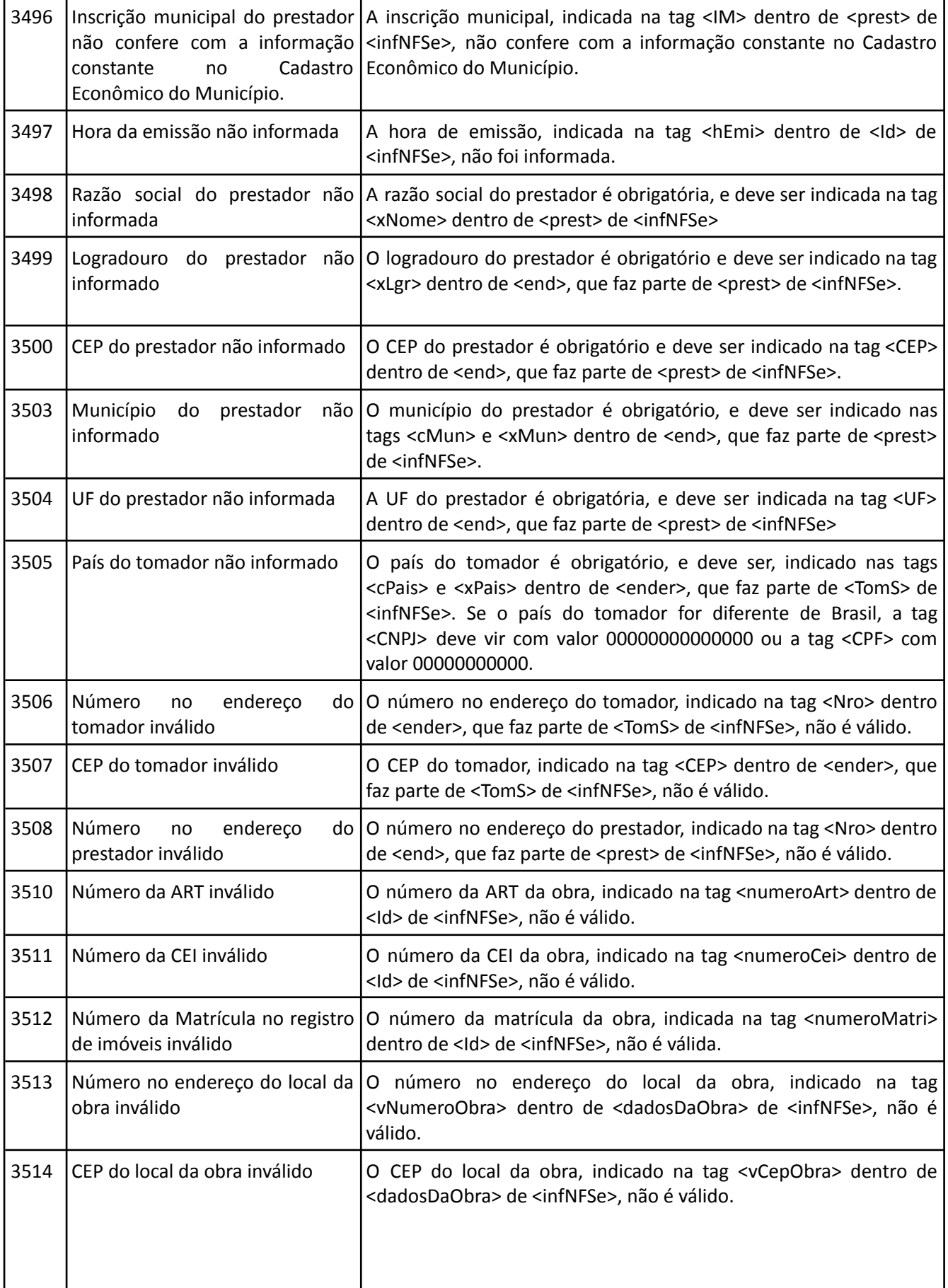

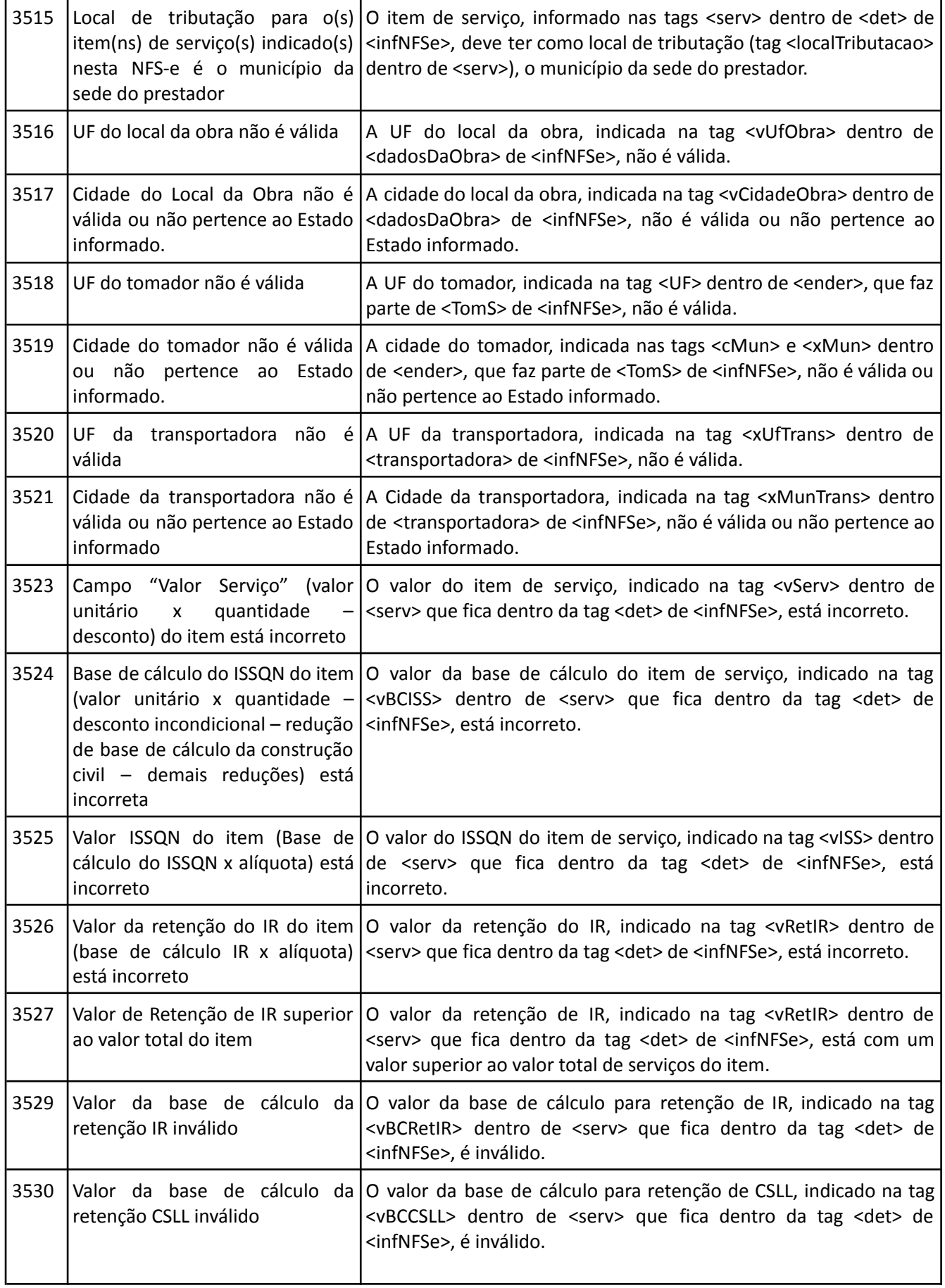

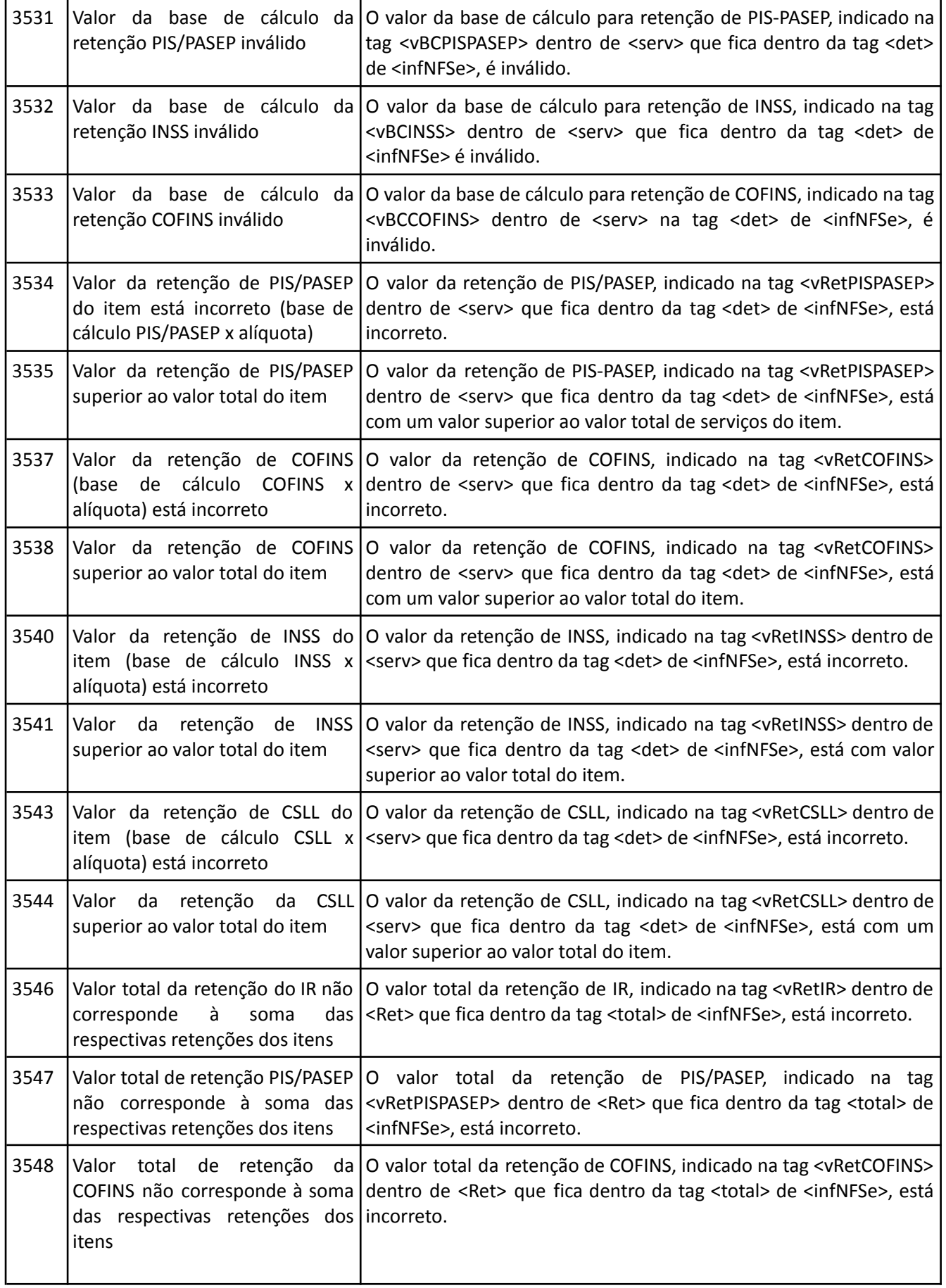

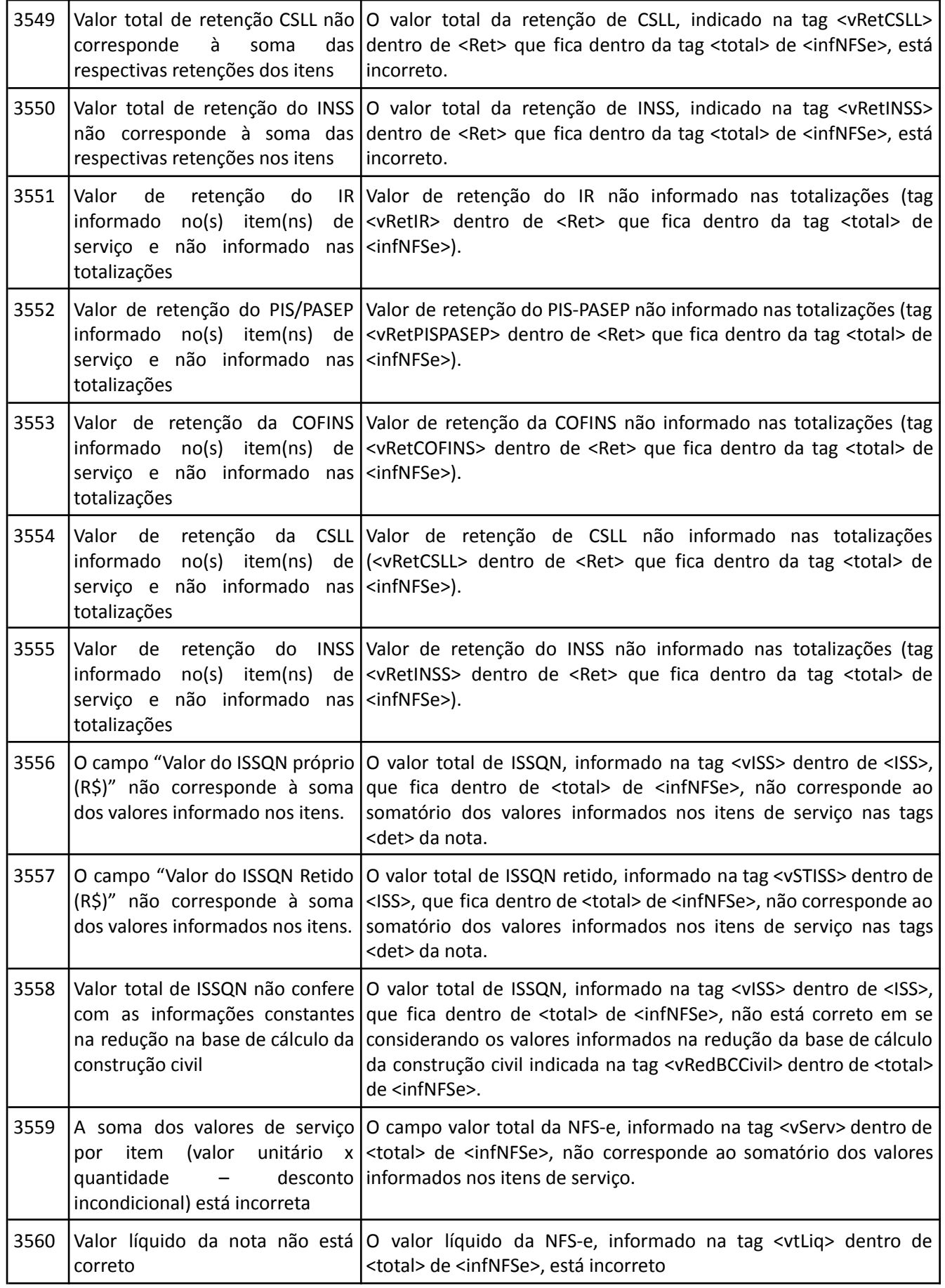

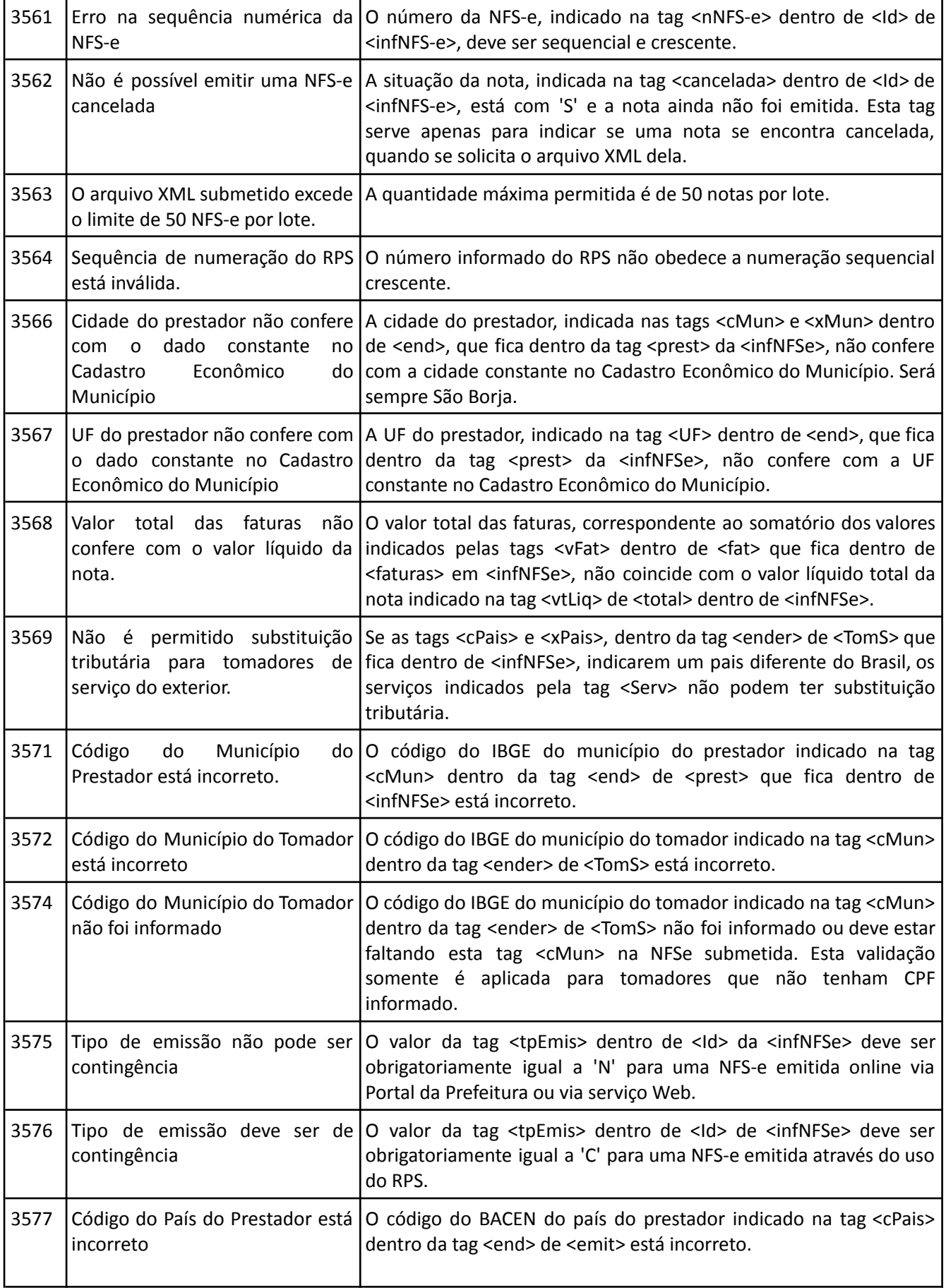

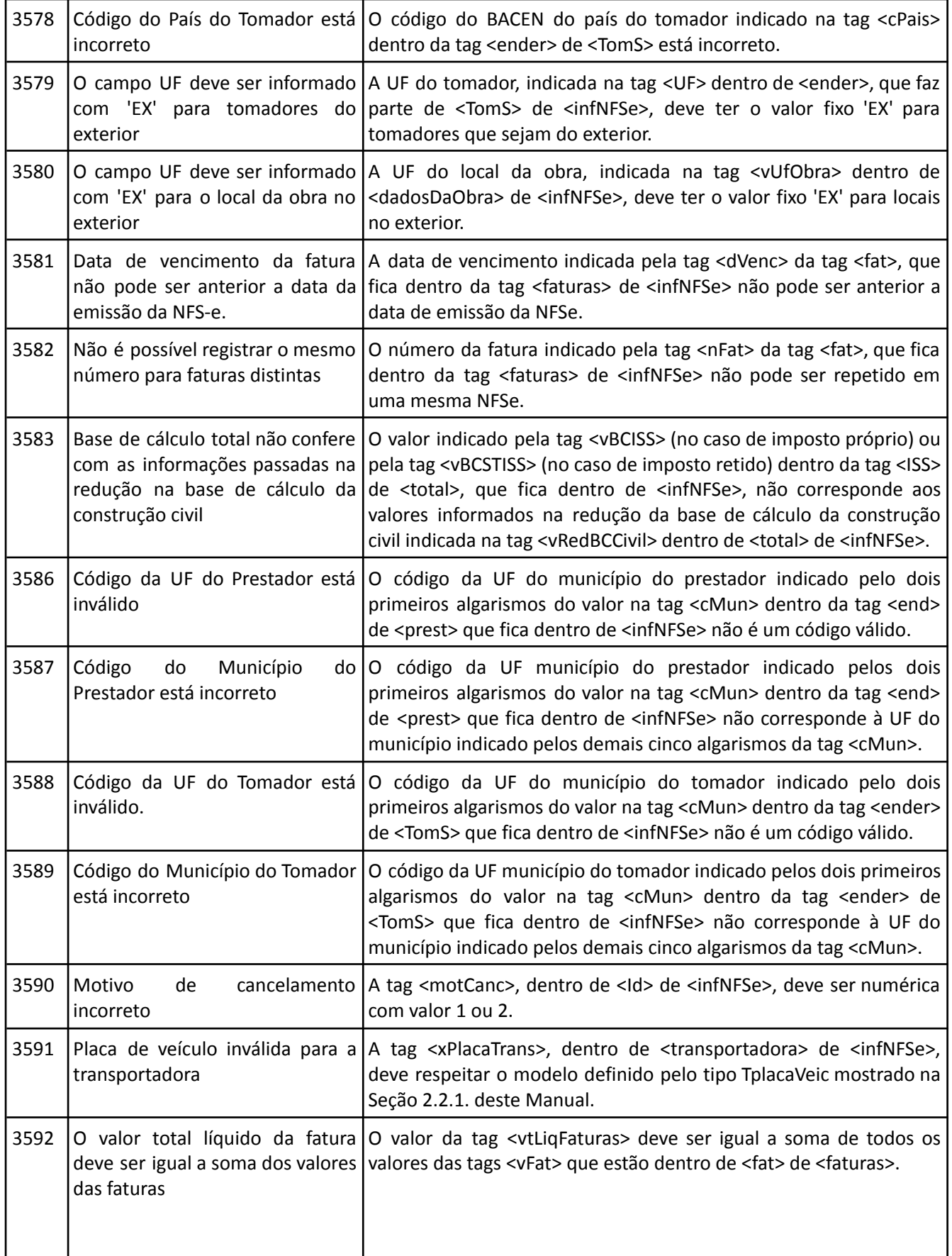

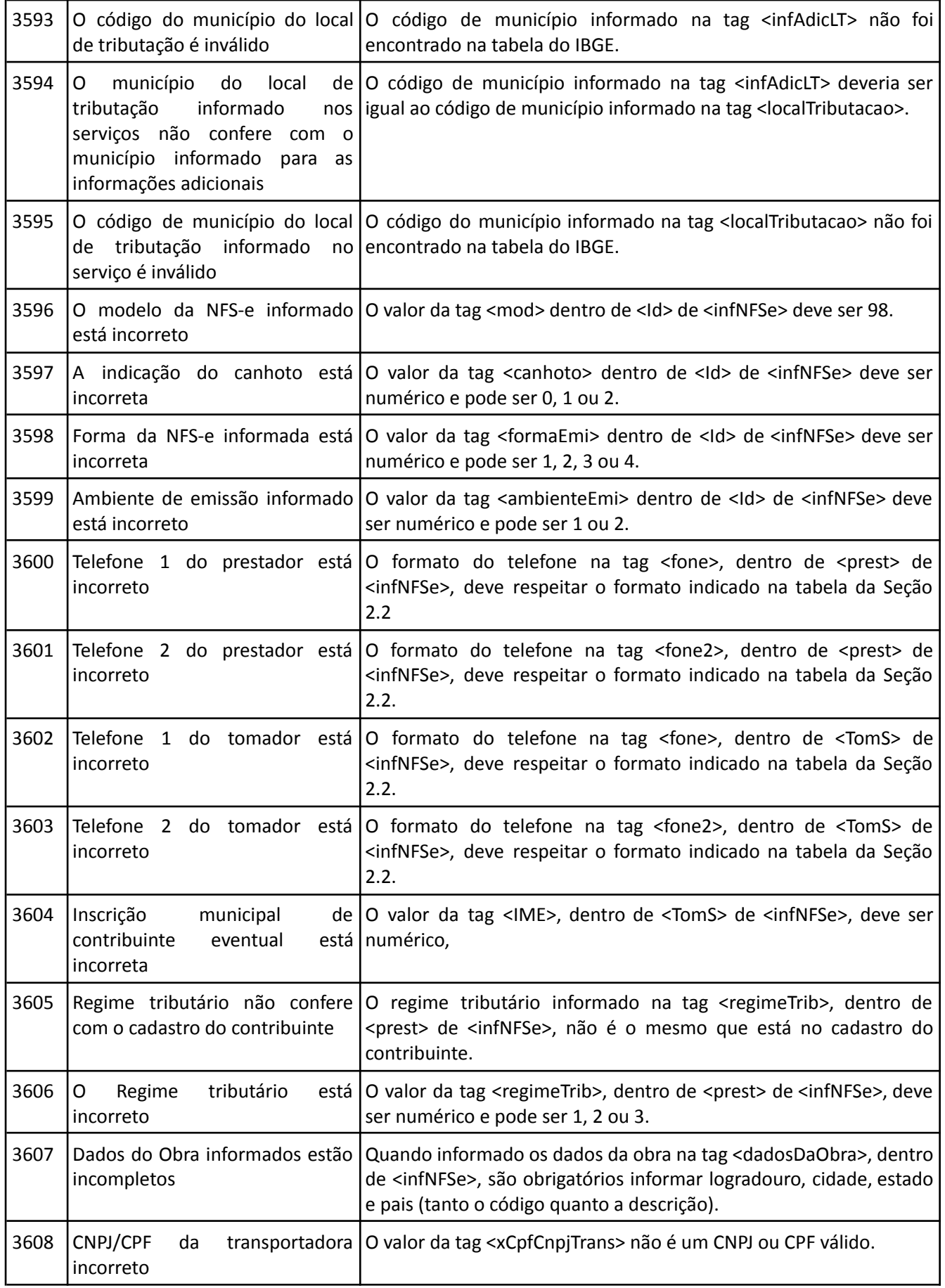

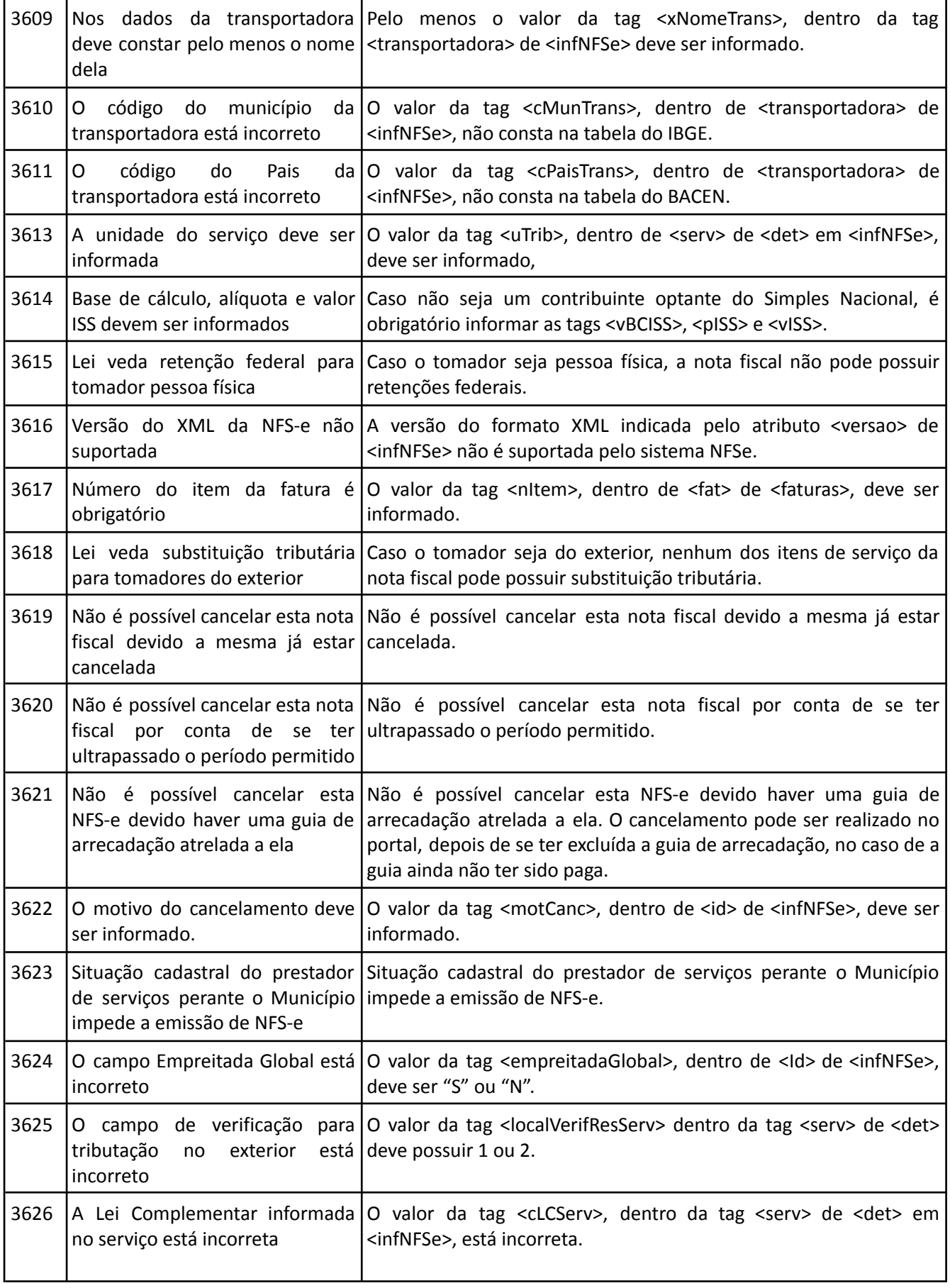

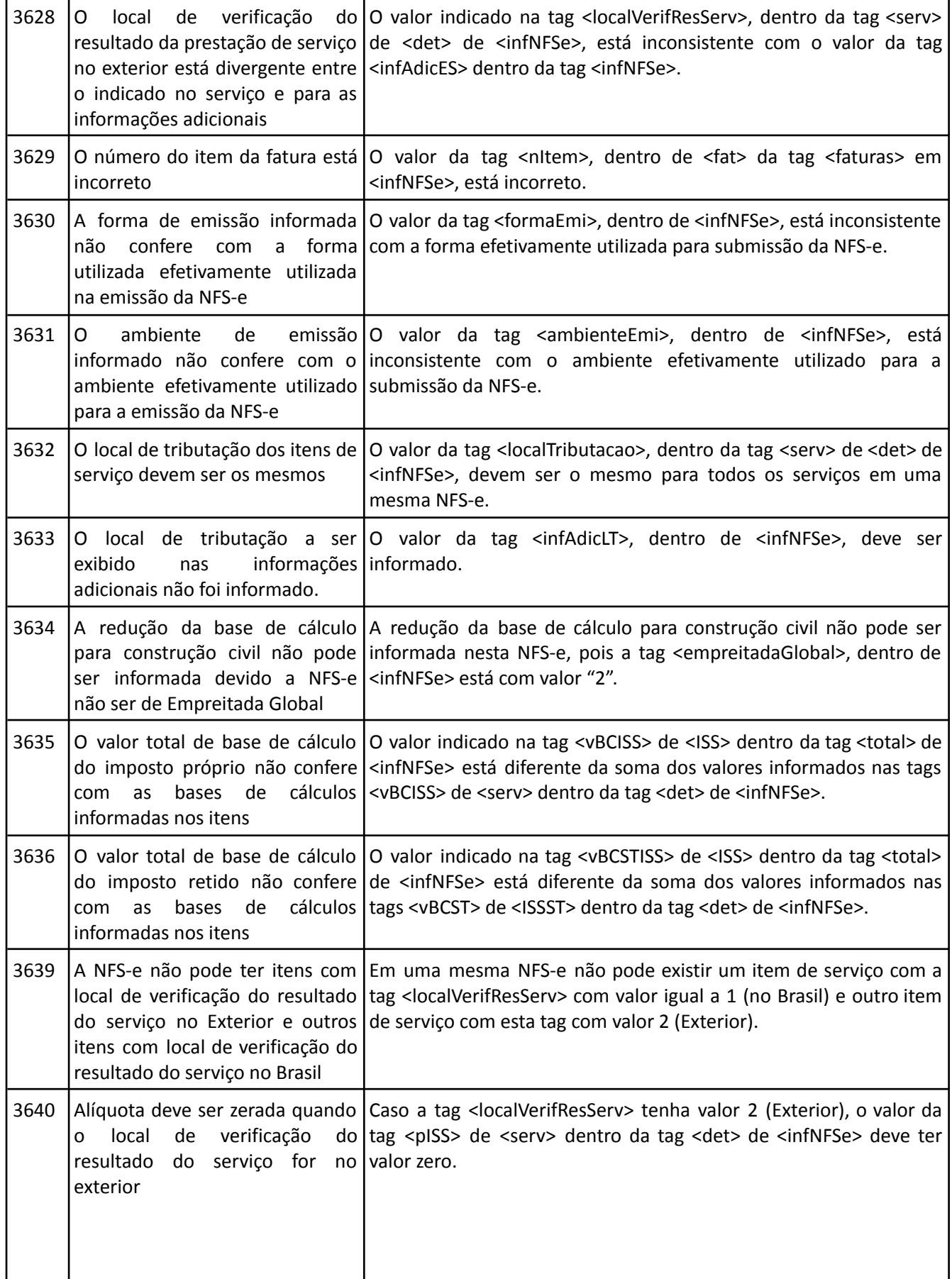

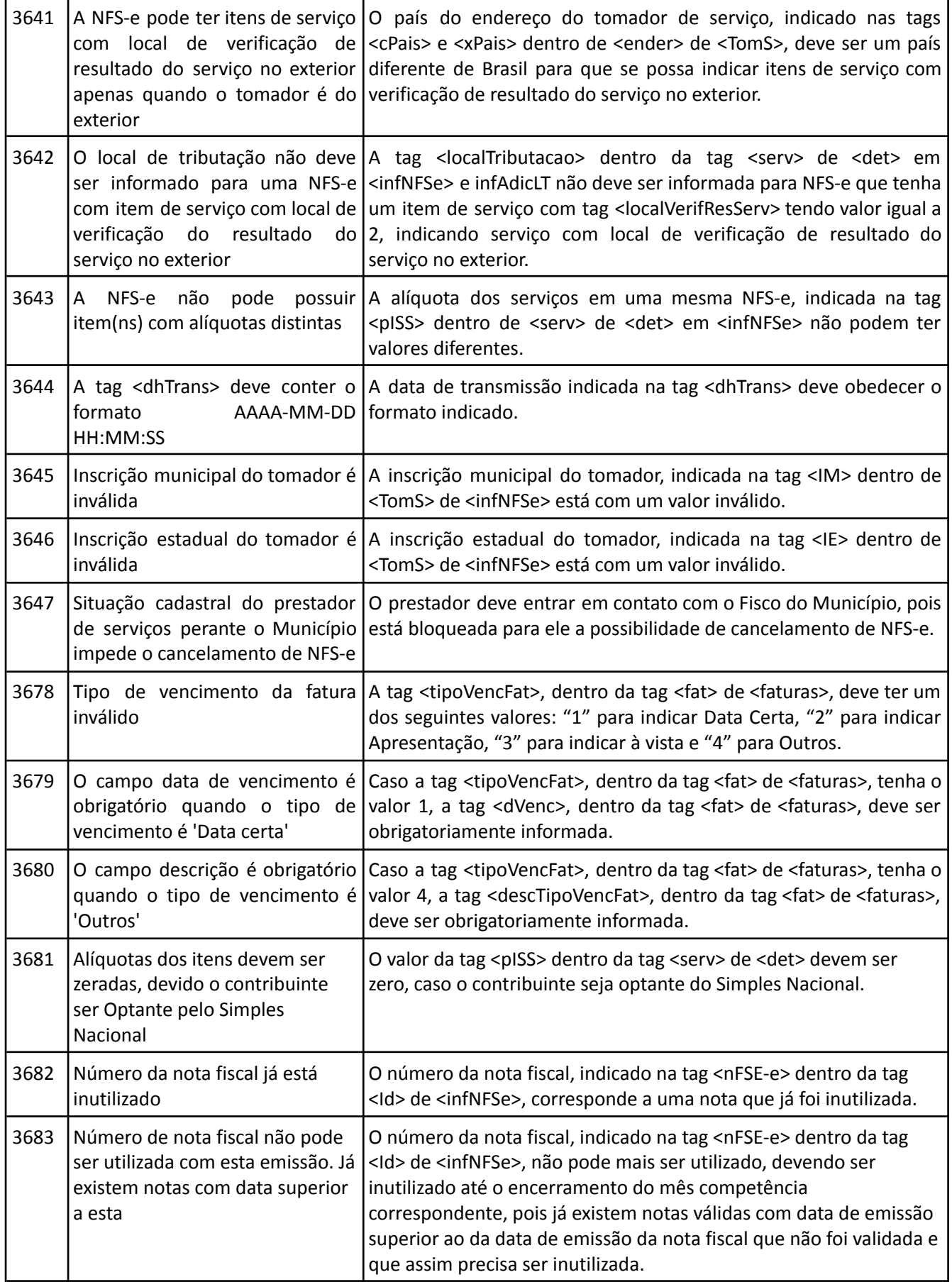

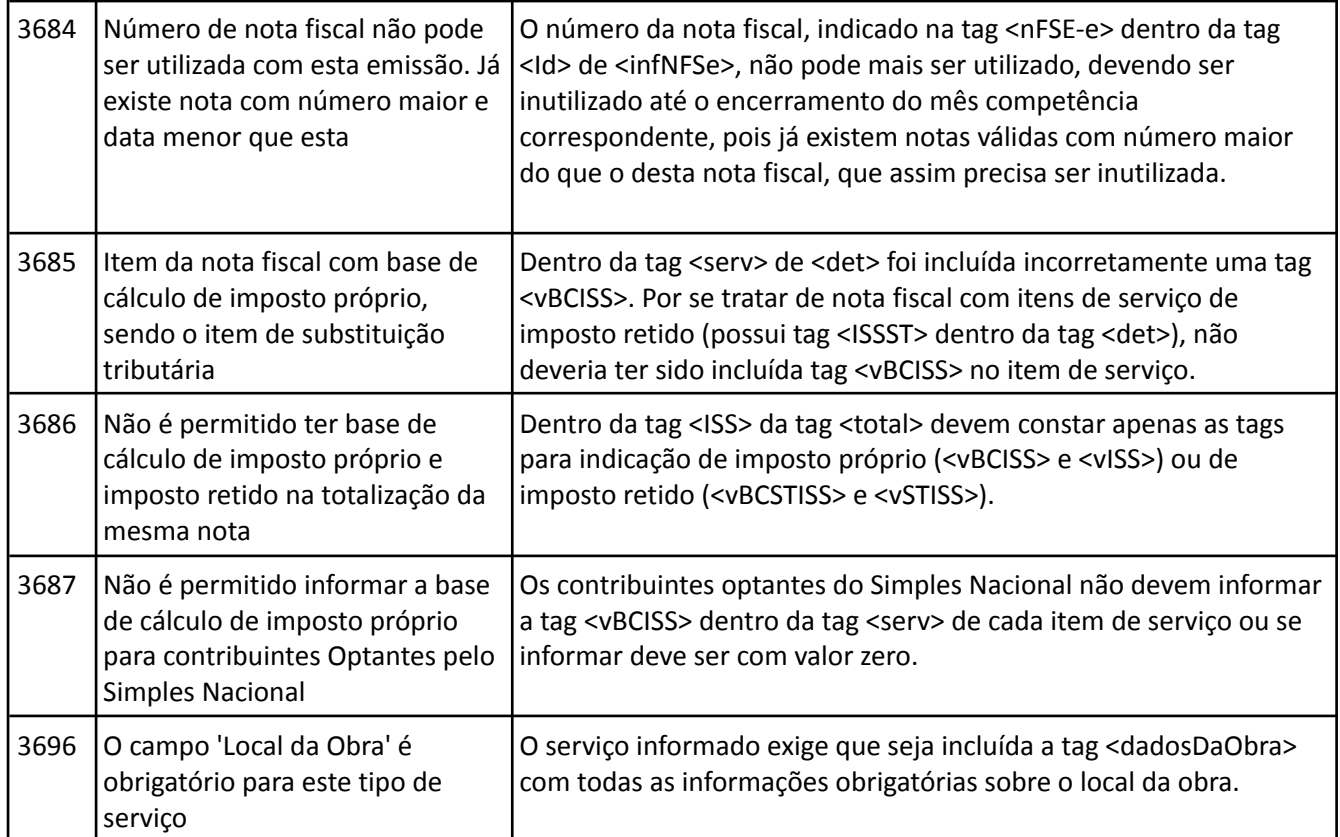
#### **MANUAL DE CONECTIVIDADE DA** NFS-e Versão 1.6.5

# **7. Glossário**

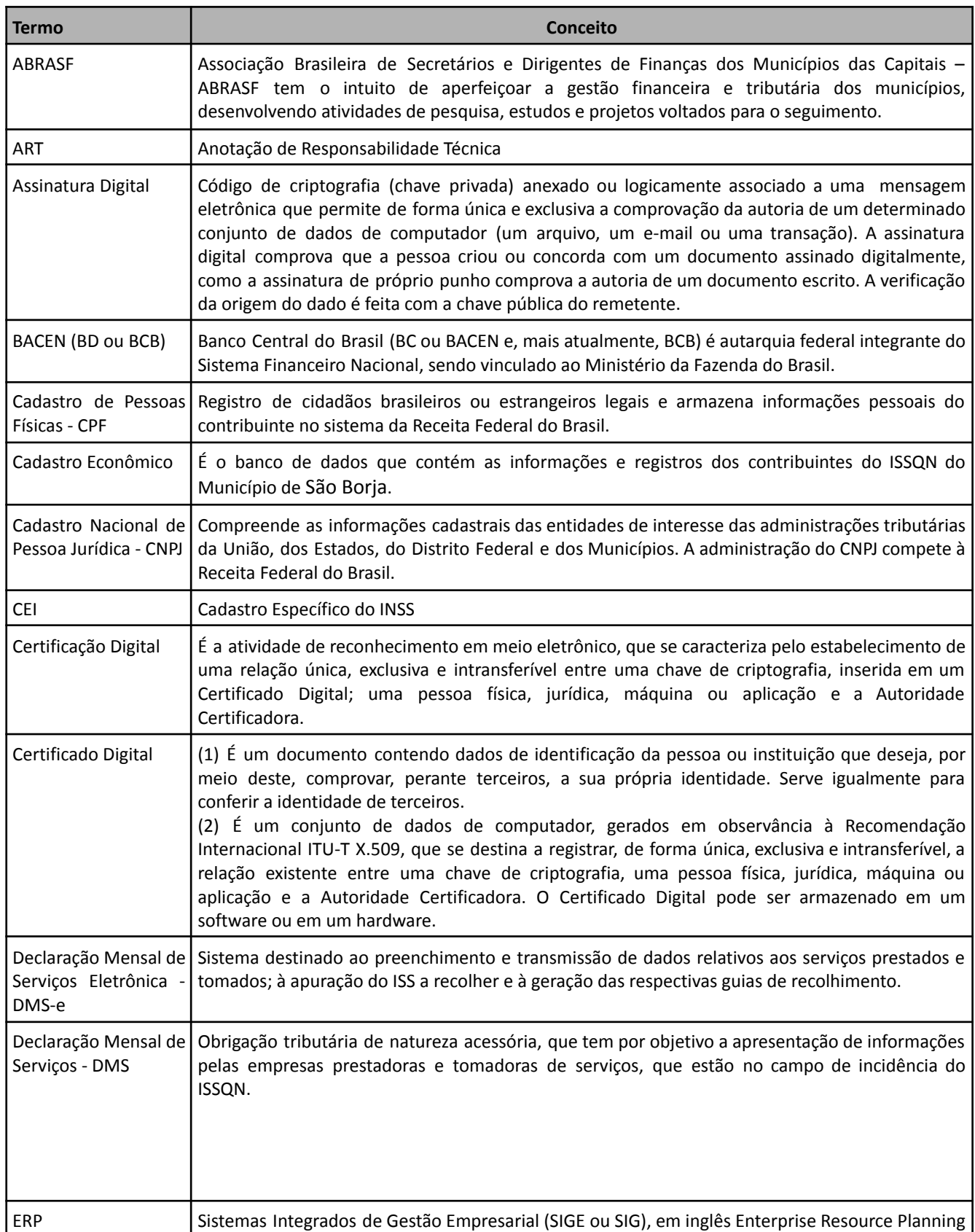

## MANUAL DE CONECTIVIDADE DA

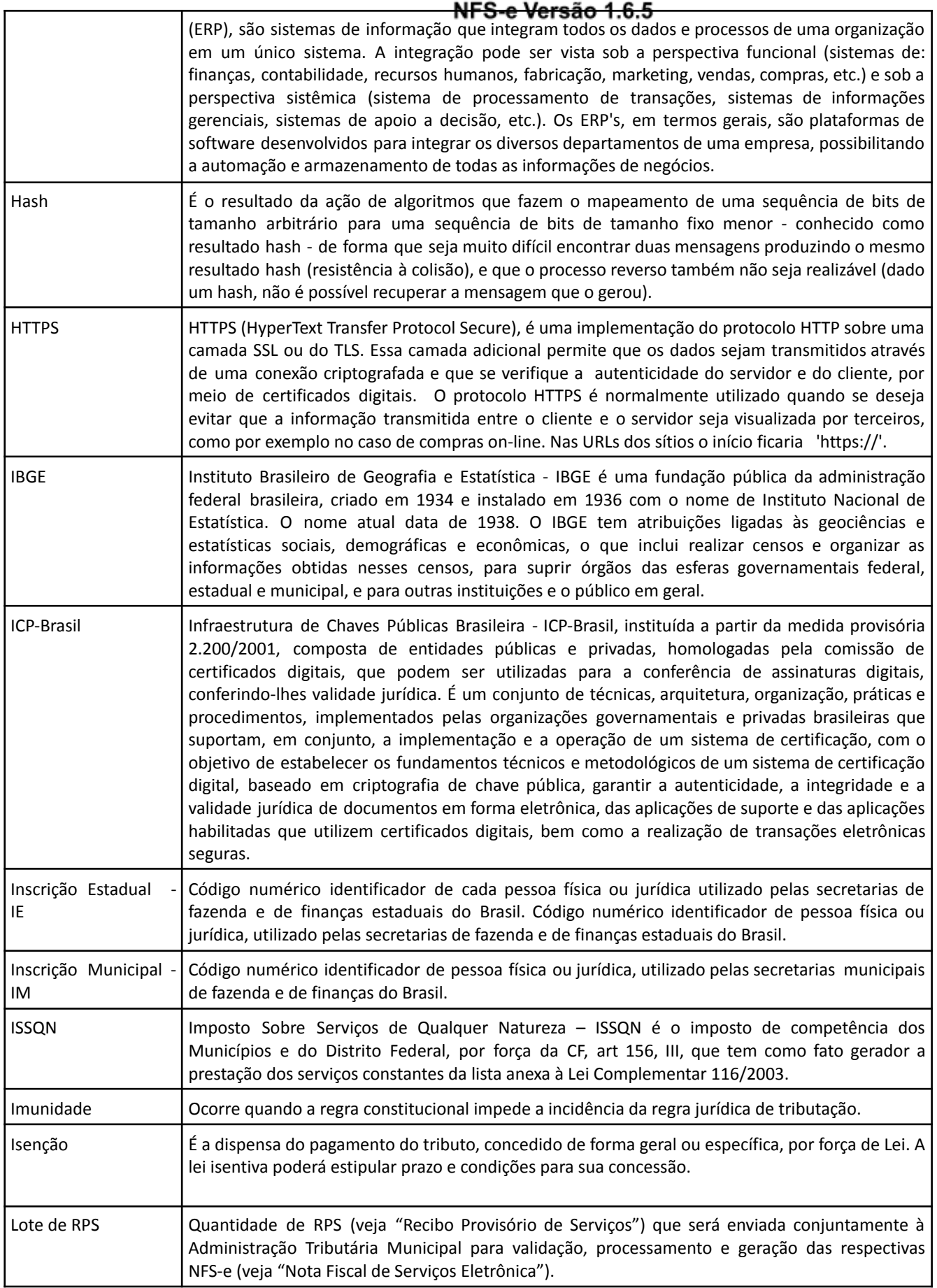

#### MANUAL DE CONECTIVIDADE DA  $\sim$   $\sim$

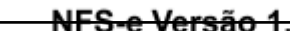

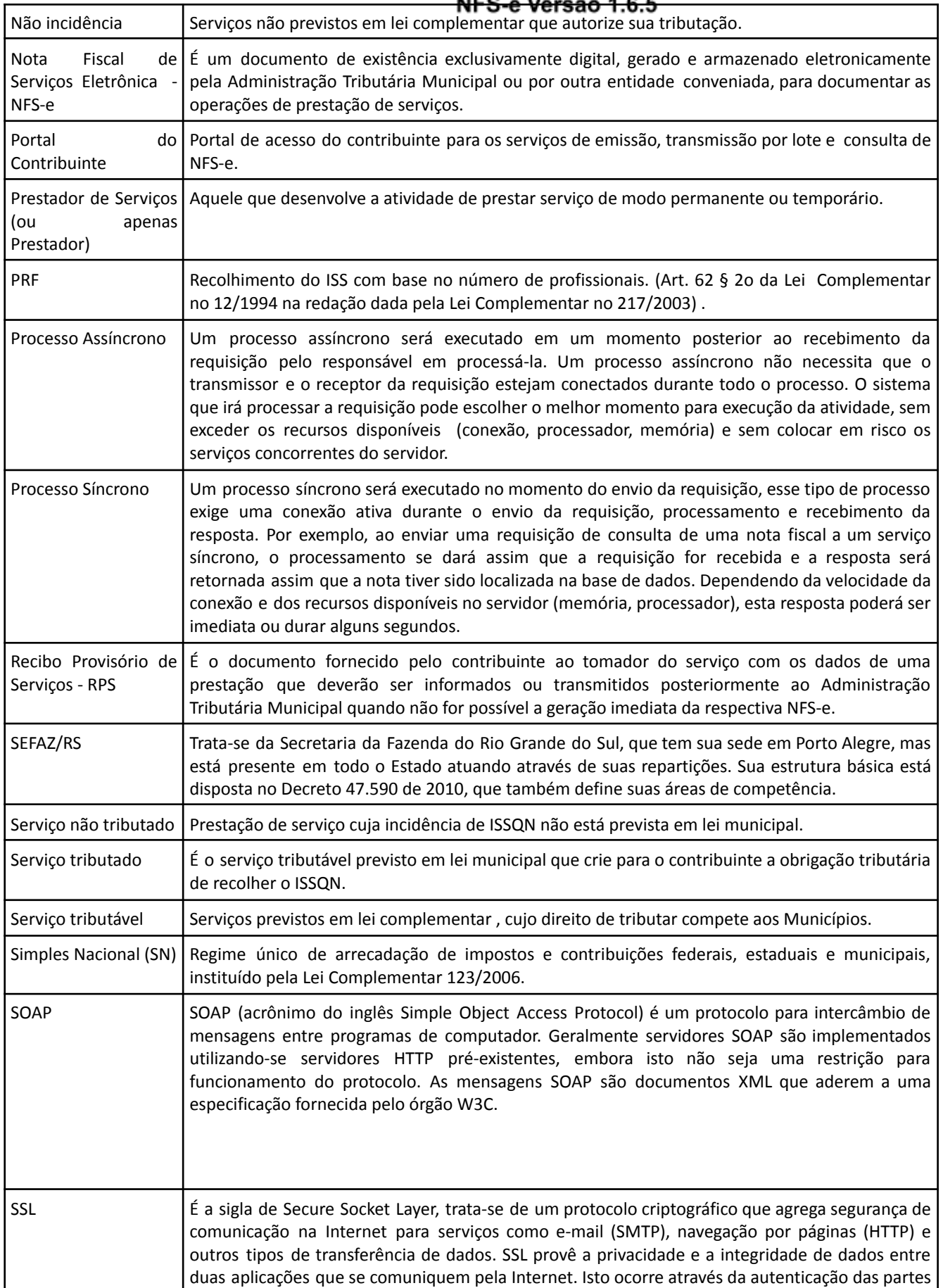

### MANUAL DE CONECTIVIDADE DA

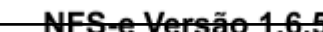

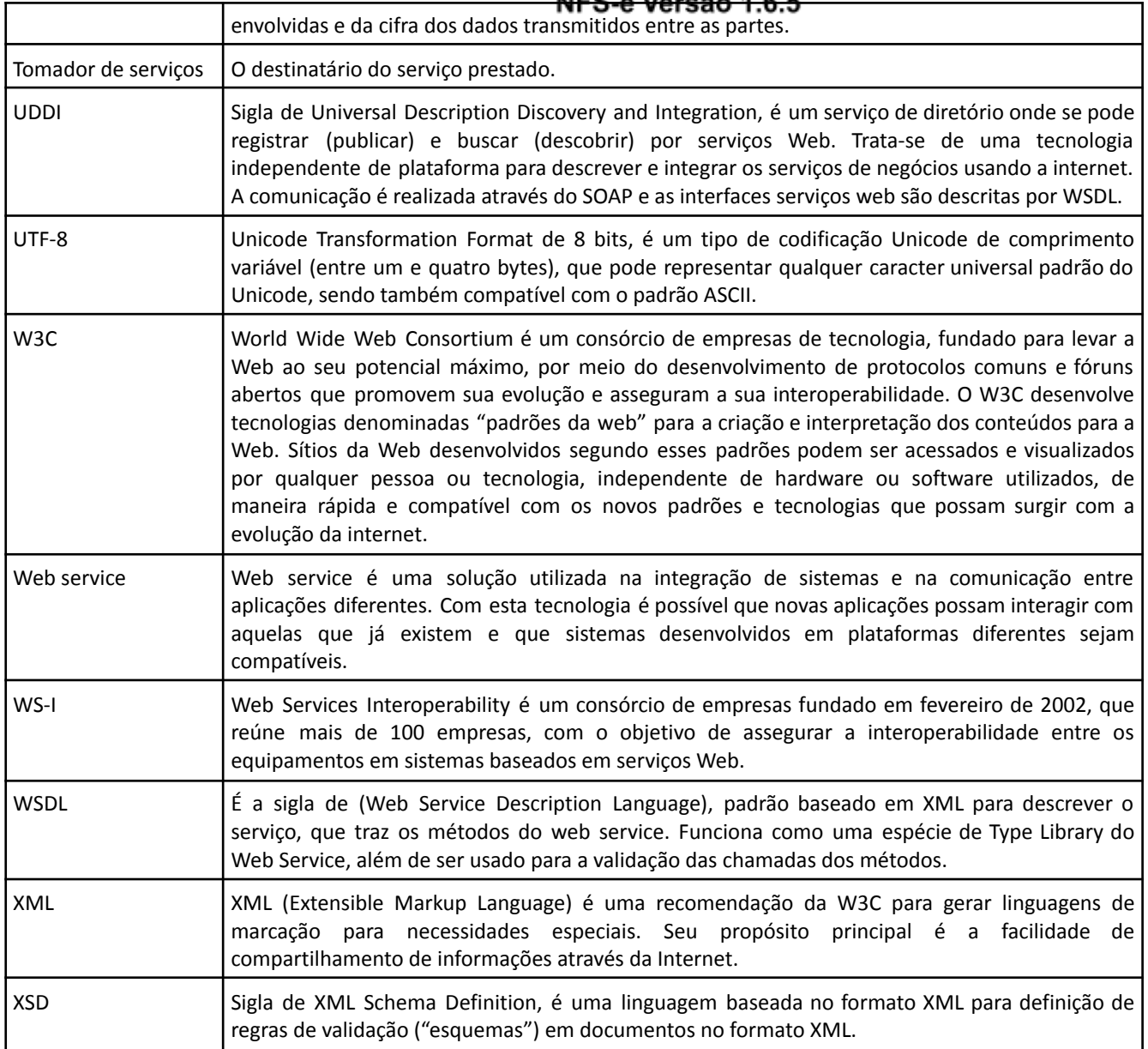

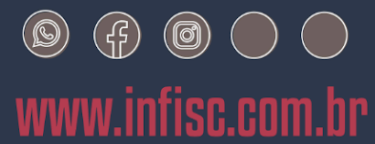

Julio de Castilhos, 2579 - salas 507 e 512

Taquara - CEP 95600-080 Fones: 51 3541 8054 | 3542 1395 contato@infisc.com.br